# DBA MongoDB

# Instrutor: Adriano Bonacin

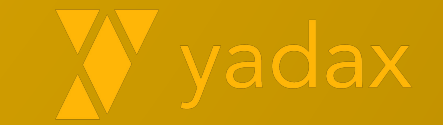

# Licença do Material

Este material está licenciado sob a licença [Attribution-NoDerivatives 4.0 International](http://creativecommons.org/licenses/by-nd/4.0/)

<https://creativecommons.org/licenses/by-nd/4.0/>

Produzido por Adriano Bonacin

email: [abonacin@yadax.com.br](mailto:abonacin@yadax.com.br)

Isso significa que:

- Você pode usar e distribuir em qualquer meio e formato, até comercialmente
- Você deve sempre atribuir os créditos ao proprietário
- Você não pode fazer alterações

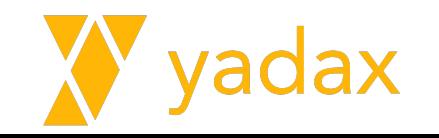

# Apresentação

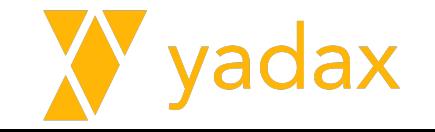

# Quem sou

Graduado e mestre em Física, pós banco de dados Oracle

Atualmente na região de SP

Banco de dados há 17 anos, DBA há 12 anos

OCP DBA e PL/SQL

AWS Dev Assoc, Arch Assoc, SysOps, Bigdata Specialty, Database Specialty

MongoDB Admin Assoc

Datastax Cassandra Admin, Dev, operations on K8S

Recentemente fui nomeado Cassandra Catalyst

Pagseguro, Semantix, Agility, Pythian

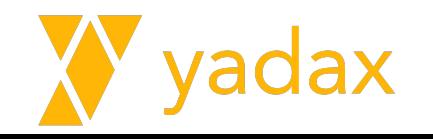

### Yadax

- Desde 2007
- Bancos de dados relacionais MySQL e Oracle
- NoSQL: Cassandra e MongoDB
- Projetos de implementação e sustentação
- Performance e tuning
- Políticas de backup
- Observalidade e monitoramento com acionamento automático

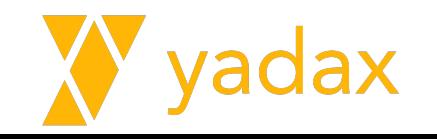

#### Agenda

**Introdução a NoSQL x Bigdata/Smartdata**

**Instalando/Gerenciando o Serviço MongoDB**

**Dados: CRUD**

**Autenticação/Autorização: Administrando Roles / Users**

**Arquitetura MongoDB**

**Backup/Restore**

**ReplicaSet - Alta disponibilidade**

**Shards - Escalabilidade**

**Upgrade - ReplicaSet e Shards**

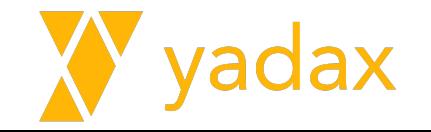

# Introdução a banco de dados NoSQL

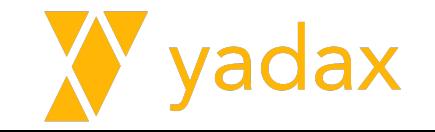

# O que é escalar

- Escalar Vertical
	- Host mais poderoso
	- Geralmente mais caro
	- Geralmente um aumento significativo

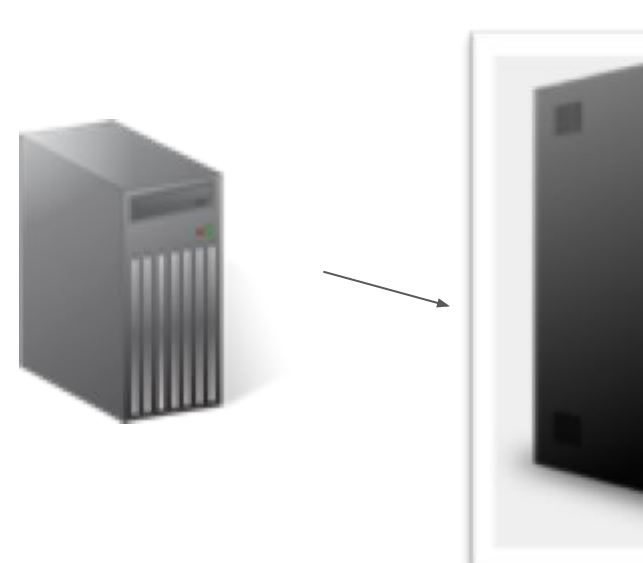

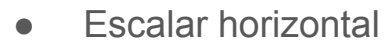

- Mais hosts
- Geralmente mais barato
- Mais gradual

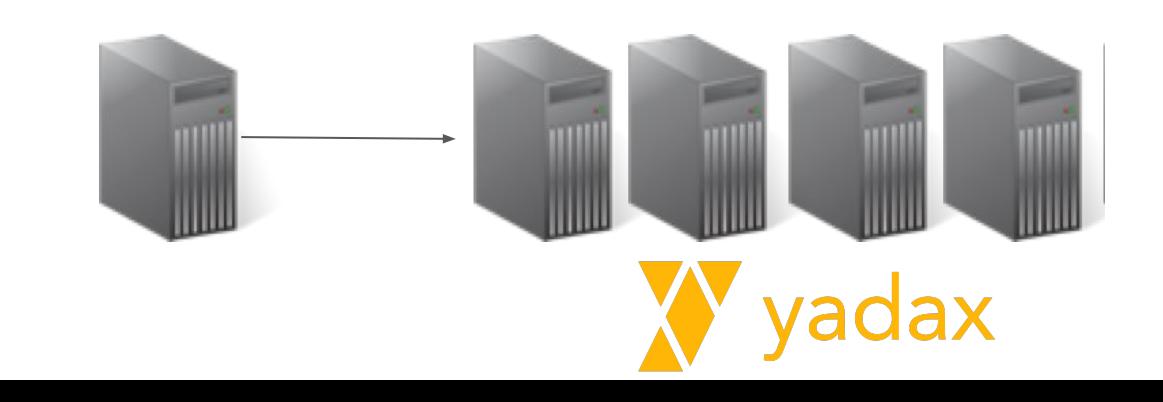

# O que é alta disponibilidade

Capacidade de operar mesmo em caso de falha de algum componente

Atualmente é um requisito quase obrigatório para se adotar uma tecnologia

A inversão de papéis pode ser manual ou automática

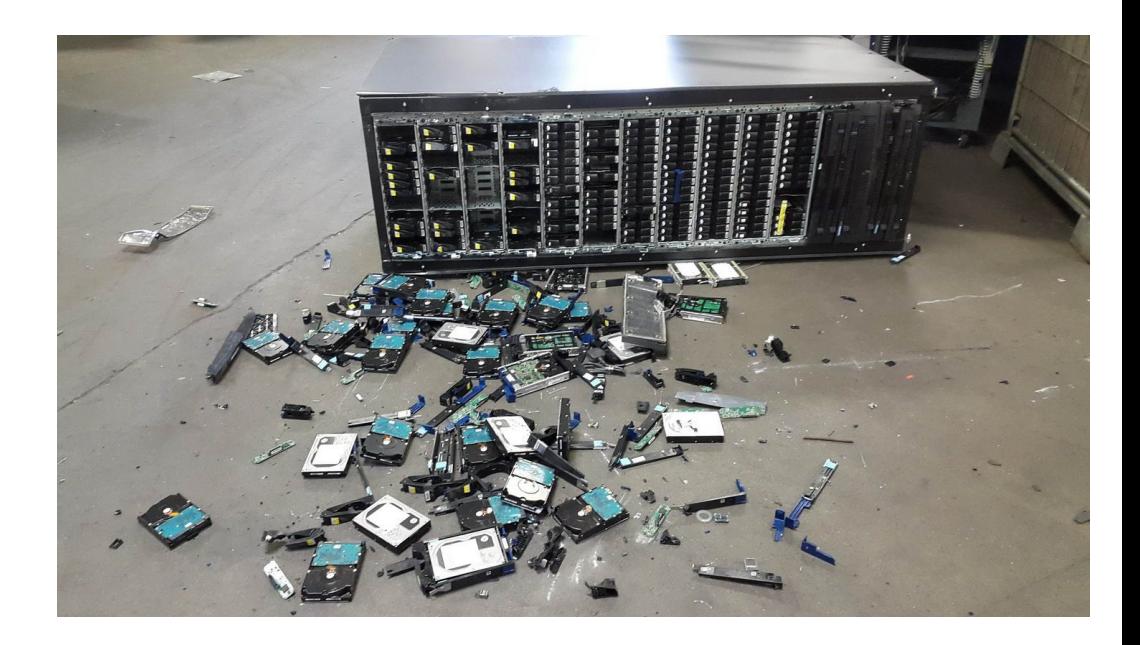

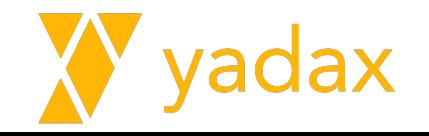

# O que é relacionamento/normalização

- Garante integridade dos dados
	- Registro pai deve existir
	- Não é possível excluir pai com filhos
- Dados não

#### duplicados/espalhados

- Um cadastro de produto
- Nas outras tabelas: id produto

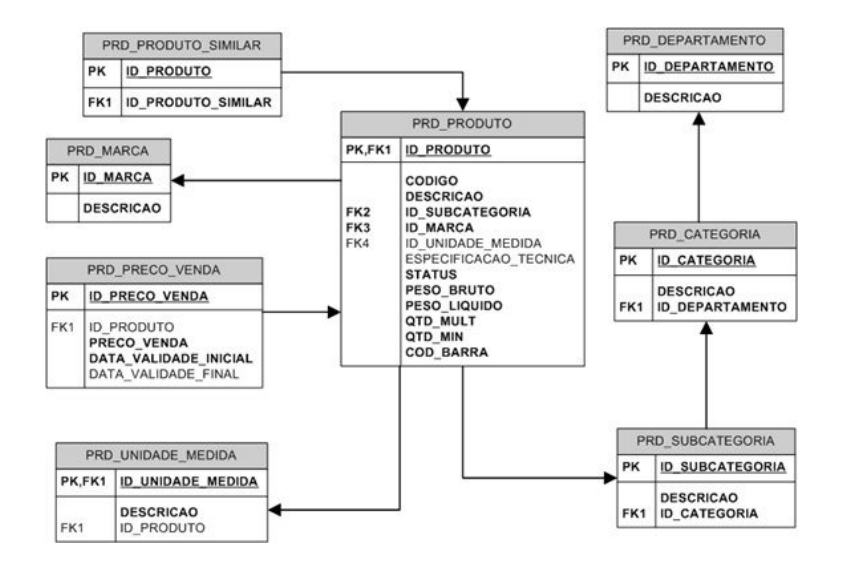

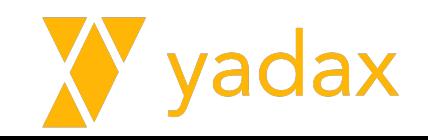

# Bancos Relacionais

- Por muitos anos foi a única solução
- Atendia praticamente todas demandas
- Escalar geralmente é caro, vertical
- Consistente, ACID
- Normalizado, Joins
- Integridade referencial
- Exemplos?

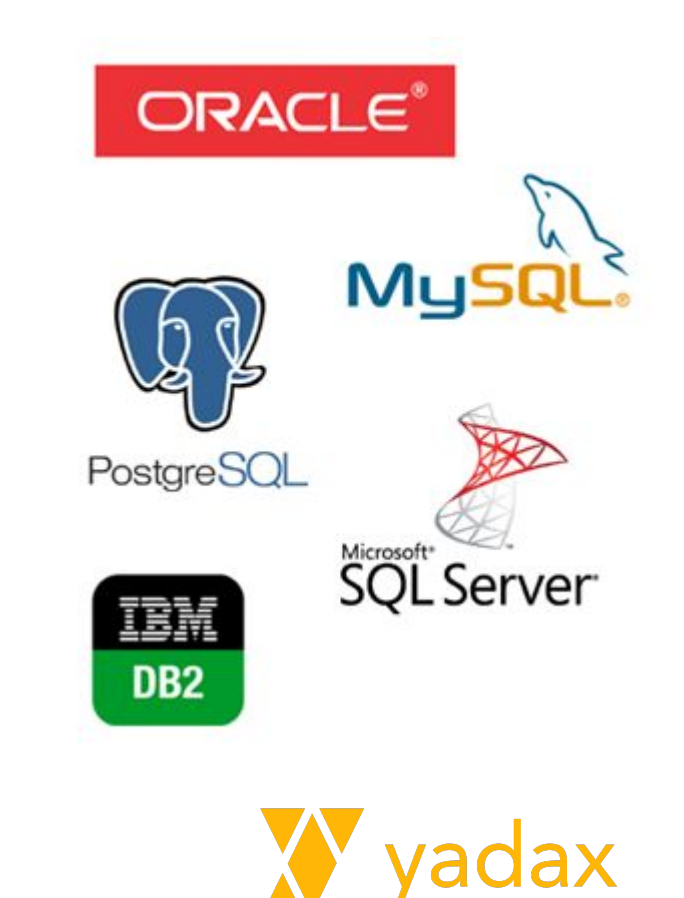

#### ACID

● Atomic – Não existe meia transação

● Consistent – Todos veem o DB da mesma forma em dado momento

• Isolation – Privacidade nos registros alterados até o commit.

● Durable – Se o DB respondeu OK para seu commit, está OK mesmo em falha da instance.

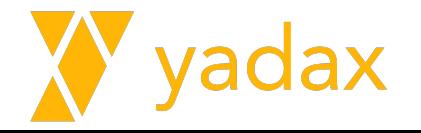

# NoSQL

- Alta disponibilidade
- **Escalabilidade**
- Distribuídos
- Alto volume de dados
- Schema!?
- Normalização!?
- Relacionamento!?
- **Not Only SQL**

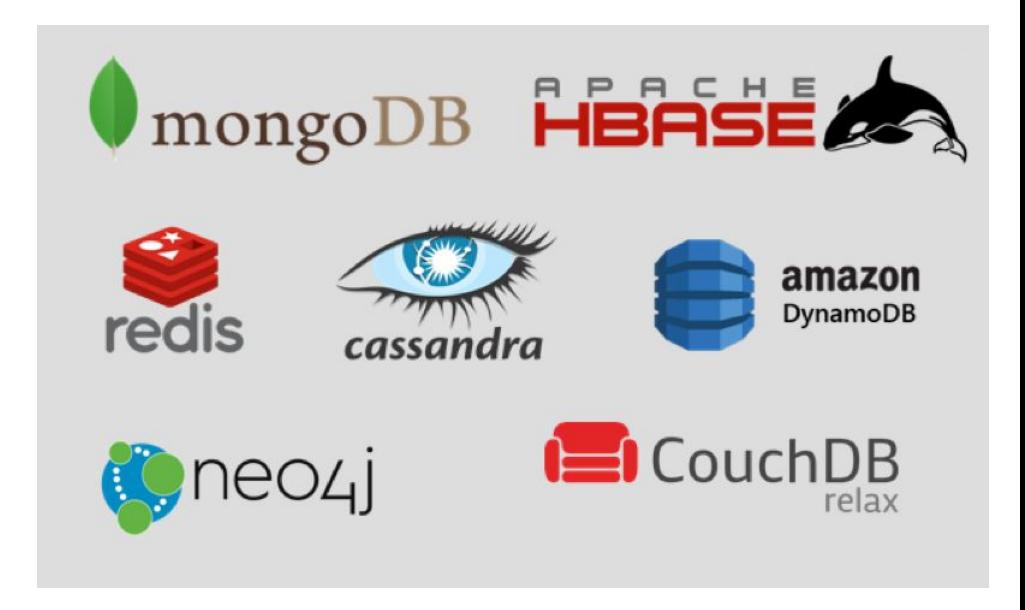

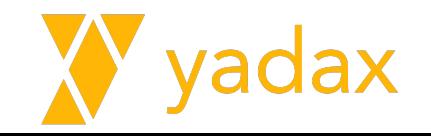

#### Tipos de NoSQL

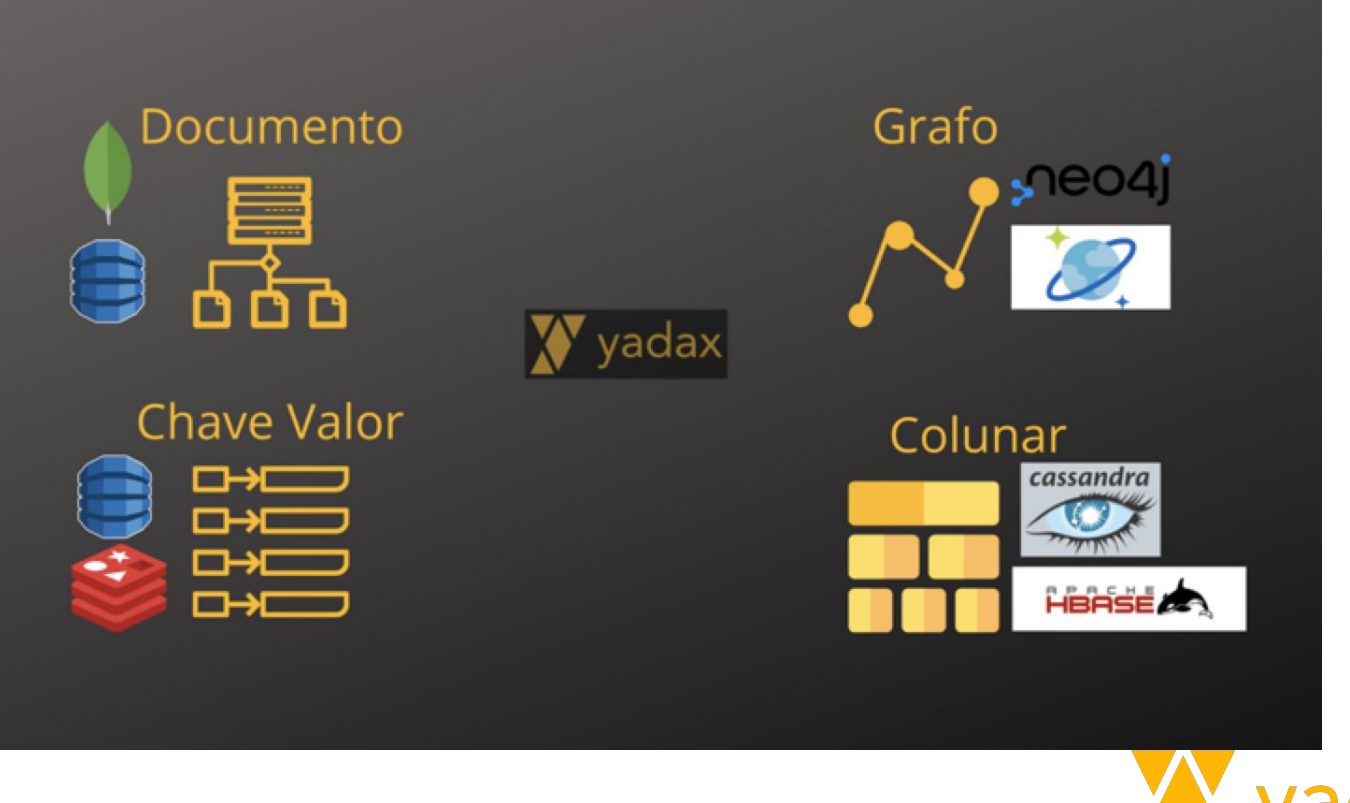

vadax

# **Document**

- Armazena docs
	- JSON
	- XML
	- YAML
	- ...
- Permite busca pelos atributos
- Permite doc dentro de doc
- $\bullet$  Schema flexível
- Ex.: MongoDB, DynamoDB, CosmosDB

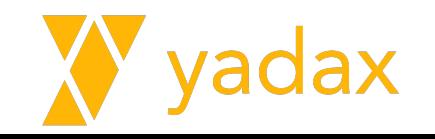

#### **Document**

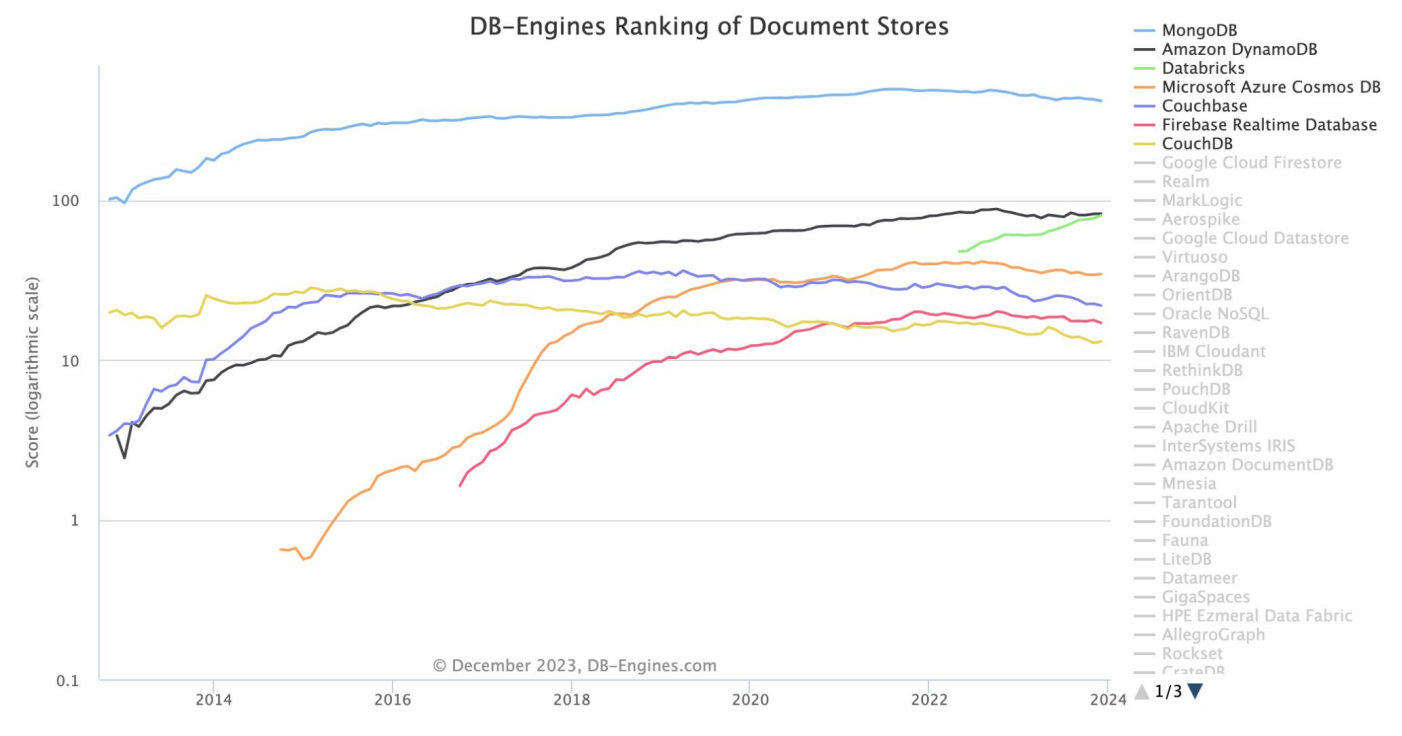

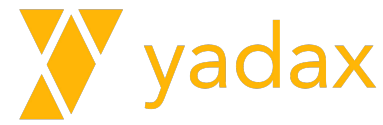

#### Document - Use Cases

- APIs Por ser dinâmico, não temos restrições de schema.
- Mobile Muitas vezes baseados em APIs
- Gerenciamento de conteúdo Blogs, Mídias sociais, etc.
- Catálogo de produtos Produtos similares, com atributos diferentes

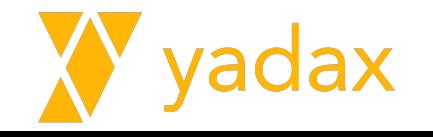

# KeyValue

- Modelo mais simples
- Chave: Valor
- Maior taxa R/W entre os NoSQL
- Cache (resposta mais rápida)
- Geralmente a chave é tipo numérica
- Valor pode assumir uma variedade de datatypes
- Ex.: MemCached, Redis, DynamoDb

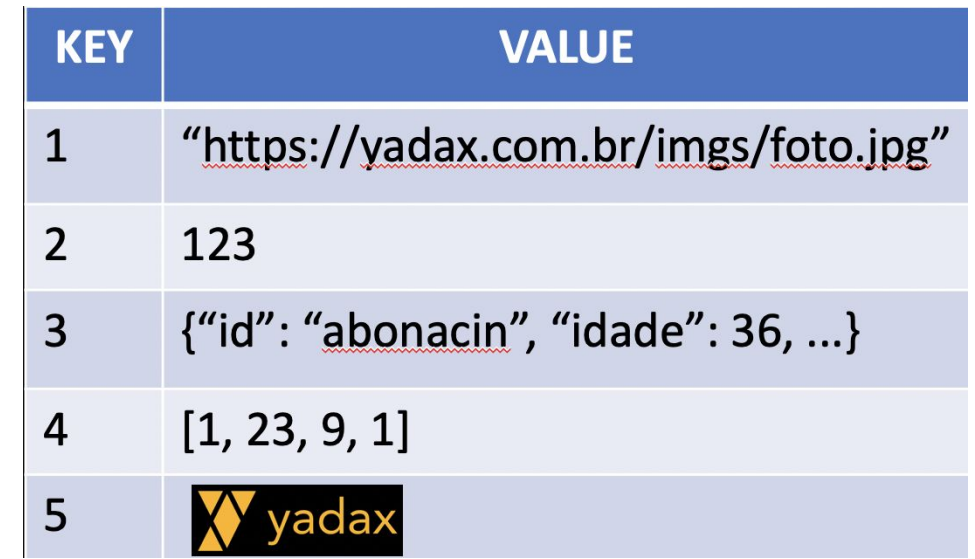

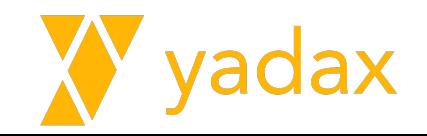

#### **KeyValue**

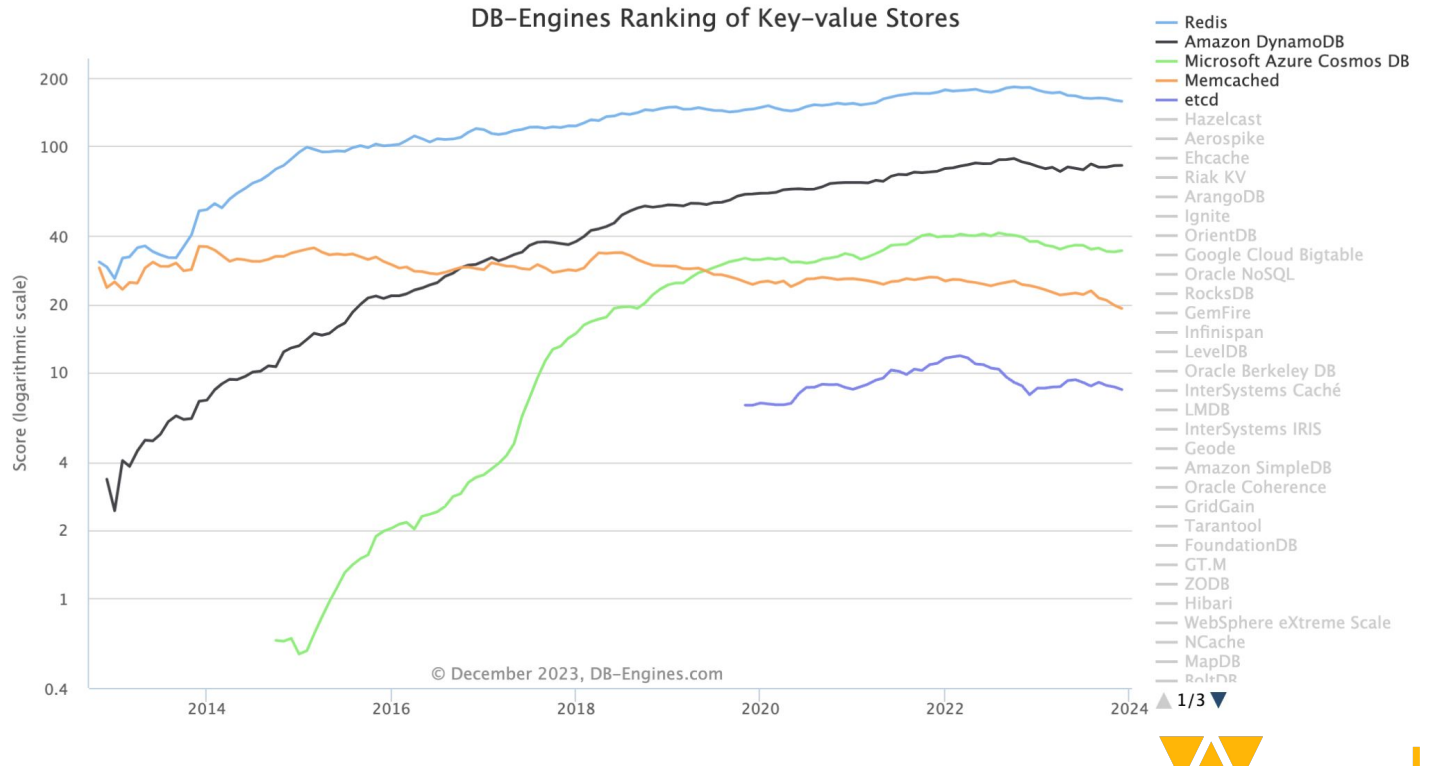

lax

# KeyValue - Use cases

- Cache
- User profile
- Session Info
- Carrinho compra
- Detalhes top produtos

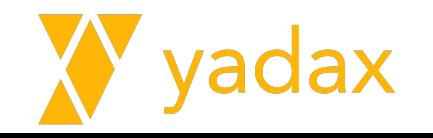

# Graph

- Armazenar elementos/relações
- Nós/Vértices: Elementos
- Arestas: Relacionamento
- Atributos: vértices e arestas
- Ex.: Neo4J, CosmosDB

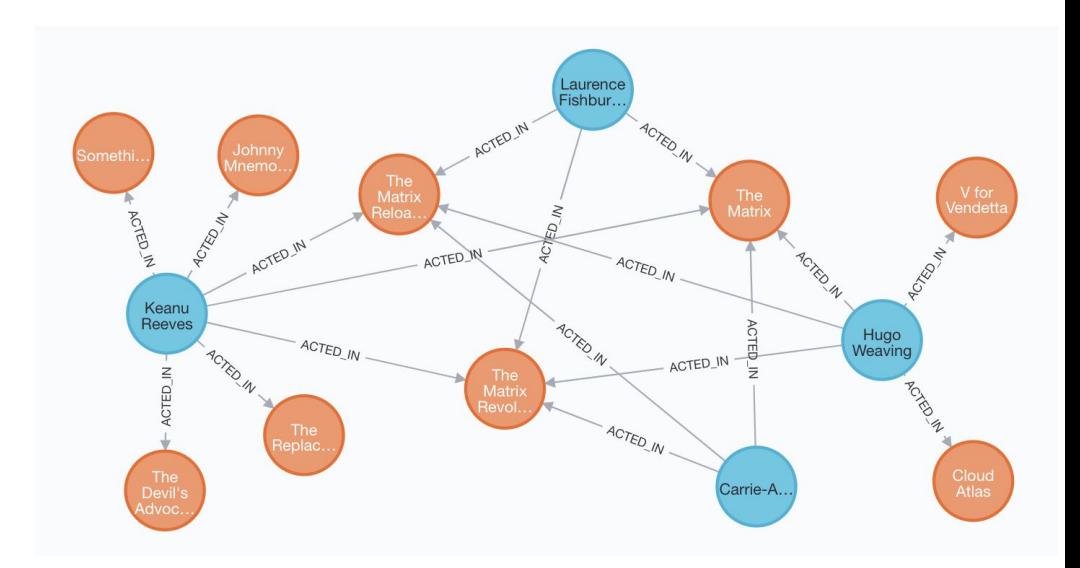

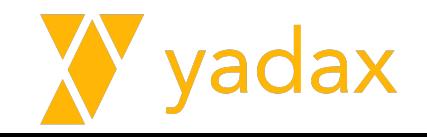

#### Graph

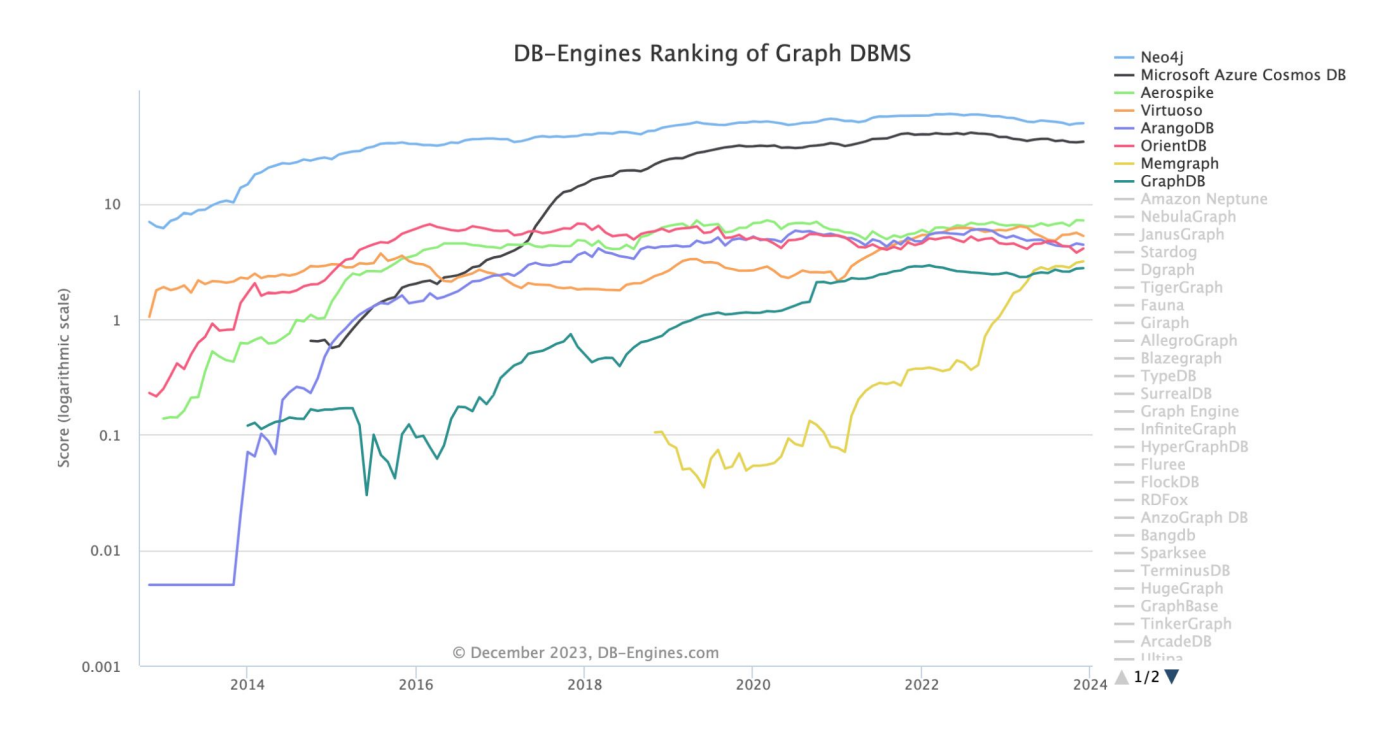

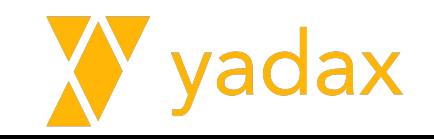

# Graph - Use Cases

- Recomendação de produtos
- Garantir conteúdo mais relevantes
- Mapear topologias e antecipar à falhas
- CMDB para determinar relacionamento entre CIs
- Relacionamentos em geral, mídias sociais, estradas/trens

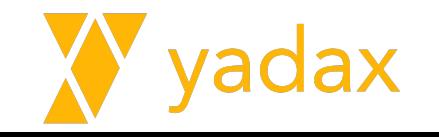

# Wide column store

- Baseados BigTable do Google
- Ao invés de linhas, colunas (atributos)
- Suporta grande volume de requisições R/W
- VLDB
- Dados replicados
- Ex.: Cassandra, Hbase, Azure CosmosDB

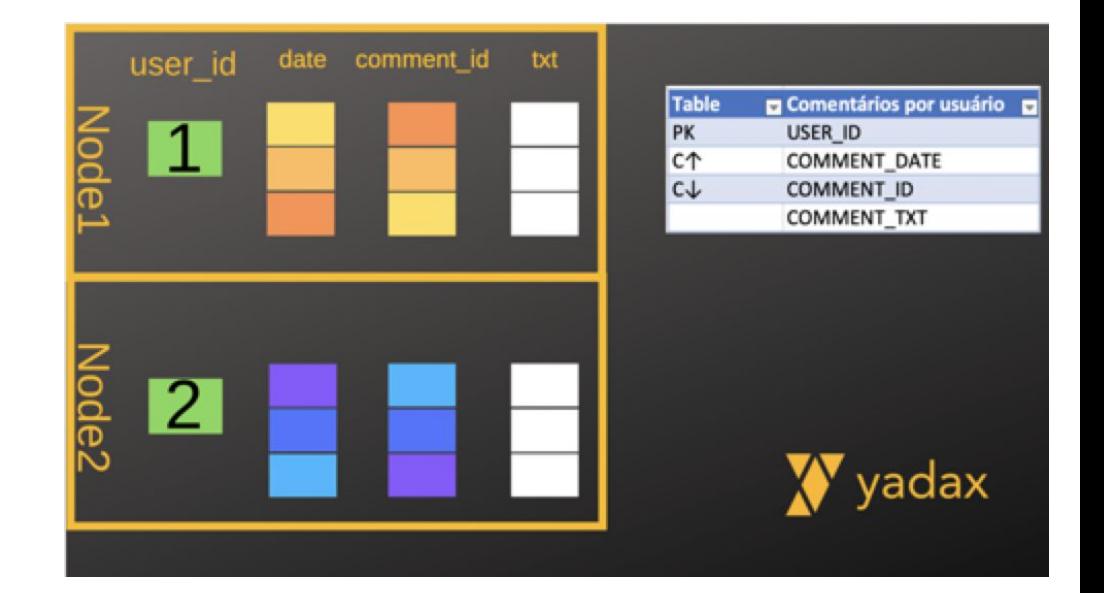

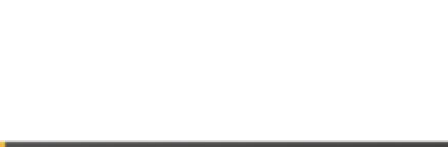

#### Wide column store

DB-Engines Ranking of Wide Column Stores

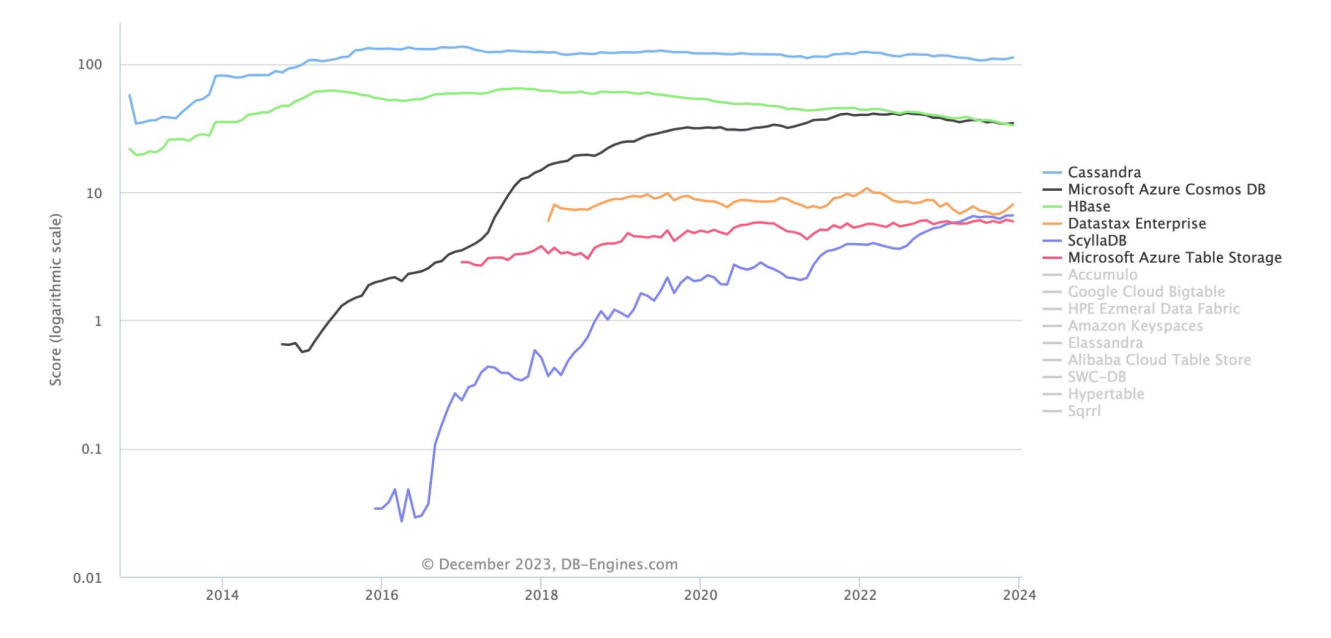

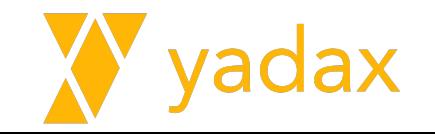

#### Wide column store - Use cases

● Armazenar User Profile e metadados de Músicas, Playlist, Artistas

● Hbase para o guardar mensagens (Messenger) e para o Nearby Friends.

● Receber milhares de transações de maquininhas/minuto.

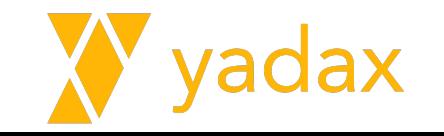

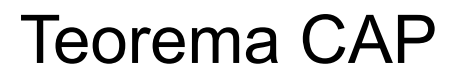

Consistency: Todo mundo vê os dados da mesma forma

Availability: Clientes conseguem ler e escrever mesmo em caso de falha total de um componente

Partition Tolerance: Vai continuar funcionando mesmo que tenha uma falha de comunicação entre os nodes

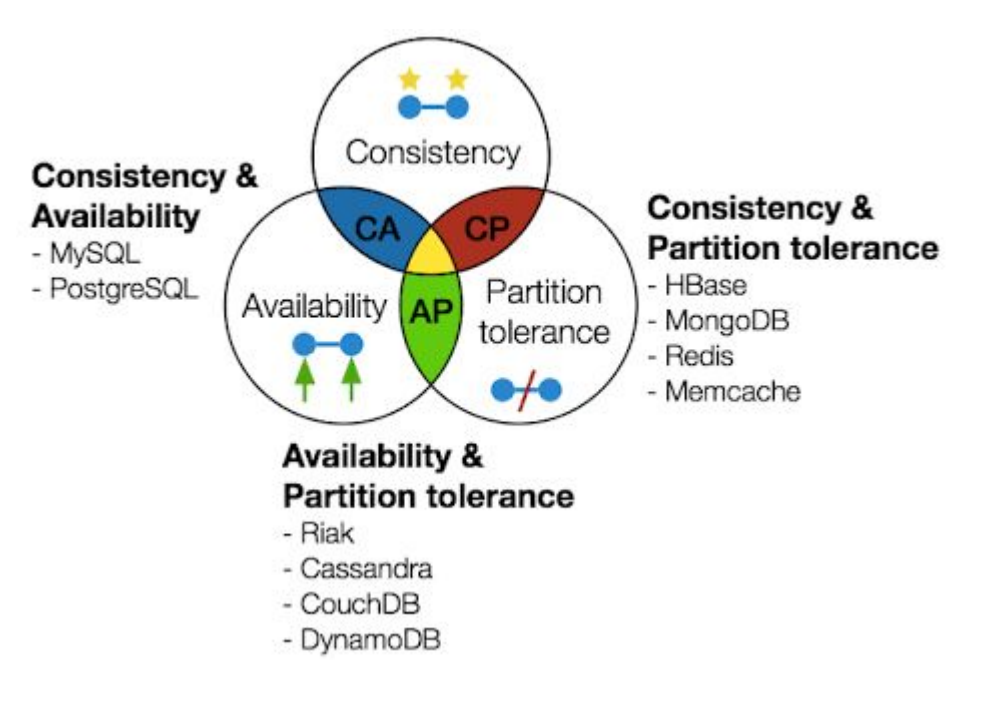

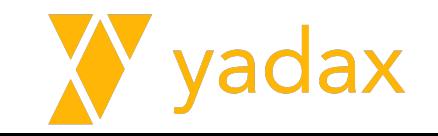

# NoSQL

- NoSQL possuem capacidade/praticidade de escalar
- Volume de dados, TB/host
- Velocidade de resposta
- Nasceram em uma nova era
- Alta disponibilidade mais simples.

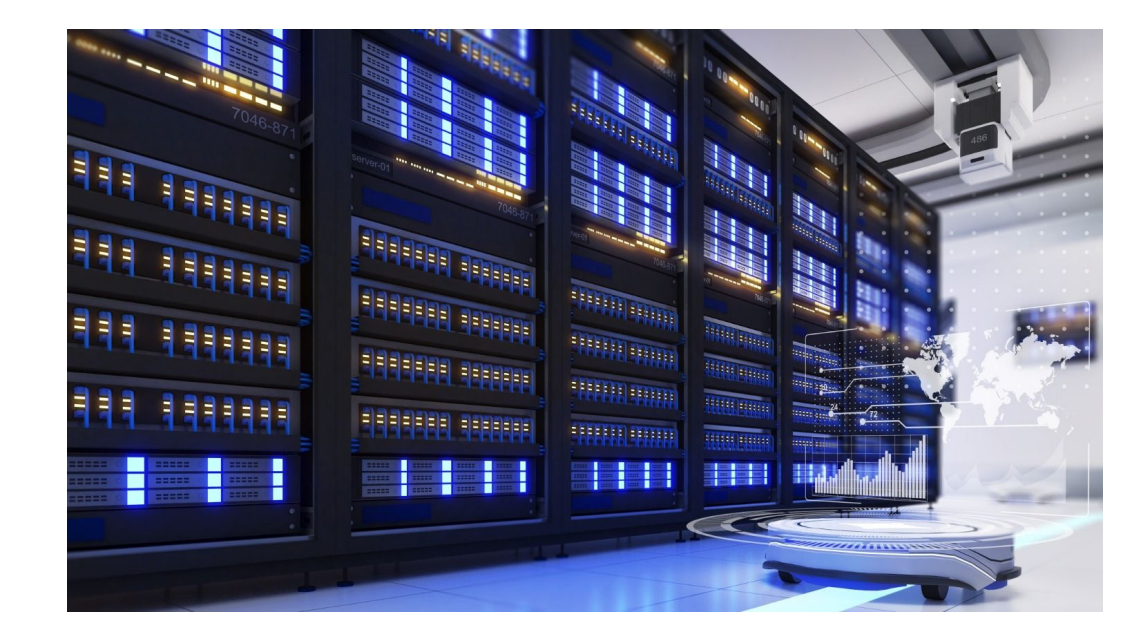

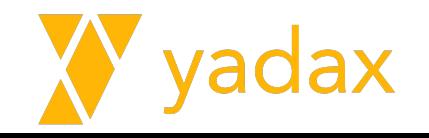

# Introdução ao MongoDB

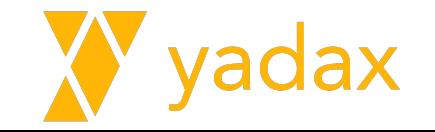

# Agenda

Introdução ao MongoDB

Instalando/Gerenciando o Serviço MongoDB

Camada de Dados - CRUD

**Cursores** 

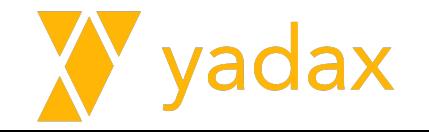

# MongoDB

- Construído para ser fácil de usar (não de administrar)
- Orientado a documento JSON
- Não relacional
- Escalável horizontalmente e verticalmente
- Cluster ou não, transparente para a app
- Driver do MongoDB envia requisições para o lugar correto

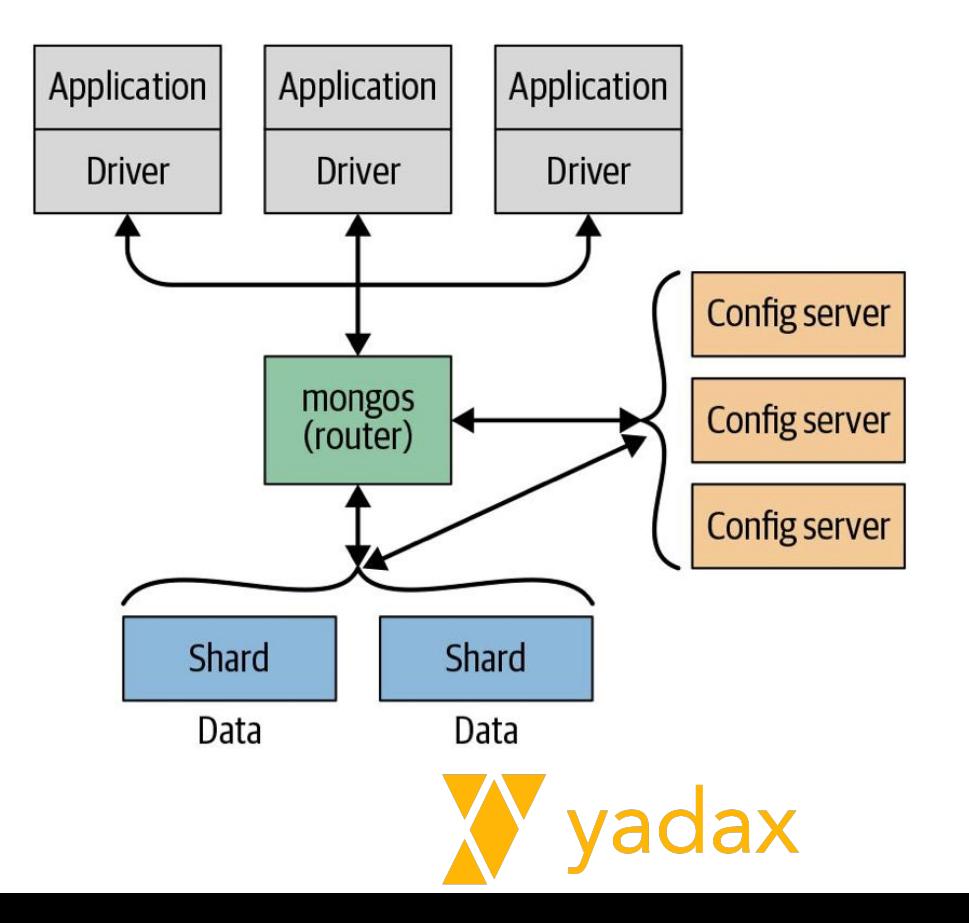

# MongoDB

- Não utiliza "ROW"
- Documentos encadeados e arrays

₹

- Modelo Flexível e ajustável
- Modelo facilmente testável
- Regra geral: Dados que se lê junto, são guardados juntos

```
id: "123",
nome: "Adriano Bonacin"
email: "abonacin@yadax.com.br"
certificacoes: [
  {empresa: "Oracle", nome: "OCP DBA"},
  {empresa: "AWS", nome: "Database Specialty"},
  {empresa: "AWS", nome: "Big Data Specialty"},
  {empresa: "DataStax", nome: "Cassandra Admin"},
  ...
```
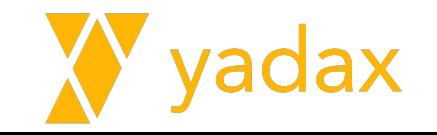

# MongoDB Features

- Index
	- Normal
	- Unique
	- Compound
	- GeoSpatial
	- Full Text
	- Nested Docs e Arrays
	- Partial
- Aggregation Pipeline
- TTL
- Capped Collections (tamanho fixo)
- Joins (com cautela)
- $\bullet$  Locks multi users
- Cache RAM
- Cust based plans
- Plan Cache
- ReplicaSet
- Shards

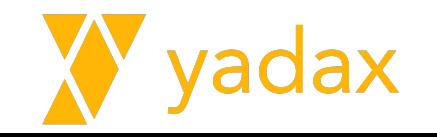

# **Estruturas**

- Document
- Collection
- Database

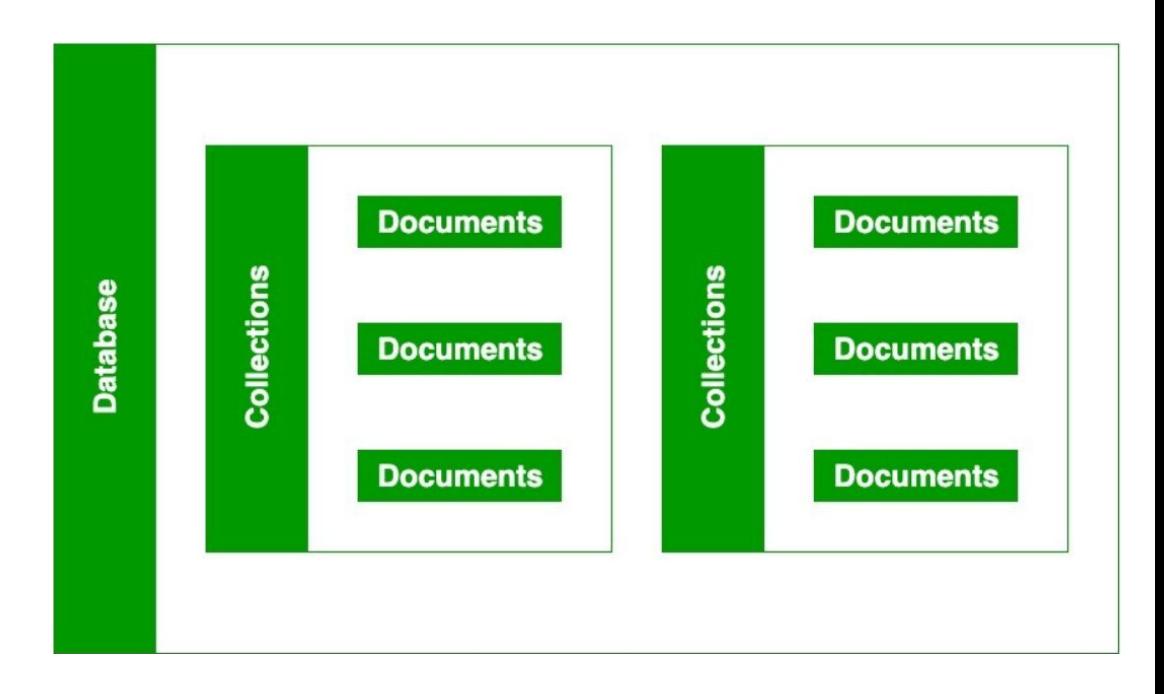

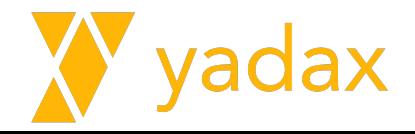

# Estruturas – Document JSON

- Menor unidade Objeto / JSON
- Conjunto de chave (str) /valor
- Equivale a uma linha em um DB relacional
- No MongoDB sempre haverá um field "\_id", único (PK)
- Começa/termina: { ..., ... }
- Campos separados por vírgula

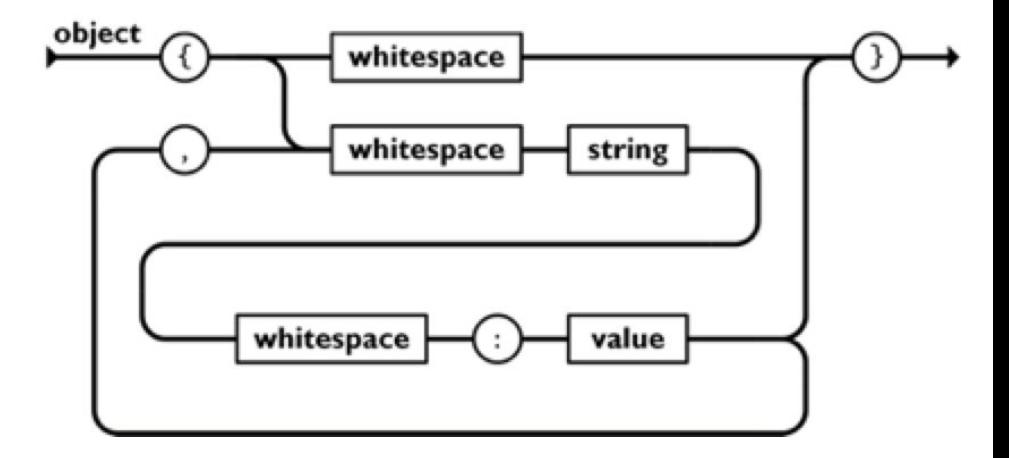

```
{"primeiro_nome": "Adriano",
 "ultimo_nome": "Bonacin",
 "idade": 36}
```
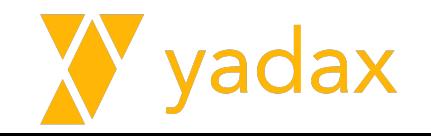

# Estruturas - Collection

- Conjunto de Docs
- Não precisa ser criado explicitamente
- Basta inserir um Doc que a collection é criada automaticamente
- Os docs não precisam ter os mesmos fields, nem os mesmos tipos

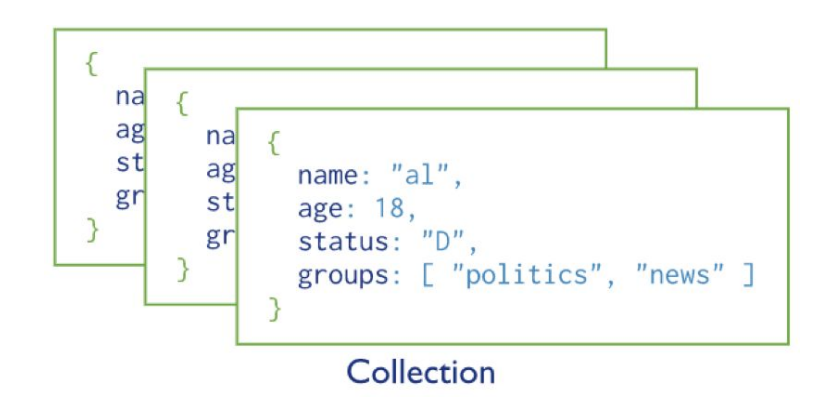

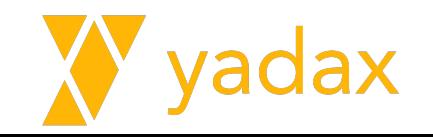
# Estrutura - Database

- Conjunto de collections
- Isolamento lógico. Ex.:
	- RH
	- Vendas
	- Financeiro

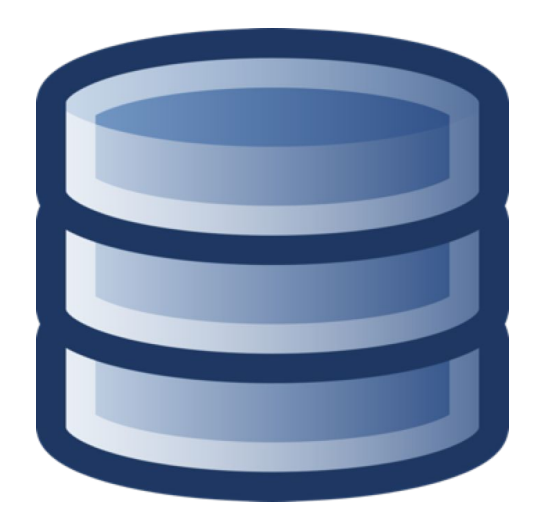

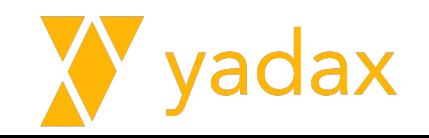

# Mongo Shell -> Client

- Faz parte do pacote do MongoDB
- MongoDB Query Language
- Interface para administração e manipulação de dados
- Interpretador Javascript
- Roda em Windows, Mac e Linux

● https://docs.mongodb.com/manual/t utorial/getting-started/

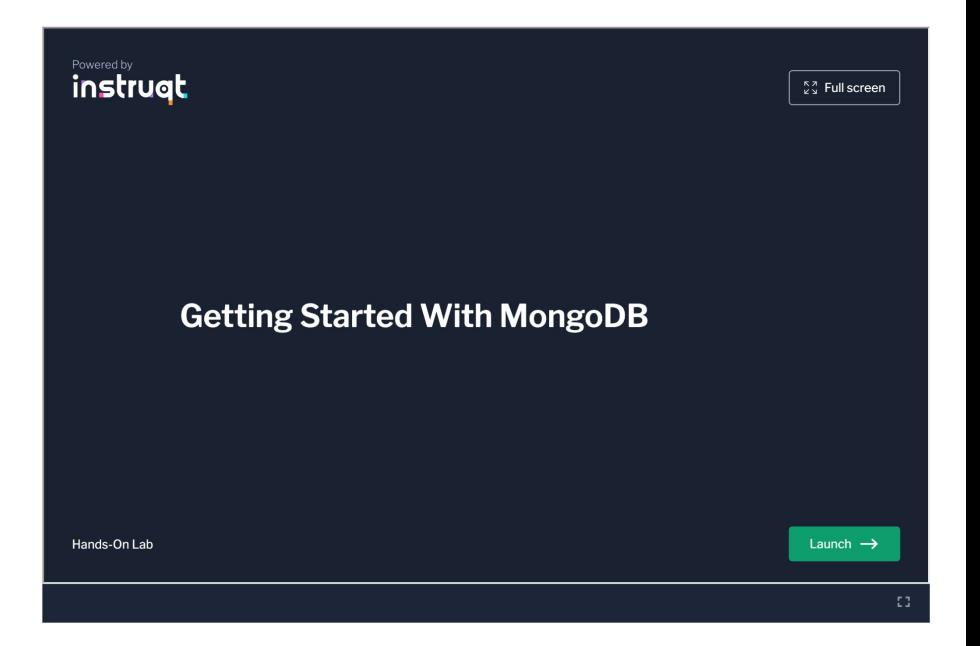

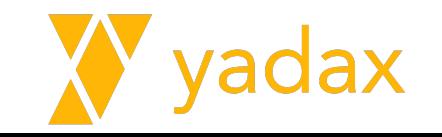

# RDBMS x MongoDB

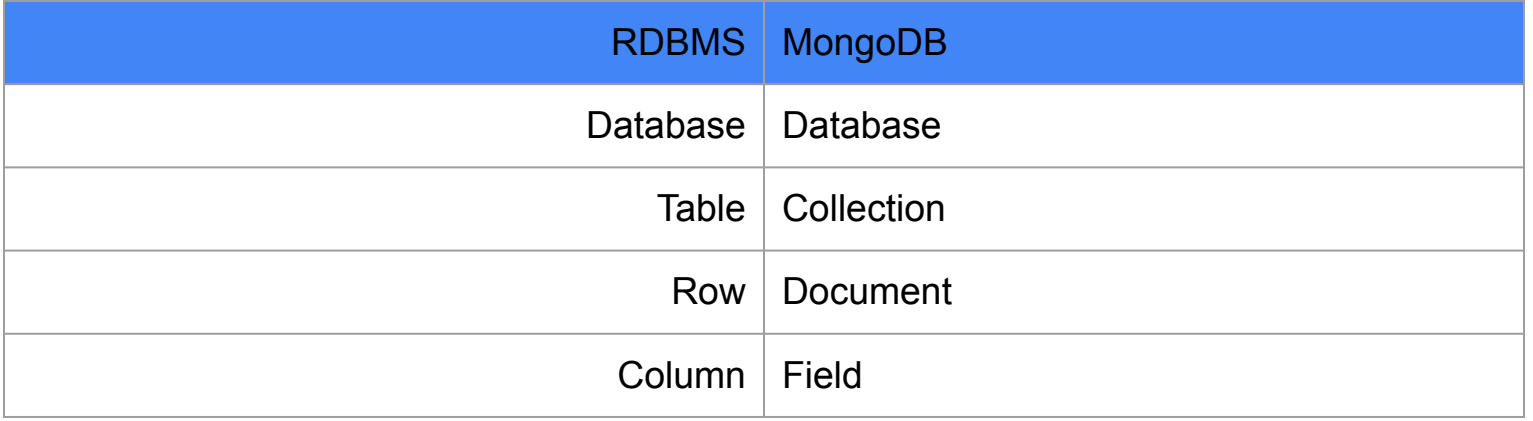

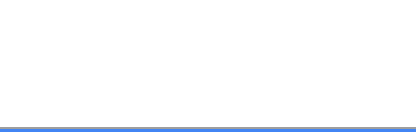

# Restrições para Documents

- As chaves são sempre STRING
- No MongoDB, chave e valor são type e case-sensitive
	- $\circ$  {"views": 3} != {"views": "3"} != {"Views": 3}
- Não são permitidos chaves(keys) duplicadas
	- {"Nome": "Adriano", "Nome": "Bonacin" }
- Tamanho máximo de um documento é 16MB

"chave": valor

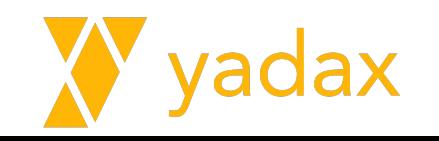

# Restrições para collections

- Possuem schemas livre
	- {"nome": "Adriano"}
	- {"nome": "Adriano", "idade": 40}
	- {"Nome": "Adriano", "email": "abonacin@yadax.com.br"}

- Mas evite fazer isso, use esse coringa quando REALMENTE for necessário.
- Organização facilita criação de índices
- Facilita a manipulação com tipos definidos e não inferidos.

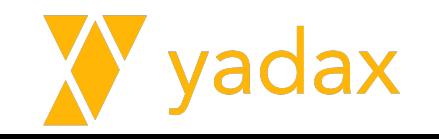

# Restrições para collections

- Nomes das collections são strings UTF8
- Não podem começar com "system."
- Não usar \$
- Pode ser utilizado . (ponto) para separar o nome (subcollection):
	- cliente.endereço
	- cliente.compras
- Ainda assim, no exemplo anterior, as collections não possuem relação a nível do banco de dados, serve apenas para organização

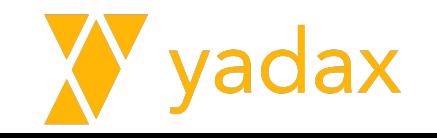

# Restrições para databases

- Uma instance de MongoDB pode ter vários DBs
- Utilize um DB para cada app, a fim de organização
- Os nomes são strings UTF8, mas com restrições:
	- $0 \quad / \backslash$  . " \* < > : | ? \$ (space)
- Os nomes de DBs são case insensitive
- Max 64 bytes
- DBs reservados:
	- admin, local, config
- $\bullet$  db.collection[.subcollection] é o fqn = namespace (max 120 B)

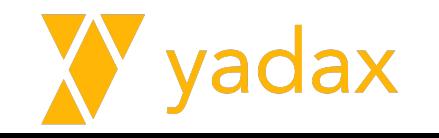

# Versões do MongoDB

- $\bullet$  2015 (Early) MongoDB 3.0
- $\bullet$  2015 (Late) MongoDB 3.2
- 2016 MongoDB 3.4
- $\bullet$  2017 MongoDB 3.6
- $\bullet$  2018 MongoDB 4.0
- $\bullet$  2019 MongoDB 4.2
- $\bullet$  2020 MongoDB 4.4
- 2021-2022 MongoDB 5.0 and Rapid Releases
- 2022 MongoDB 6.0
- 2023 MongoDB 7.0

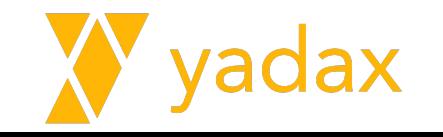

# Edições do MongoDB

MongoDB Community

MongoDB Enterprise

MongoDB Atlas

Amazon Document\*

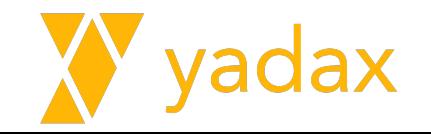

# Instalação MongoDB

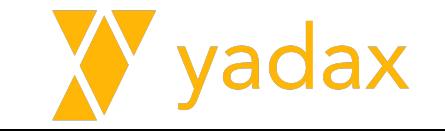

[https://www.mongodb.com/docs/manual/tutorial/install-mongodb-on-red-hat/](https://www.mongodb.com/docs/manual/tutorial/install-mongodb-on-red-hat/**)

<https://www.mongodb.com/docs/manual/administration/install-on-linux/>

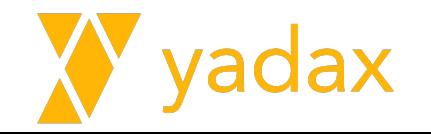

# Conecte no host

ssh dba@adriano0.dev.yadax.com.br

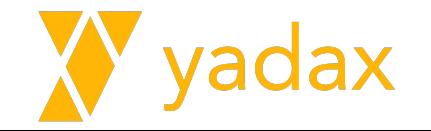

Criar um repo yum.

# cat /root/mongodb-6.0.repo

```
[mongodb-org-6.0]
name=MongoDB Repository
baseurl=https://repo.mongodb.org/yum/redhat/8/mongodb-org/6.
0/x8664/gpgcheck=1
enabled=1
gpgkey=https://www.mongodb.org/static/pgp/server-6.0.asc
```
# cp /root/mongodb-6.0.repo /etc/yum.repos.d/

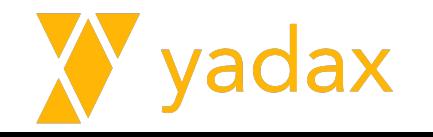

Instale o mongodb-org

```
# yum install -y mongodb-org
```
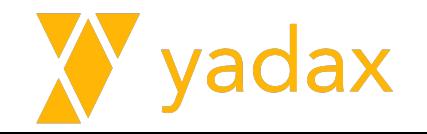

#### Dependencies Resolved Package Arch Version Size Repository Installing: mongodb-org 5.0.9-1.el7 mongodb-org-5.0 x86\_64  $6.1 k$ Installing for dependencies: cvrus-sasl 2.1.26-24.el7 9 x86 64 updates 88 k cyrus-sasl-gssapi x86\_64 2.1.26-24.el7\_9 updates 41 k cyrus-sasl-plain x86 64 2.1.26-24.el7\_9 updates 39 k mongodb-database-tools x86 64  $100.5.3 - 1$ mongodb-org-5.0 50 M mongodb-mongosh x86 64  $1.5.0 - 1.018$ mongodb-org-5.0 41 M mongodb-org-database x86\_64  $5.0.9 - 1. e17$ mongodb-org-5.0  $6.2 k$  $5.0.9 - 1. e17$ mongodb-org-database-tools-extra x86\_64 mongodb-org-5.0  $11 k$ mongodb-org-mongos mongodb-org-5.0  $x86_64$ 5.0.9-1.el7 20 M mongodb-org-server x86\_64  $5.0.9 - 1.el7$ mongodb-org-5.0 28 M  $5.0.9 - 1. e17$ mongodb-org-shell x86\_64 mongodb-org-5.0 15 M 5.0.9-1.el7 mongodb-org-tools mongodb-org-5.0  $x86_64$  $6.1 k$ Updating for dependencies: cyrus-sasl-lib x86\_64 2.1.26-24.el7\_9 156 k updates Transaction Summary Install 1 Package (+11 Dependent packages) Upgrade (1 Dependent package) Total download size: 154 M

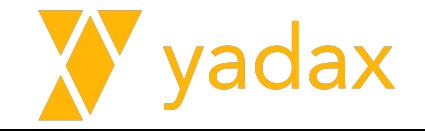

#### Pacotes/Arquivos instalados

- # rpm -qa | grep mongo
- # rpm -ql mongodb-org-server-6.0.12-1.el8.x86\_64

```
/etc/mongod.conf
/run/mongodb
/usr/bin/mongod
/usr/lib/systemd/system/mongod.service <<< Vamos olhar esse arquivo
...
/var/lib/mongo
/var/log/mongodb
```
/var/log/mongodb/mongod.log

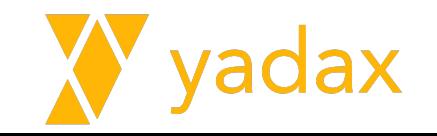

#### mongod.service

# systemctl status mongod

● mongod.service - MongoDB Database Server

Loaded: loaded (/usr/lib/systemd/system/mongod.service; **enabled**; vendor preset: disabled)

Active: **inactive** (dead)

Docs: https://docs.mongodb.org/manual

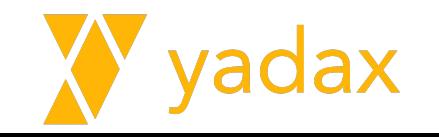

#### mongod.service

# cat /usr/lib/systemd/system/mongod.service [Unit] Description=MongoDB Database Server Documentation=https://docs.mongodb.org/manual After=network-online.target Wants=network-online.target

[Service] User=mongod Group=mongod Environment="**OPTIONS**=-f /etc/mongod.conf" EnvironmentFile=-/etc/sysconfig/mongod **ExecStart=/usr/bin/mongod \$OPTIONS** ExecStartPre=/usr/bin/mkdir -p /var/run/mongodb ExecStartPre=/usr/bin/chown mongod:mongod /var/run/mongodb ExecStartPre=/usr/bin/chmod 0755 /var/run/mongodb PermissionsStartOnly=true PIDFile=/var/run/mongodb/mongod.pid

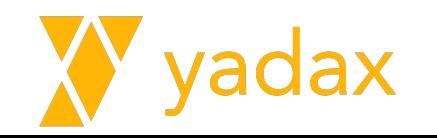

# Iniciando o MongoDB

Vamos criar o diretório default de dados e alteramos para que o owner seja o user MONGOD

```
# mkdir -p /data/db
```
- # chown mongod:mongod /data -R
- # mongod

Muita informação será jogada na tela, procure por:

"NETWORK [listener] waiting for connections on port 27017"

CTRL + C -> vai derrubar o mongod de forma segura

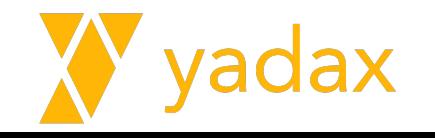

#### Iniciando o MongoDB

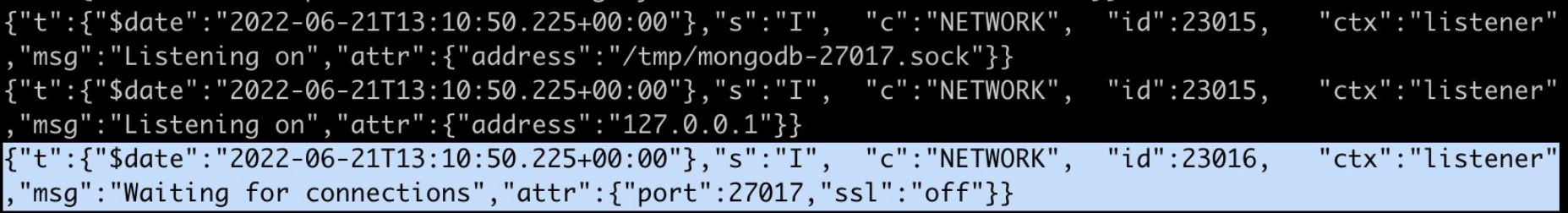

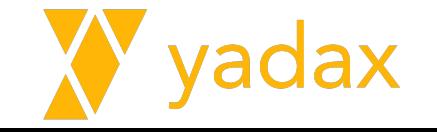

# Mongo Shell

- Quando instalamos o mongodb-org, o Mongo Shell vem no pacote (com versão independente)
- "Linha de comandos" / Tela preta
- Administra tudo relativo ao MongoDB
- Fala Javascript
- Interage com o MongoDB

- mongod >> processo daemon que gerencia o MongoDB
- mongo >> Mongo Shell (deprecated) Presente até o 5.0
- mongosh >> Novo Mongo Shell (MongoDB 5+)

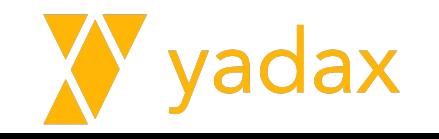

# Mongo Shell

```
[root@ip-20-0-1-55 \sim #monoMongoDB shell version v5.0.9
connecting to: 
mongodb://127.0.0.1:27017/?compressors=disabled&gssapiServiceName=mongodb
Implicit session: session { "id" : UUID("3fba4a6c-1543-404e-b7f4-f6d5834094a4") }
MongoDB server version: 5.0.9
================
Warning: the "mongo" shell has been superseded by "mongosh",
```
which delivers improved usability and compatibility.The "mongo" shell has been deprecated and will be removed in an upcoming release.

 $>$ 

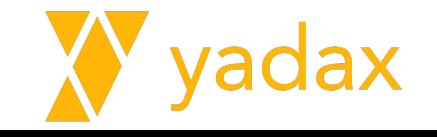

# Novo Mongo Shell

(em outra janela)

 $[root@ip-20-0-1-55 \sim ]$ # mongosh

Current Mongosh Log ID: 62b1c4f81458822b46f4174a

Connecting to: mongodb://127.0.0.1:27017/?directConnection=true&serverSelectionTimeoutMS=20 00&appName=mongosh+1.5.0

Using MongoDB: 5.0.9

Using Mongosh: 1.5.0

…

test>

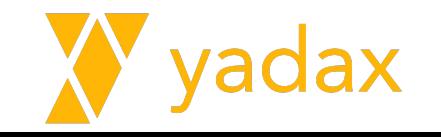

# Mongo Shell

É uma console que fala javascript

test $> i = 1$ 1 test $> i + 1$ 2 test> "Hello, World!".replace ( "World" , "Adriano" ); Hello, Adriano!

test>

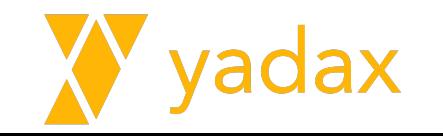

## Mongo Shell - Mostrando o DB atual

- Embora funcione com javascript, mongodb é o que interessa.
- A instrução "db" retorna o DB que você está conectado, embora no novo mongosh ele já mostre isso por default.
- Vamos explorar algumas funcionalidades básicas do Mongo Shell

test> db

test

test>

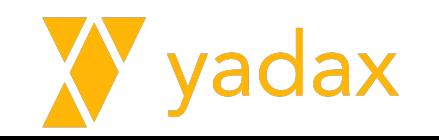

#### Mongo Shell - Listando todos os DBs

test> show dbs;

admin 40.00 KiB

config 108.00 KiB

local 40.00 KiB

test> show databases;

admin 40.00 KiB

config 108.00 KiB

local 40.00 KiB

test>

Cadê o DB Test?

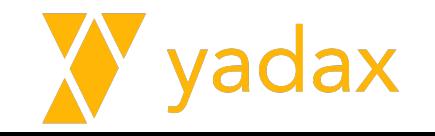

### Mongo Shell - Acessando um DB específico

Com o comando "use" é possível alterar o DB em uso.

**test**> use admin

switched to db admin

**admin**>

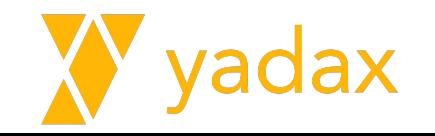

# Mongo Shell - Listando as collections de um DB

Com o comando "show collections" listamos as collections do DB atual

admin> show collections;

system.version

admin>

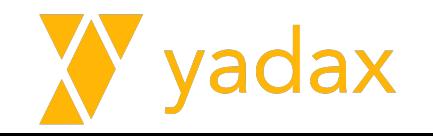

## Mongo Shell

Mongo Shell tem muitos truques, muita coisa para ser explorada.

Uma pausa no Mongo Shell para começar algumas operações no MongoDB

Em seguida voltaremos explorar mais o Mongo Shell

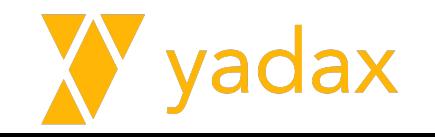

# **CRUD**

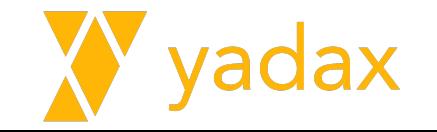

# Collections - CRUD

- As collections expõem métodos para manipular dados
	- Create insert, insertOne, insertMany
	- Read find, findOne, findAndModify, findOneAndDelete, findOneAndReplace, findOneAndUpdate
	- Update update, updateOne, updateMany, findOneAndUpdate, findOneAndReplace
	- Delete deleteOne, deleteMany, findOneAndDelete

Vamos explorá-los

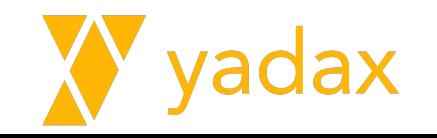

#### Mongo Shell - Métodos

**admin> db.system.version.find() <<< EXECUTA** [ { id: 'featureCompatibilityVersion', version: '6.0' } ]

```
admin> db.system.version.find <<< DESCRIBE
[Function: find] AsyncFunction {
   returnsPromise: true,
   apiVersions: [ 1, Infinity ],
   returnType: 'Cursor',
 …
  help: [Function (anonymous)] Help
}
admin>
```
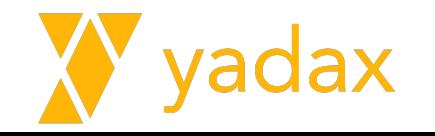

#### Novo database: loja

•O MongoDB é schemaless. Não é necessário criar o DB explicitamente.

admin> use yadax;

switched to db yadax

yadax> show dbs;

admin 40.00 KiB

config 108.00 KiB

local 40.00 KiB

yadax>

Se você criar uma collection, cria-se o DB.

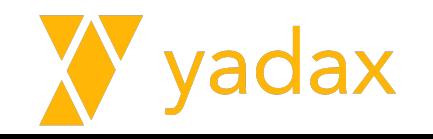

#### Nova collection: vendas

Se você inserir algum dado, cria-se a collection

yadax> show collections; << Vazia

yadax> db.vendas.find() << A collection nem existe, mas podemos consultar

yadax>

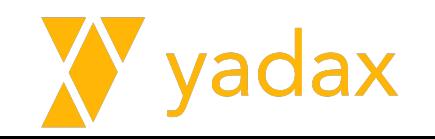

# Novo document (+ collection, + DB)

Se você inserir algum dado, cria-se a collection e o DB

yadax> db.teste.insert({"cliente":"Adriano"})

DeprecationWarning: Collection.insert() is deprecated. Use insertOne, insertMany, or bulkWrite.

```
acknowledged: true, insertedIds: { '0':
ObjectId("62b1ccb2ce9e22a741213147") }}
```
yadax>

yadax> show collections;

teste

yadax>

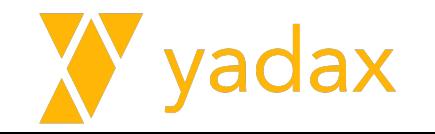

#### Novo document (+ collection, + DB)

{"t":{"\$date":"2023-12-06T19:16:00.490+00:00"},"s":"I", "c":"STORAGE", "id":20320,

"ctx":"conn8","msg":"**createCollection**","attr":{**"namespace"**:"**yadax.teste**"," uuidDisposition":"generated","uuid":{"uuid":{"\$uuid":"3a53802d-735e-43b0-8 d63-a850ef160bb8"}},"options":{}}}

{"t":{"\$date":"2023-12-06T19:16:00.503+00:00"},"s":"I", "c":"**INDEX**", "id":20345, "ctx":"conn8","msg":"Index build: done building","attr":{"buildUUID":null,"collectionUUID":{"uuid":{"\$uuid":"3a53 802d-735e-43b0-8d63-a850ef160bb8"}},**"namespace":"yadax.teste"**,**"index":"\_id \_"**,"ident":"index-8--6898233672849508994","collectionIdent":"collection-7- -6898233672849508994","commitTimestamp":null}}

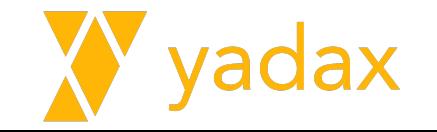
#### Doc versus array

Este é um doc:

{"key": "value"}

Este é um array:

```
[{"key": "value1"},{"key": "value2"}]
```
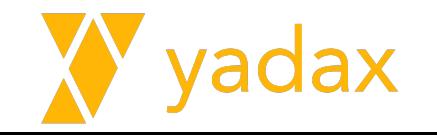

## insertOne (doc)

{

}

yadax> db.vendas.insertOne({"cliente":"Bonacin"})

acknowledged: true,

insertedId: ObjectId("62b44b102664d3b97077875b")

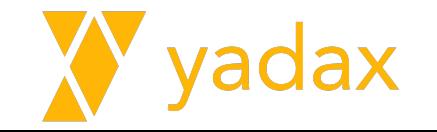

### insertOne - usando variavel (javascript object)

```
yadax> minha venda = {"cliente": "Adriano", "valor": 100,
"cidade": "São Paulo"}
```

```
{ cliente: 'Adriano', valor: 100, cidade: 'São Paulo' }
```
yadax> db.vendas.insertOne(minha\_venda)

```
 acknowledged: true,
```
{

}

insertedId: ObjectId("62b44e302664d3b97077875e")

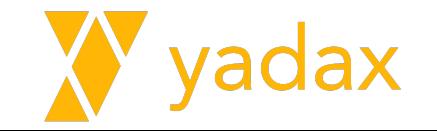

# insertMany (array)

yadax> db.vendas.insertMany([ **{"cliente":"Raul Seixas"}**,**{"cliente":"Elvis Presley"}**])

acknowledged: true,

insertedIds: {

{

}

}

'0': ObjectId("62b44b462664d3b97077875c"),

'1': ObjectId("62b44b462664d3b97077875d")

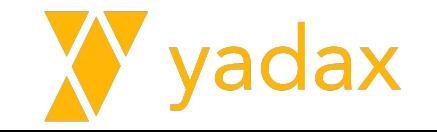

#### Doc versus array

**Doc: {}**

{"cliente":"Bonacin"}

**Array: [{},{},...,{}]**

[{"cliente":"Raul Seixas"},{"cliente":"Elvis Presley"}]

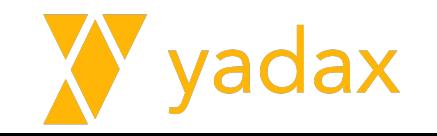

# find

]

```
yadax> db.vendas.find()
\lceil { _id: ObjectId("62b44b102664d3b97077875b"), cliente: 'Bonacin' },
   { _id: ObjectId("62b44b462664d3b97077875c"), cliente: 'Raul Seixas' },
\{id: ObjectId("62b44b462664d3b97077875d"),
     cliente: 'Elvis Presley'
 }
```
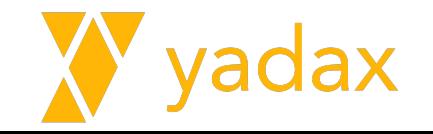

# Qual o retorno no método .find()?

É importante para quando formos trabalhar com scripts / Cursores

O retorno do .find() é um Cursor

O retorno do .findOne() é um doc

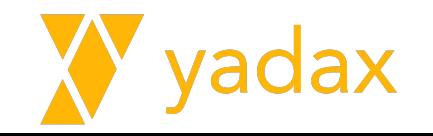

## find

 $\lceil$ 

 $\{$ 

}

]

yadax> db.vendas.find()

{ \_id: ObjectId("62b44b102664d3b97077875b"), cliente: 'Bonacin' },

{ \_id: ObjectId("62b44b462664d3b97077875c"), cliente: 'Raul Seixas' },

\_id: ObjectId("62b44b462664d3b97077875d"),

cliente: 'Elvis Presley'

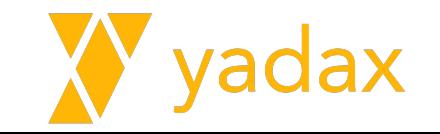

# findOne

```
yadax> db.vendas.findOne()
```
{ \_id: ObjectId("62b448a42664d3b97077875a"), cliente: "Bonacin" }

yadax>

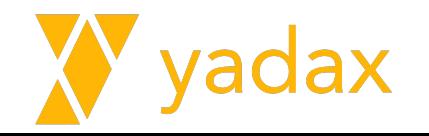

# ObjectId?

- Todo documento possui obrigatoriamente o campo id
- É primary key, com índice criado no momento da criação da collection
- Você pode usar um identificador externo (como CPF ou CNPJ) como \_id, mas essa não é uma boa prática

```
yadax> db.vendas.find()
\lceil { _id: ObjectId("62b448a42664d3b97077875a"), cliente: 'Bonacin' },
   { _id: ObjectId("62b44b102664d3b97077875b"), …
```
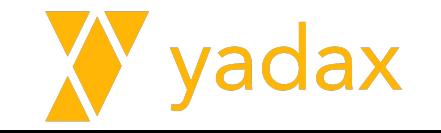

# **Datatypes**

Pausa no CRUD por um tempo e vamos aprofundar nos datatypes

Para que servem datatypes?

- Organização
- Otimização espaço e operações
- Compor info (ano+mes+dia)

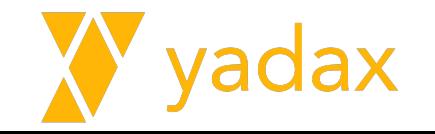

# Datatypes Básicos

- Null: {"inactive\_date": null}
- Boolean: {"is\_active": true}
- Number: {"pi": 3.14}
	- Default: 64bits floating
	- NumberInt 4 bytes
	- $\circ$  NumberLong 8 bytes
- String: {"nome": "Adriano"}
	- UTF-8
- Date:  ${agora = new Date(); data = new Date("2011-10-10")}$

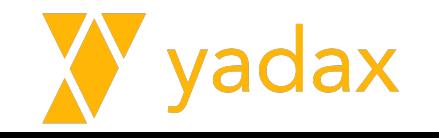

## Datatypes Básicos

● Array: {frutas : ["uva", "laranja", "banana"]}

● Docs encadeados: { "endereco" :

```
 { "logradouro" : "Av Paulista",
                     "numero" : "1000" }
 }
```
- ObjectId: {"\_id" : ObjectId("5f36af41b6e4233255a33350")}
	- Gerado automaticamente, depende do timestamp atual + uma combinação randômica.

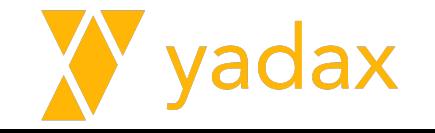

# Insert informando o \_id

- o id: identificador único de um documento
- Se não informado, o MongoDB gera automaticamente

yadax> db.cursos.insert({"\_id": 0, "nome": "DBA MongoDB"});

{ acknowledged: true, insertedIds: { '0': 0 } }

yadax>

…

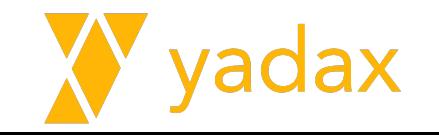

# $Insert - PK($  id)

```
yadax> db.cursos.insert({" id": 0, "nome": "DBA Cassandra"});
Uncaught:
MongoBulkWriteError: E11000 duplicate key error ... cursos index: id dup key:
{ _id: 0 }
Result: BulkWriteResult {
   result: {
     ok: 1,
     writeErrors: [
       WriteError {
         err: {
            index: 0,
            code: 11000,
           errmsg: 'E11000 duplicate key error ... index: id dup key: { id: 0
\}<sup>\frac{1}{f}</sup>
```
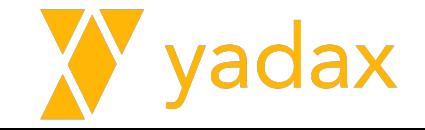

### insertOne

yadax> document =  $\{ " id": 1, "none": "DBA Mong0DB"\}$ 

{ \_id: 1, nome: 'DBA MongoDB' }

yadax> db.cursos.insertOne(document)

{ acknowledged: true, insertedId: 1 }

yadax>

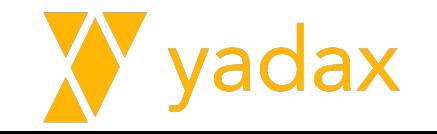

```
yadax> array docs = [
        ... {"_id": 2, "nome": "DBA MongoDB"},
... \{ "id": 3, "none": "DBA Cassandra";... \{ " id": 4, "nome": "DBA Oracle"]\}\lceil { _id: 2, nome: 'DBA MongoDB' },
   { _id: 3, nome: 'DBA Cassandra' },
   { _id: 4, nome: 'DBA Oracle' }
\mathbf{I}yadax> db.cursos.insertMany(array_docs)
{ acknowledged: true, insertedIds: { '0': 2, '1': 3, '2': 4 
} }
```
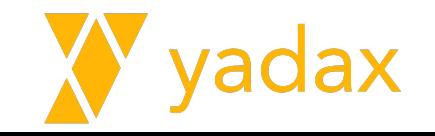

- Mais eficiente
- Evita idas e vindas Client ←→ Server
- Múltiplos docs em uma collection
- **● Por default, insere na ordem do array**
- Para importar dados de arquivo texto, talvez o mongoimport seja mais eficiente
- Se a cláusula order for false, o MongoDB reorganiza os docs e tentar otimizar a escrita, geralmente performa mais
- A app não pode depender da ordem de inserção

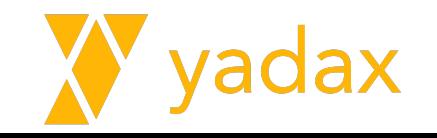

db.cursos.insertMany([

 {"\_id": 6, "nome": "DBA MongoDB"}, {"\_id": 6, "nome": "DBA Cassandra"}, {"\_id": 7, "nome": "DBA Oracle"} ])

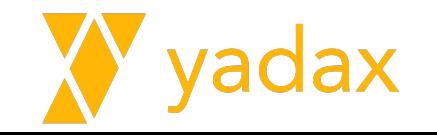

db.cursos.insertMany([

 {"\_id": 6, "nome": "DBA MongoDB"}, {"\_id": 6, "nome": "DBA Cassandra"}, {"\_id": 7, "nome": "DBA Oracle"} ])

# O QUE HOUVE? Quantos registros foram inseridos?

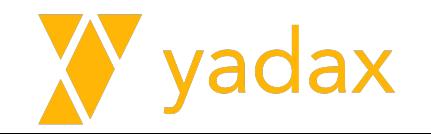

db.cursos.insertMany([

 {"\_id": 8, "nome": "DBA MongoDB"}, {"\_id": 8, "nome": "DBA Cassandra"}, {"\_id": 9, "nome": "DBA Oracle"}

], **{ ordered: false }**)

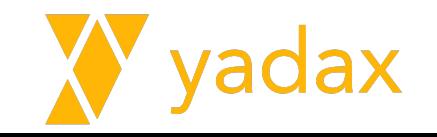

db.cursos.insertMany([

 {"\_id": 8, "nome": "DBA MongoDB"}, {"\_id": 8, "nome": "DBA Cassandra"}, {"\_id": 9, "nome": "DBA Oracle"}

```
], { ordered: false })
```
# O QUE HOUVE? Quantos registros foram inseridos?

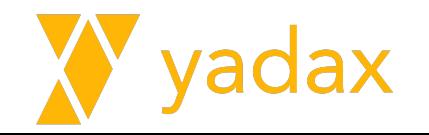

# **Query**

- Vamos aprofundar um pouco nas capacidades de query do MongoDB
	- Ranges
	- Operadores
	- Inegualdades
	- Condicionais
	- Cursores
	- $\circ$  ...

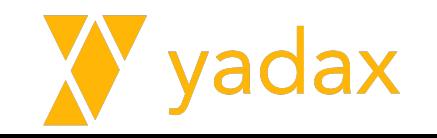

# Query - find({par1}, {par2})

● Find: Método utilizado para buscar documentos

● O primeiro parâmetro determina **quais documentos** serão selecionados

 $\bullet$  {} -> default é sem restrições, retorna todos os docs

 $\bullet$  db.mycoll.find() -> db.mycoll.find({})

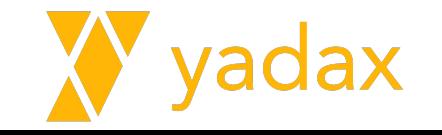

# Query - find({par1}, {par2})

● Find: Método utilizado para buscar documentos

- O segundo parâmetro determina **quais campos** serão exibidos.  $\circ$  1 -> Exibe
	- $\circ$  0 -> Oculta

● {} -> default é sem restrições, retorna todos os campos

 $\bullet$  db.mycoll.find() -> db.mycoll.find({},{})

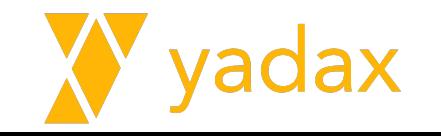

Crie dois docs

```
db.clientes.insertMany([
```

```
 {"nome": "Fulano", "logradouro": "Rua Paraná", "numero": 
"123"},
```
 **{"nome": "Beltrano", "logradouro": "Rua São Paulo", "numero": 123}])**

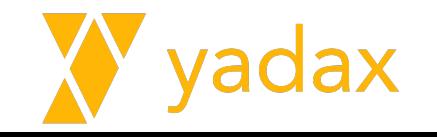

Consulte o doc com nome Fulano.

**}**

```
db.clientes.find({"nome": "Fulano"})
{
   "_id" : ObjectId("60ec275003140fa2eb0c57e8"),
   "nome" : "Fulano",
   "logradouro" : "Rua Paraná",
   "numero" : "123"
```
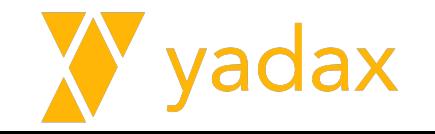

Consulte o doc com logradouro igual a Rua São Paulo. Perceba que todos os campos foram exibidos.

**db.clientes.find({"logradouro": "Rua São Paulo"})**

```
yadax> db.clientes.find({logradouro: 'Rua São Paulo'})
    \_id: 0bjectId('6571239258c73c12ac2f669a'),
    nome: 'Beltrano',
    logradouro: 'Rua São Paulo',
    numero: 123
```
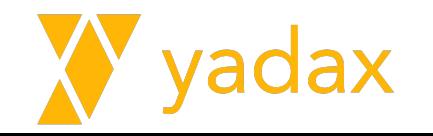

Consulte o doc com nome Fulano. Mostre apenas o nome e logradouro.

**db.clientes.find({"nome": "Fulano"},{"nome":1, "logradouro": 1}) db.clientes.find({"nome": "Fulano"},{"nome":1, "logradouro": 0}) << O QUE HOUVE?**

**db.clientes.find({"nome": "Fulano"},{"nome":1}) << O QUE HOUVE?**

**db.clientes.find({nome: 'Fulano'},{"nome":1,"\_id":0})**

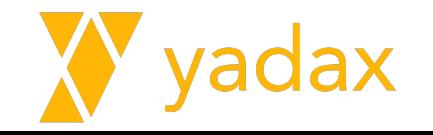

Consulte o doc com nome Fulano. Mostre apenas o nome e logradouro.

**db.clientes.find({"nome": "Fulano"},{"numero":0})**

#### É importante existir um padrão nos fields.

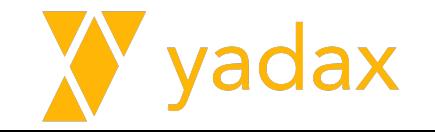

Por default, o \_id sempre aparece. Use o 0 (zero) para excluí-lo

**db.clientes.find({"nome": "Fulano"},{"\_id":0})**

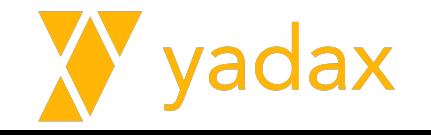

Consulte todos docs. Mostre apenas o nome e logradouro.

**db.clientes.find({},{"\_id":0,"numero":0})**

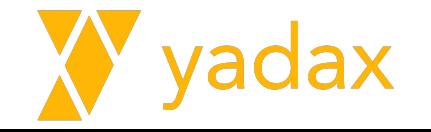

O datatype faz diferença

**db.foo.find({"idade": 30}) <<< NUMERO**

**db.foo.find({"idade":"30"}) <<< STRING**

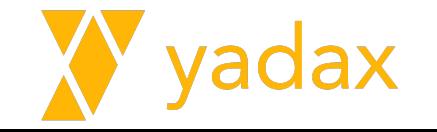

Perceba a diferença:

**db.clientes.find({"numero": 123})**

**db.clientes.find({"numero": "123"})**

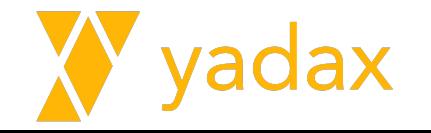

**# cat /root/cars.txt**

**use yadax**

**db.cars.insertMany([**

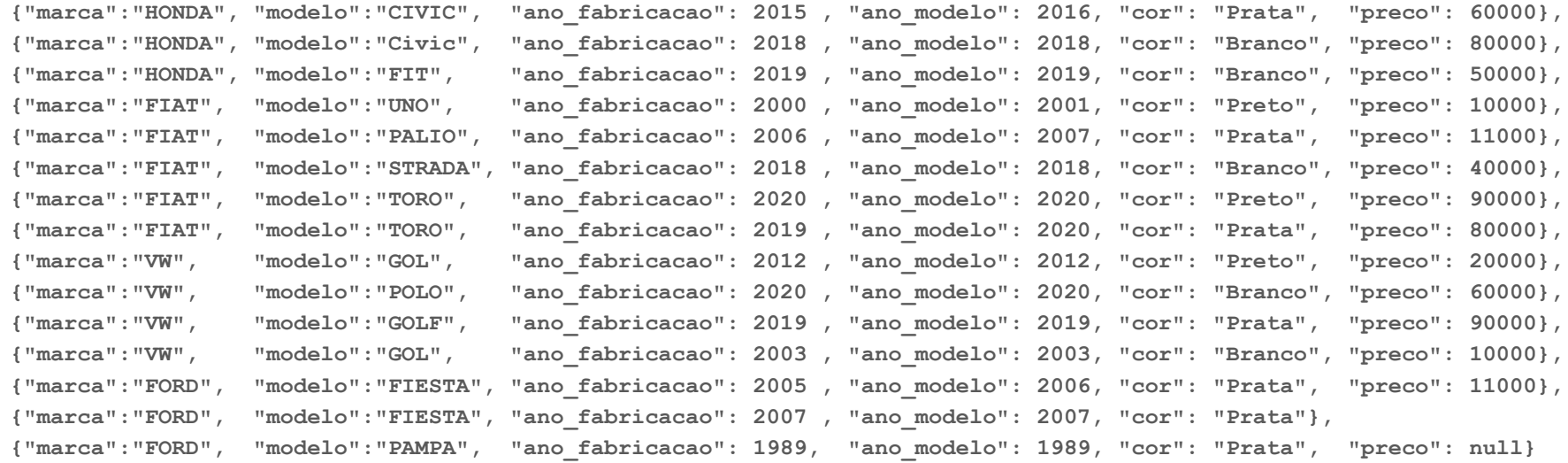

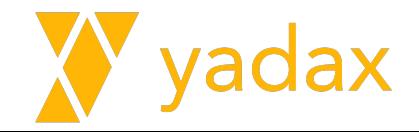

**])**

### Operador AND

Por default, o operador será AND

**db.cars.find({"marca": "HONDA", "modelo": "FIT"})**

```
select * 
from cars 
where marca = "HONDA"
```
and  $model_0 = "FIT"$ 

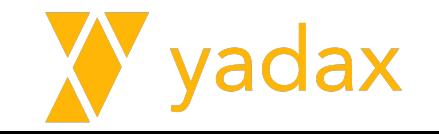
### Vamos exercitar

No mongo não vamos conseguir comparar colunas diretamente. Esse exemplo não funciona:

**db.cars.find({"ano\_modelo": "ano\_fabricacao"})**

**select \* from cars where ano\_modelo = ano\_fabricacao**

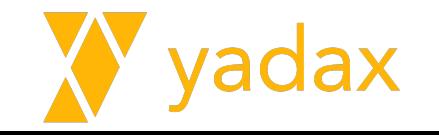

# Operadores:  $>$ ,  $>$ =,  $<$ ,  $<$ =

- No mongodb são respectivamente:
	- \$gt
	- \$gte
	- \$lt
	- \$lte

```
db.cars.find({"field":{"operator": value}})
```

```
db.cars.find({"preco": {"$lt": 20000}},{"_id":0})
```
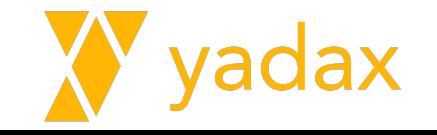

#### Guarde esse padrão

**db.collection.find({"field":{"operator": value}})**

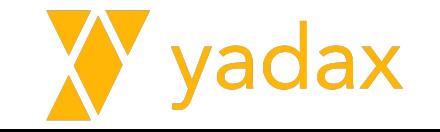

#### Operadores:  $>$ ,  $>$ =,  $<$ ,  $<$ =

Múltiplas condições: AND

**db.cars.find({"field":{"operator": value}})** 

**db.cars.find({"preco": {"\$gte": 50000, "\$lt": 80000}}, {"\_id":0})**

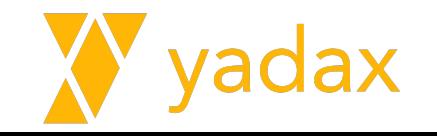

# Operadores: <> (not equal)

Queries podem buscar por diferente ou "ne" – not equal

**db.cars.find({"field":{"operator": value}})** 

**db.cars.find({"marca": {"\$ne": "HONDA"}})**

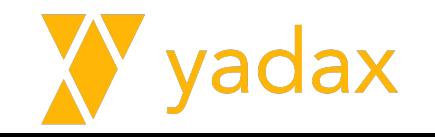

# Operadores: IN

Operações com múltiplos valores, podem ser realizadas com \$in, que segue um padrão ligeiramente diferente.

**db.cars.find({"field": {"\$in": [ARRAY]}})**

**db.cars.find({"ano\_modelo": {"\$in": [2018,2019]}},{"\_id":0})**

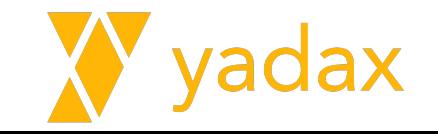

# Operadores: IN

Operações com múltiplos valores, podem ser realizadas com \$in

```
db.cars.find({"field": {"$in": [1,"UM"]}})
```
O ARRAY não precisa ter todos os elementos do mesmo datatype.

O ARRAY pode ter apenas um elemento.

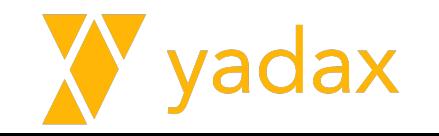

### Operadores: NIN - Not in

O oposto de **\$in** é **\$nin – NOT IN**

**db.cars.find({"field": {"\$nin": [ARRAY]}})**

**db.cars.find({"marca": {"\$nin": ["HONDA","VW"]}},{"\_id":0})**

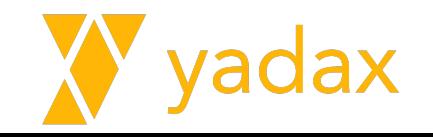

# Operadores: OR

Quando precisamos comparar dois campos distintos, precisamos usar o **\$or**

```
db.cars.find({"$or":[{cond1},{cond2}]})
```

```
db.cars.find({"$or": [{"marca": 
"HONDA"},{"modelo":"GOLF"}]},{"_id":0})
```
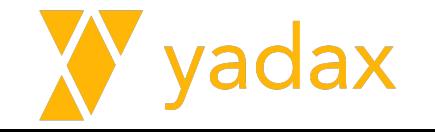

# Operadores: OR

A condição pode ser um dos operadores que já vimos

```
db.cars.find({"$or":[{cond1},{cond2}]})
```

```
db.cars.find({"$or": [{"marca": "HONDA"},{"ano_fabricacao": 
{"$gt": 2018}}]},{"_id":0})
```
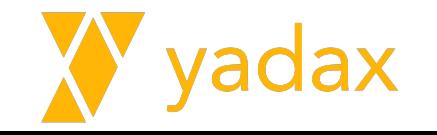

# Operadores: MOD

MOD [N,M] – resto da divisão por N é M

**db.cars.find({"field":{"operator": value}})** 

**db.cars.find({"ano\_fabricacao":{"\$mod": [2,0]}},{"\_id": 0})**

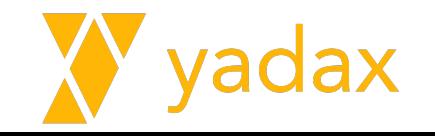

# Field NULL

NULL – Diferente de bancos relacionais, o mongodb entende "igual a null"

**db.cars.find({"preco": null}, {"\_id": 0} )**

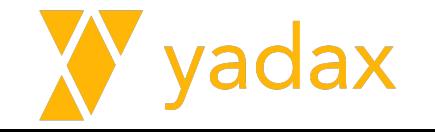

# Field NULL

Porém, se um campo não existe o mongodb entende que ele é null.

**db.cars.find({"km\_rodados": null}, {"\_id": 0} )**

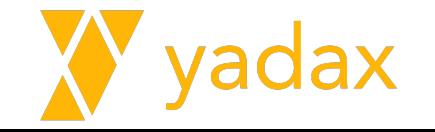

# Operadores: Exists e Equal

Porém, para filtrar um doc que o campo existe e é null, precisamos utilizar o operador \$exists

\$eq -> equal

```
db.cars.find( {"preco": null} ,{"_id": 0} )
```
**db.cars.find( {"preco": {"\$eq": null, "\$exists": true}} ,{"\_id": 0}**

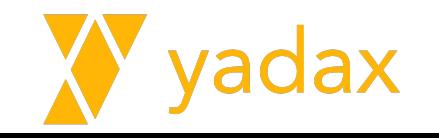

# Updates

Como nos bancos relacionais, precisamos "achar" o registro a ser alterado e dizer o que muda.

```
update table_xpto
set coluna_x = novo_valor
where id = 10;
```
**db.collection.updateOne({where doc}, {set})**

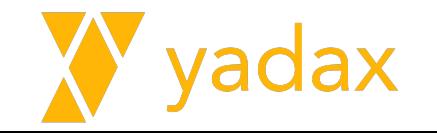

```
updateOne({where},{set})
```

```
yadax> db.cars.findOne({"marca":"VW", 
"modelo":"POLO"},{_id:0})
{
  marca: 'VW',
  modelo: 'POLO',
   ano_fabricacao: 2020,
   ano_modelo: 2020,
   cor: 'Branco',
  preco: 60000 <<<<< PRECO vai mudar para 80000
```
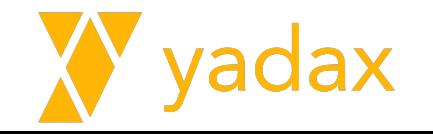

# updateOne({where},{set})

**db.cars.updateOne({"marca":"VW", "modelo":"POLO"},{\$set: {"preco":80000}}) { acknowledged: true, insertedId: null, matchedCount: 1,**

 **modifiedCount: 1,**

 **upsertedCount: 0**

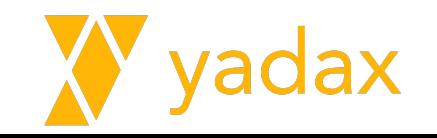

# updateOne({where},{set})

```
db.cars.findOne({"marca":"VW", "modelo":"POLO"},{_id:0})
{
  marca: 'VW',
  modelo: 'POLO',
   ano_fabricacao: 2020,
   ano_modelo: 2020,
   cor: 'Branco',
  preco: 80000
```
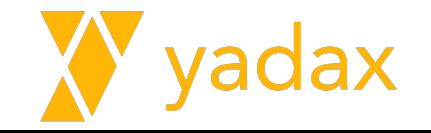

# updateMany({where},{set})

**[**

**]**

**db.cars.find({marca: 'VW'},{marca:1,modelo:1,\_id:0})**

 **{ marca: 'VW', modelo: 'GOL' },**

 **{ marca: 'VW', modelo: 'POLO' },**

 **{ marca: 'VW', modelo: 'GOLF' },**

 **{ marca: 'VW', modelo: 'GOL' }**

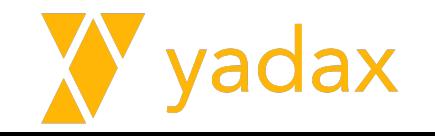

# updateMany({where},{set})

```
db.cars.updateMany({marca: 'VW'},{$set: {marca: 'VOLKSWAGEN'}})
{
   acknowledged: true,
   insertedId: null,
   matchedCount: 4,
   modifiedCount: 4,
   upsertedCount: 0
```
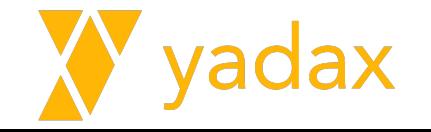

# updateMany({where},{set})

**yadax> db.cars.find({marca: 'VW'},{marca:1,modelo:1,\_id:0})**

**yadax> db.cars.find({marca: 'VOLKSWAGEN'},{marca:1,modelo:1,\_id:0}) [ { marca: 'VOLKSWAGEN', modelo: 'GOL' },**

 **{ marca: 'VOLKSWAGEN', modelo: 'POLO' },**

 **{ marca: 'VOLKSWAGEN', modelo: 'GOLF' },**

 **{ marca: 'VOLKSWAGEN', modelo: 'GOL' }**

**]**

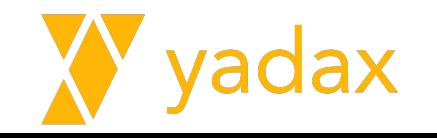

### **Delete**

Para o delete, também precisamos informar quem será apagado.

```
delete table_xpto
```

```
where id = 10;
```
**db.collection.deleteOne({where})**

**db.collection.deleteMany({where})**

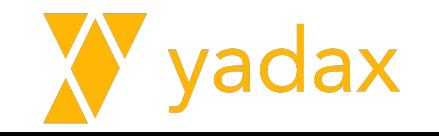

# deleteOne ({where})

**]**

```
db.cars.find({},{marca:1,modelo:1,_id:0})
[
   { marca: 'HONDA', modelo: 'CIVIC' },
   { marca: 'HONDA', modelo: 'Civic' }, <<<<<<<<< VENDIDO
   { marca: 'HONDA', modelo: 'FIT' },
   { marca: 'FIAT', modelo: 'UNO' },
   { marca: 'FIAT', modelo: 'PALIO' },
   { marca: 'FIAT', modelo: 'STRADA' },
   { marca: 'FIAT', modelo: 'TORO' },
   { marca: 'FIAT', modelo: 'TORO' },
   { marca: 'VOLKSWAGEN', modelo: 'GOL' },
   { marca: 'VOLKSWAGEN', modelo: 'POLO' },
   { marca: 'VOLKSWAGEN', modelo: 'GOLF' },
   { marca: 'VOLKSWAGEN', modelo: 'GOL' },
   { marca: 'FORD', modelo: 'FIESTA' },
   { marca: 'FORD', modelo: 'FIESTA' },
   { marca: 'FORD', modelo: 'PAMPA' }
```
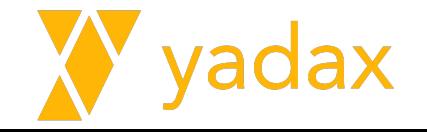

# deleteOne ({where})

#### **db.cars.deleteOne()**

MongoshInvalidInputError: [COMMON-10001] Missing required argument at position 0 (Collection.deleteOne) Obrigatório informar o where, mesmo que não tenha restrição alguma.

**db.cars.deleteOne({})**

{ acknowledged: true, deletedCount: 1 }

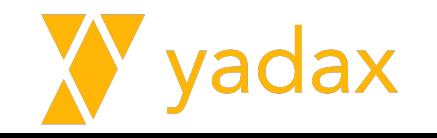

# deleteOne ({where})

**db.cars.deleteOne({marca: 'HONDA', modelo: 'Civic'}) { acknowledged: true, deletedCount: 1 }**

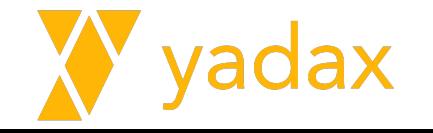

#### Resultado

**]**

```
db.cars.find({},{marca:1,modelo:1,_id:0})
[
   { marca: 'HONDA', modelo: 'FIT' },
   { marca: 'FIAT', modelo: 'UNO' },
   { marca: 'FIAT', modelo: 'PALIO' },
   { marca: 'FIAT', modelo: 'STRADA' },
   { marca: 'FIAT', modelo: 'TORO' },
   { marca: 'FIAT', modelo: 'TORO' },
   { marca: 'VOLKSWAGEN', modelo: 'GOL' },
   { marca: 'VOLKSWAGEN', modelo: 'POLO' },
   { marca: 'VOLKSWAGEN', modelo: 'GOLF' },
   { marca: 'VOLKSWAGEN', modelo: 'GOL' },
   { marca: 'FORD', modelo: 'FIESTA' },
   { marca: 'FORD', modelo: 'FIESTA' },
   { marca: 'FORD', modelo: 'PAMPA' }
```
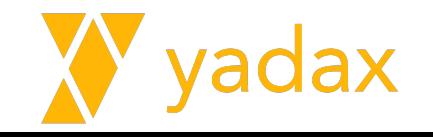

# deleteMany ({where})

**]**

```
db.cars.deleteMany({marca: 'FORD'})
{ acknowledged: true, deletedCount: 3 }
```

```
db.cars.find({},{marca:1,modelo:1,_id:0})
[
   { marca: 'HONDA', modelo: 'FIT' },
   { marca: 'FIAT', modelo: 'UNO' },
   { marca: 'FIAT', modelo: 'PALIO' },
   { marca: 'FIAT', modelo: 'STRADA' },
   { marca: 'FIAT', modelo: 'TORO' },
   { marca: 'FIAT', modelo: 'TORO' },
   { marca: 'VOLKSWAGEN', modelo: 'GOL' },
   { marca: 'VOLKSWAGEN', modelo: 'POLO' },
   { marca: 'VOLKSWAGEN', modelo: 'GOLF' },
   { marca: 'VOLKSWAGEN', modelo: 'GOL' }
```
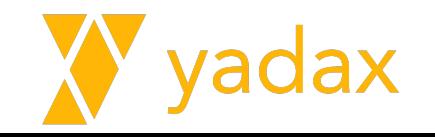

# deleteMany ({where})

**db.cars.deleteMany({}) <<<<< BOM E VELHO DELETE SEM WHERE**

**{ acknowledged: true, deletedCount: 10 }**

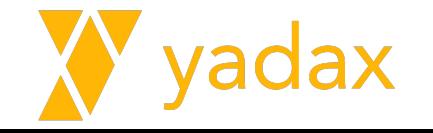

#### Vamos exercitar

**# cat /root/cars.txt**

**use yadax**

**db.cars.insertMany([**

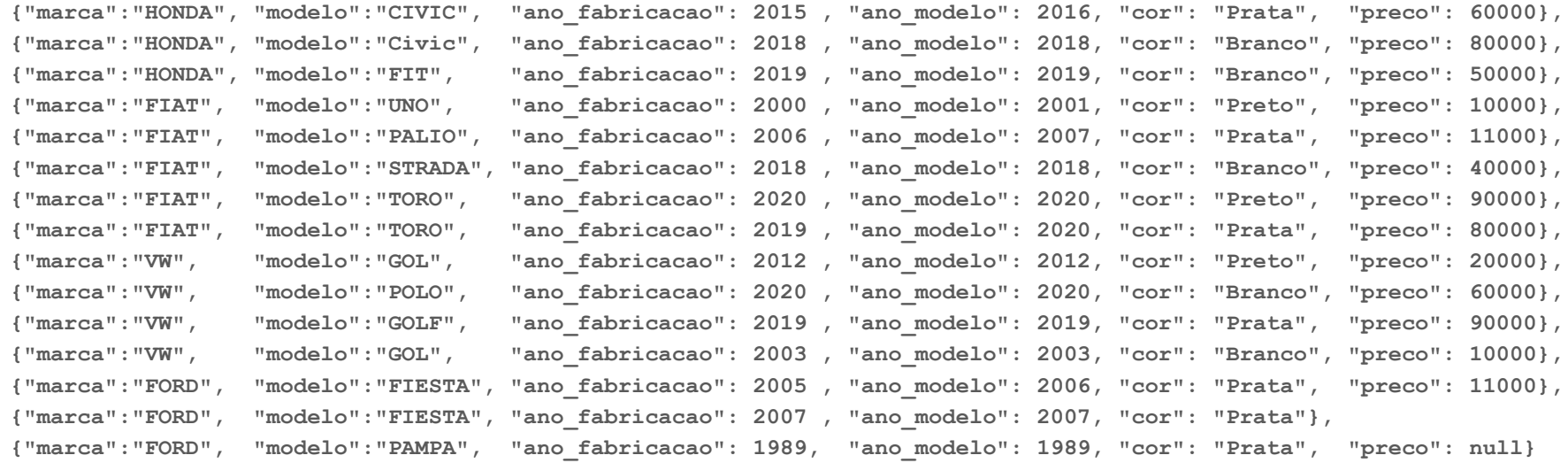

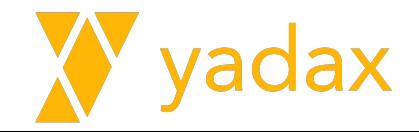

**])**

#### Vamos exercitar

- **- Liste os carros da FIAT**
- **- Liste os carros da HONDA fabricados antes de 2017**
- **- Liste os carros fabricados em 2015, 2018 ou 2020**
- **- Liste os carros fabricados em 2015, 2016 ou 2020, mais caros que 70000**
- **- Altere Civic para CIVIC**
- **- Liste todos os modelos CIVIC ou marca VW**
- **- Delete o FIAT STRADA**
- **- Delete todos os FORDS**
- **- Delete todos os registros**

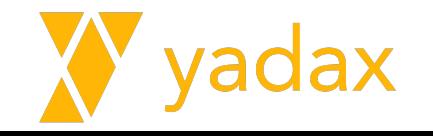

# **Cursores**

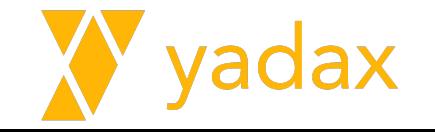

#### Vamos exercitar

**# cat /root/cars.txt**

**use yadax**

**db.cars.insertMany([**

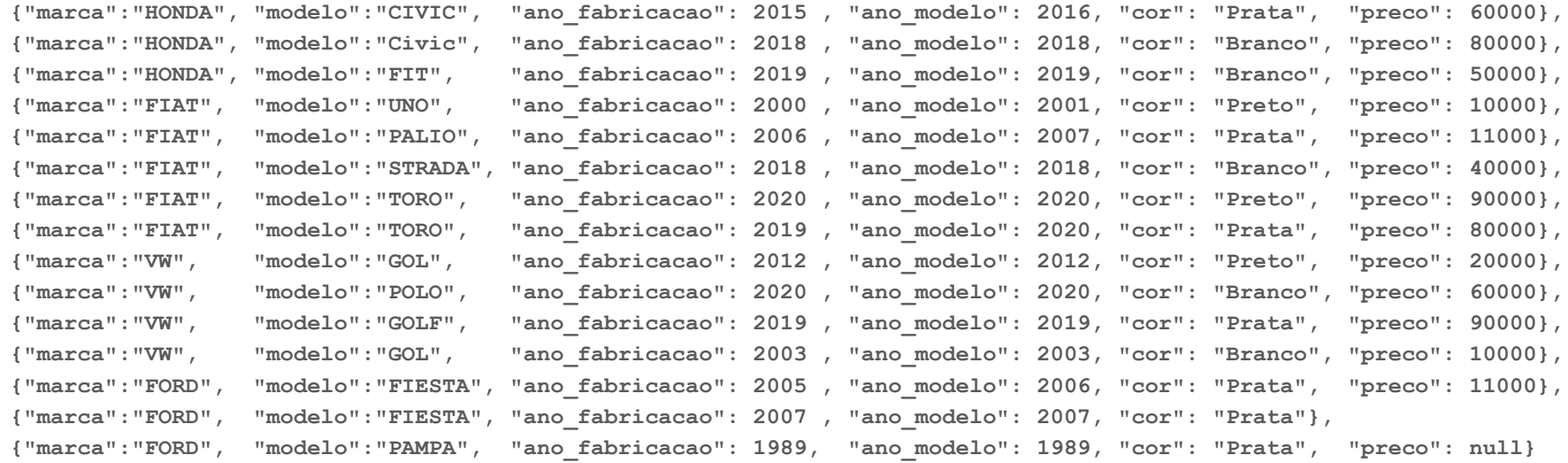

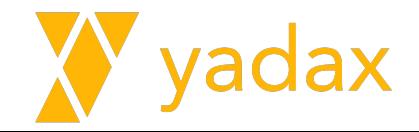

**])**

# Cursores - WHILE

hasNext -> verifica se tem mais docs

next -> traz o próximo doc

```
var cCarros = db.cars.find()
```
while (cCarros.hasNext()){

```
x = cCarrow, next();
```
}

print(x.marca +  $''/''$  + x.modelo + " por: " + x.preco)

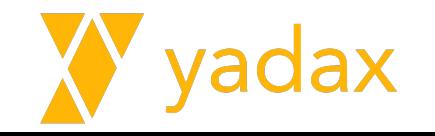

# Cursores - FOR EACH

Aqui usamos o conceito de função anônima, do javascript. É uma função que só existe em um escopo específico e nem precisa de nome

x vai receber o valor da linha.

```
var cCarnos = db.cars.find()cCarros.forEach(function(x) {
  //print(x)print(x.marca + \sqrt{'' + x}.modelo + " por: " + x.preco)
})
```
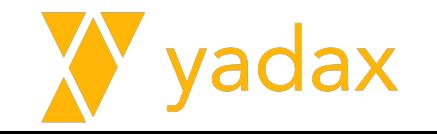

# Cursores

- Se você tentar executar duas vezes uma operação sobre o mesmo cursor, verá que a segunda vez não traz registros.
	- Por que?

● Outro ponto importante é que enquanto você não pedir explicitamente por um registro, a query não é enviada ao DB.

• Somente quando pedimos .hasNext(), .next() ou algo assim, é que a query será submetida ao DB

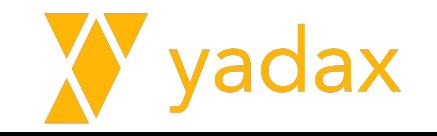

# Mongod - Arquivo de configuração

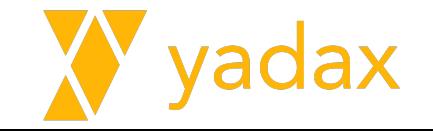
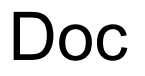

<https://www.mongodb.com/docs/manual/reference/configuration-options/>

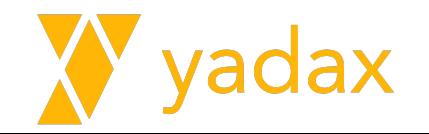

## Mongod

- Se seu mongod ainda está rodando em foreground, CTRL + C
- Starte o serviço do mongo:

- **# cp /root/mongod.conf.noauth /etc/mongod.conf**
- **# cat /etc/mongod.conf**
- **# systemctl start mongod**

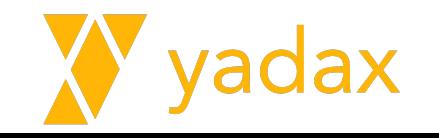

**# where to write logging data.**

**systemLog:**

 **destination: file**

 **logAppend: true**

 **path: /var/log/mongodb/mongod.log**

systemLog: verbosity: <int> quiet: <boolean> traceAllExceptions: <boolean> syslogFacility: <string> path: <string> logAppend: <boolean> logRotate: <string> destination: <string> timeStampFormat: <string> component: accessControl: verbosity: <int> command: verbosity: <int>

O log vai ser uma das coisas mais importante na hora do troubleshooting

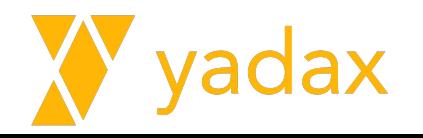

# Where and how to store data.

#### **storage:**

 **dbPath: /var/lib/mongo**

 **journal:**

 **enabled: true**

 **directoryPerDB: true <<<< Não default**

Normalmente temos um filesystem dedicado para o dbPath.

storage: dbPath: <string> journal: commitIntervalMs: <num> directoryPerDB: <boolean> syncPeriodSecs: <int> engine: <string> wiredTiger: engineConfig: cacheSizeGB: <number> journalCompressor: <string> directoryForIndexes: <boolean> maxCacheOverflowFileSizeGB: <number> collectionConfig: blockCompressor: <string> indexConfig: prefixCompression: <boolean> inMemory: engineConfig: inMemorySizeGB: <number> oplogMinRetentionHours: < double>

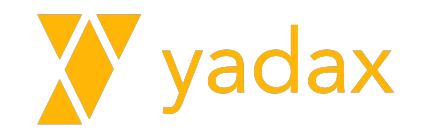

# how the process runs

**processManagement:**

processManagement: fork: <br/>boolean> pidFilePath: <string> timeZoneInfo: <string>

 **fork: true # fork and run in background**

 **pidFilePath: /var/run/mongodb/mongod.pid** 

 **timeZoneInfo: /usr/share/zoneinfo**

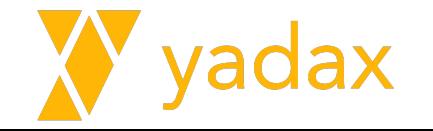

# network interfaces

**net:**

 **port: 27017**

 **bindIp: 127.0.0.1**

127.0.0.1 -> Somente conexões locais (lo)

172.10.10.NN -> Somente pela interface eth0

 $0.0.0.0 \rightarrow$  Ambos, loopback e eth $0$ 

 $net:$ port: <int> bindIp: <string> bindIpAll: <boolean> maxIncomingConnections: <int> wireObiectCheck: <boolean> ipv6: <boolean> unixDomainSocket: enabled: <br />
shoolean> pathPrefix: <string> filePermissions: <int>  $tls:$ certificateSelector: <string> clusterCertificateSelector: <string> mode: <string> certificateKeyFile: <string> certificateKeyFilePassword: <string> clusterFile: <string> clusterPassword: <string> CAFile: <string> clusterCAFile: <string>

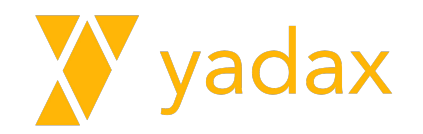

# Autenticação/Autorização

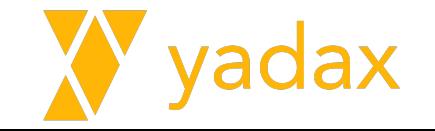

#### Autenticação / Autorização

- Autenticação: Garantir que o user é quem ele está dizendo que é.
	- Salted Challenge Response Authentication Mechanism (SCRAM) User/Pass
	- x.509 Certificate Authentication
	- Kerberos Authentication
	- LDAP Proxy Authentication

- Autorização: Garantir que o user faz o que ele tem permissão para fazer
	- Role-Based Access Control
	- Built-In Roles
	- User-Defined Roles
	- LDAP Authorization

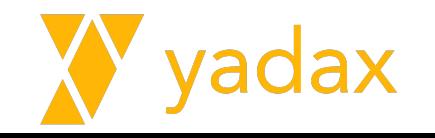

### Criar usuário

```
yadax> use admin
switched to db admin
admin> db.createUser(
{
    user: "userAdmin",
    pwd: passwordPrompt(),
    roles: [
      { role: "userAdminAnyDatabase", db: "admin" },
      { role: "readWriteAnyDatabase", db: "admin" }
\overline{\phantom{a}} }
\big)Enter password
********{ ok: 1 }
```
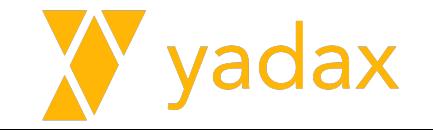

#### Habilitar Autenticação/Autorização

cp /root/mongod.conf.auth /etc/mongod.conf

security:

…

authorization: enabled

security:

keyFile: <string> clusterAuthMode: <string> authorization: <string> transitionToAuth: <br /> **khoolean>** javascriptEnabled: <boolean> redactClientLogData: <boolean> clusterIpSourceAllowlist:

- <string>

#### sasl:

hostName: <string> serviceName: <string> saslauthdSocketPath: <string> enableEncryption: <boolean> encryptionCipherMode: <string> encryptionKeyFile: <string> kmip:

keyIdentifier: <string> rotateMasterKey: <boolean>

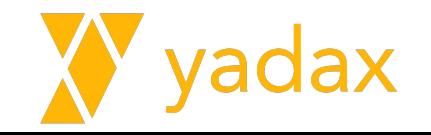

### Habilitar Autenticação/Autorização

Restarte o mongod

[root@ip-20-0-1-35 ~]# systemctl status mongod

● mongod.service - MongoDB Database Server

Loaded: loaded (/usr/lib/systemd/system/mongod.service; enabled; vendor preset: disabled)

… mongod -f /etc/mongod.conf

… Started MongoDB Database Server.

[root@ip-20-0-1-35 ~]# systemctl stop mongod [root@ip-20-0-1-35 ~]# systemctl start mongod

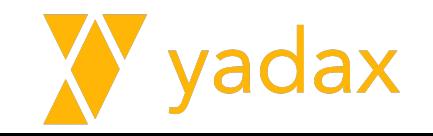

#### Conecte no mongosh

 $[root@ip-20-0-1-35 \sim ]\#$  mongosh

…

Using MongoDB: 5.0.9

Using Mongosh: 1.5.0

For mongosh info see: https://docs.mongodb.com/mongodb-shell/

test> show dbs;

MongoServerError: command listDatabases requires authentication test>

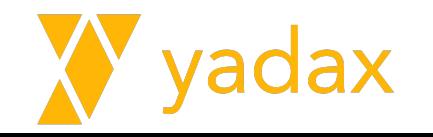

### Conecte no mongosh

**test**> db.auth("userAdmin","mudar123") MongoServerError: Authentication failed.

```
test> use admin
switched to db admin
```

```
admin> db.auth("userAdmin","mudar123")
{ ok: 1 }
```

```
admin> show dbs;
admin 132.00 KiB
config 36.00 KiB
local 72.00 KiB
yadax 48.00 KiB
```
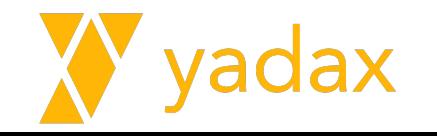

### Localhost Exception

Se habilitar a autorização antes de criar um user no DB, você poderá fazer isso apenas uma vez conectando no localhost.

Connections using the localhost exception have access to create *only* the **first user or role**.

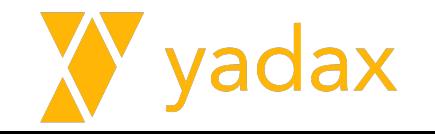

### Conecte no mongosh

```
--file [arg]
--host [arg]
--port [arg]
--username [arg]
--password [arg]
--authenticationDatabase [arg]
DB Address Examples:
         foo 
         192.168.0.5/foo 
         192.168.0.5:9999/foo
```
mongodb://192.168.0.5:9999/foo

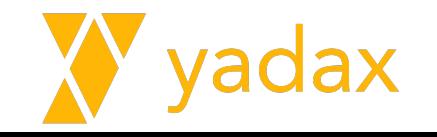

#### Conecte no mongosh

[root@ip-20-0-1-35 ~]# mongosh --username userAdmin --password mudar123 Current Mongosh Log ID: 62b74950ed8f33a6eb8d1d41 Connecting to: mongodb://<credentials>@127.0.0.1:27017/?directConnection=true&serverSelectionTimeoutMS=200 0&appName=mongosh+1.5.0 Using MongoDB: 5.0.9 Using Mongosh: 1.5.0

For mongosh info see: https://docs.mongodb.com/mongodb-shell/

test> show dbs admin 132.00 KiB config 36.00 KiB local 72.00 KiB yadax 48.00 KiB

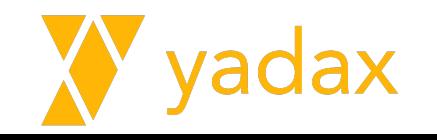

#### Vamos criar o yadax

```
test> use yadax;
switched to db yadax
yadax> db.cars.insertMany([
... {"marca":"HONDA", "modelo":"CITY", "ano fabricacao": 2018 , "ano modelo":
2018, "cor": "Prata", "preco": 71000},
... ])
{
   acknowledged: true,
   insertedIds: {
     '0': ObjectId("62b75194941607ddbf9f0a68"),...
```
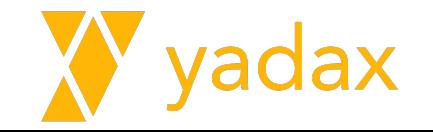

#### Vamos criar o yadax2

```
test> use yadax2;
switched to db yadax2
yadax2> db.cars.insertMany([
... {"marca":"HONDA", "modelo":"CITY", "ano fabricacao": 2018 , "ano modelo":
2018, "cor": "Prata", "preco": 71000},
... 
])
{
   acknowledged: true,
   insertedIds: {
     '0': ObjectId("62b75194941607ddbf9f0a68"),...
```
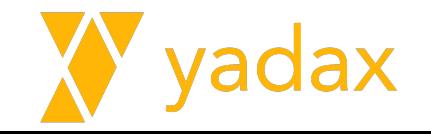

### Criar userApp1

```
admin> use admin
already on db admin
admin> db.createUser(
... {
..... user: "userApp1",
..... pwd: passwordPrompt(),
..... roles: [
..... { role: "read", db: "yadax" },
..... ]
..... }
... )
Enter password
********{ ok: 1 }
```
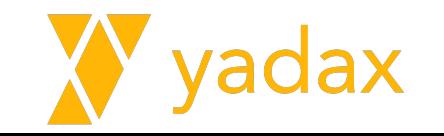

# Criar userApp2

```
admin> db.createUser(
\cdots \vdots..... user: "userApp2",
..... pwd: passwordPrompt(),
..... roles: [
..... { role: "read", db: "yadax2" },
..... ]
..... }
... )
Enter password
********{ ok: 1 }
admin>
```
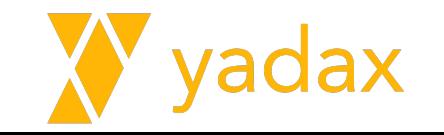

#### Consulta yadax / userApp1

[root@ip-20-0-1-35 ~]# mongosh --username userApp1 --password mudar123 …

```
test> use yadax;
switched to db yadax
```
…

yadax> **db.cars.find({},{\_id:0,marca:1,modelo:1})**  $\lceil$ marca: 'HONDA', modelo: 'CIVIC' }, marca: 'HONDA', modelo: 'Civic' }, marca: 'HONDA', modelo: 'FIT' },

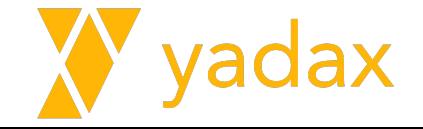

#### Consulta yadax2 / userApp1

yadax> **use yadax2;** switched to db yadax2

yadax2> **db.cars.find({},{\_id:0,marca:1,modelo:1})**

MongoServerError: **not authorized on yadax2** to execute command { find: "cars", filter: {}, projection: { \_id: 0, marca: 1, modelo: 1 }, lsid: { id: UUID("7d0a5372-af8a-4543-b9cd-cdcd365236a6") }, \$db: "yadax $2$ " }

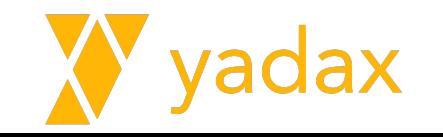

### Consulta yadax\* / userApp2

Repita o mesmo para o userApp2

**test> use yadax2;**

**switched to db yadax2**

**yadax2> db.cars.find({},{\_id:0,marca:1,modelo:1})**

O que houve?

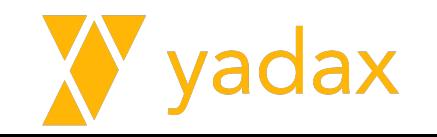

#### Roles

- Conjunto de privilégios
- Built-in
	- Prontas para o uso
	- Normalmente é suficiente
	- read, readWrite, dbOwner, admin, userAdminAnyDatabase
- User defined
	- Necessidades específicas, mais restritivas

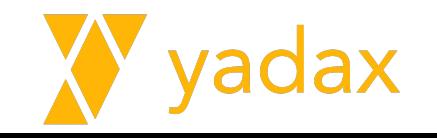

#### Roles Built-in

**)**

Conecte com o userAdmin

**admin> db.runCommand({ rolesInfo: 1, showBuiltinRoles: true })**

```
admin> db.getRoles(
 {
       rolesInfo: 1,
       showPrivileges:false,
       showBuiltinRoles: true
     }
```
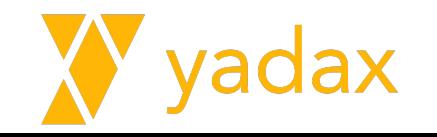

#### Roles Built-in

**)**

```
db.runCommand({ rolesInfo: 1, showPrivileges:true
,showBuiltinRoles: true })
```

```
db.getRoles(
 {
       rolesInfo: 1,
       showPrivileges:true,
       showBuiltinRoles: true
 }
```
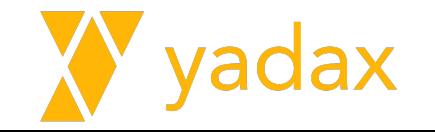

#### read

 **'changeStream', 'collStats', 'dbHash', 'dbStats', 'find', 'killCursors', 'listCollections', 'listIndexes', 'planCacheRead'**

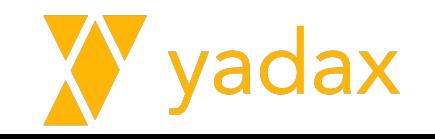

#### User defined roles - create role

```
use admin
db.createRole(
 {
      role: "readYadaxCars",
      privileges: [
         { resource: { db: "yadax", collection: "cars" }, actions: [ "find" ] }
     \frac{1}{\sqrt{2}} roles: []
 }
)
```
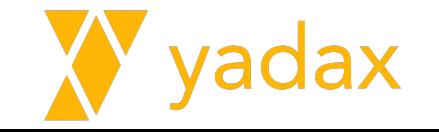

#### User defined roles - create user

```
db.createUser(
 {
     user: "userCars",
     pwd: passwordPrompt(),
     roles: [
       { role: "readYadaxCars", db: "admin" },
 ]
 }
)
```
db -> DB onde a role está armazenada

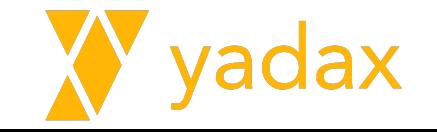

#### User defined roles - find cars

**[root@ip-20-0-1-35 ~]# mongosh --username userCars --password mudar123 …**

```
test> use yadax;
switched to db yadax
```
**…**

```
yadax> db.cars.find({},{_id:0,marca:1,modelo:1})
[
   { marca: 'HONDA', modelo: 'CIVIC' },
   { marca: 'HONDA', modelo: 'Civic' },
   { marca: 'HONDA', modelo: 'FIT' },
   { marca: 'FIAT', modelo: 'UNO' },
```
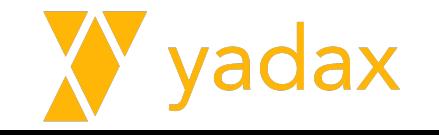

#### User defined roles - outra collection

#### yadax> **db.cars2.find({},{\_id:0,marca:1,modelo:1})**

MongoServerError: not authorized on yadax to execute command { find: "cars2", filter: {}, projection: { \_id: 0, marca: 1, modelo: 1 }, lsid: { id: UUID("d71b48e9-cb6b-45df-a462-64882c6a4b57") }, \$db: "yadax" }

#### yadax> **db.cars.insertOne({nome: 'Adriano'})**

MongoServerError: not authorized on yadax to execute command { insert: "cars", documents: [ { nome: "Adriano", \_id: ObjectId('62b75f3b93ad41227a411a29') } ], ordered: true, lsid: { id: UUID("d71b48e9-cb6b-45df-a462-64882c6a4b57") }, \$db: "yadax" }

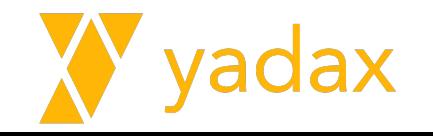

#### Listar roles

**)**

```
db.auth('userAdmin','mudar123')
db.getRoles(
     {
       rolesInfo: 1,
       showPrivileges:false,
       showBuiltinRoles: false
     }
```
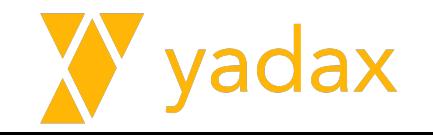

#### Listar uma role

**…**

**}**

```
db.getRole('readYadaxCars') <<< AQUI NÃO É UM DOC
{
   _id: 'admin.readYadaxCars',
   role: 'readYadaxCars',
   db: 'admin',
   roles: [],
```
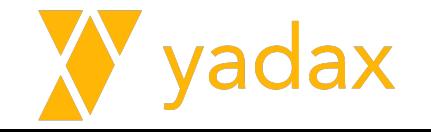

#### Listar uma role e seus privilégios

**}**

**admin> db.getRole('readYadaxCars',{showPrivileges: true})**

```
{
   _id: 'admin.readYadaxCars',
  role: 'readYadaxCars',
  db: 'admin',
  privileges: [
 {
       resource: { db: 'yadax', collection: 'cars' },
       actions: [ 'find' ]
 }
   ],
 …
```
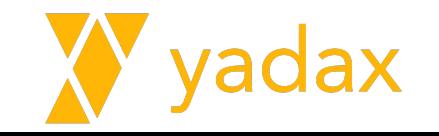

#### Listar users

```
db.getUsers()
{
  users: [
 {
       _id: 'admin.userAdmin',
       userId: UUID("b465661e-476d-4303-b541-1f56e7cdaa0c"),
       user: 'userAdmin',
       db: 'admin',
       roles: [
         { role: 'userAdminAnyDatabase', db: 'admin' },
         { role: 'readWriteAnyDatabase', db: 'admin' }
       ],
       mechanisms: [ 'SCRAM-SHA-1', 'SCRAM-SHA-256' ]
 }, …
```
#### Listar user específico

**}**

```
admin> db.getUser('userCars')
{
  _id: 'admin.userCars',
  userId: UUID("dd927559-da8a-4699-8648-ed53964bb318"),
  user: 'userCars',
   db: 'admin',
   roles: [ { role: 'readYadaxCars', db: 'admin' } ],
  mechanisms: [ 'SCRAM-SHA-1', 'SCRAM-SHA-256' ]
```
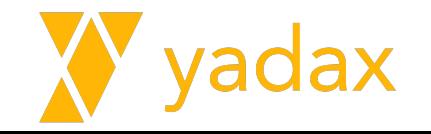
#### Listar user específico

**}**

```
admin> db.getUser('userCars', {showPrivileges: true})
{
   _id: 'admin.userCars',
   userId: UUID("dd927559-da8a-4699-8648-ed53964bb318"),
  user: 'userCars',
   db: 'admin',
  mechanisms: [ 'SCRAM-SHA-1', 'SCRAM-SHA-256' ],
   roles: [ { role: 'readYadaxCars', db: 'admin' } ],
   inheritedRoles: [ { role: 'readYadaxCars', db: 'admin' } 
],
```
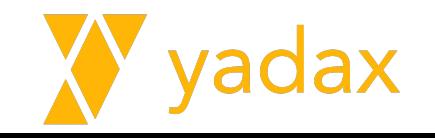

# Arquitetura do MongoDB

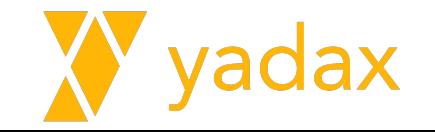

#### Json vs Bson

JSON: JavaScript Object Notation

BSON: Binary JSON

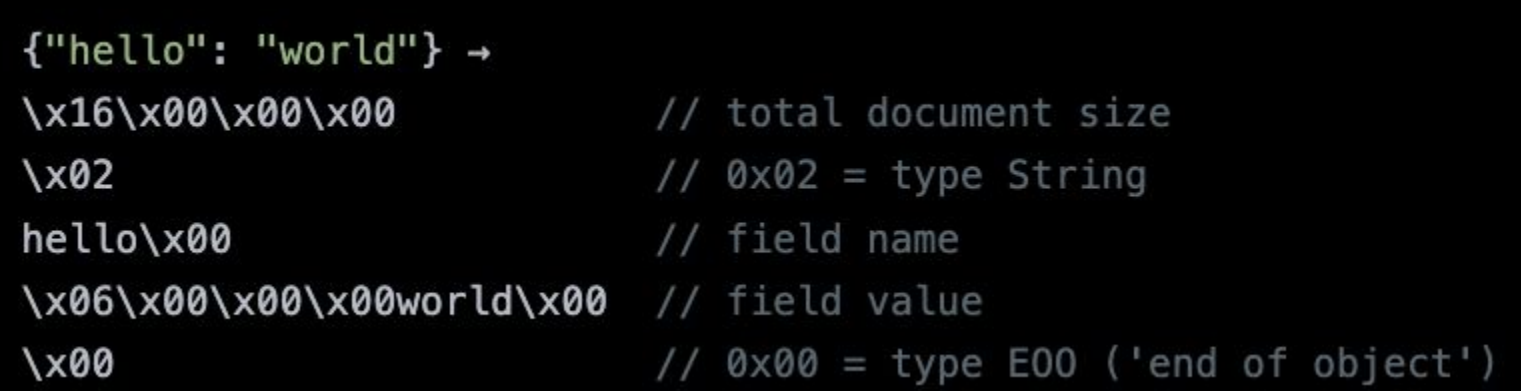

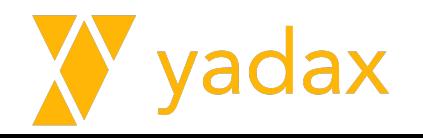

#### Datafile

[root@ip-20-0-1-116 mongo]# strings collection-9--5458125161921291952.wt marca [root@ip-20-0-1-116 mongo]# ll HONDA total 456 modelo -rw-------. 1 mongod mongod 20480 Jun 26 13:36 collection-0--5458125161921291952.wt -rw-------. 1 mongod mongod 20480 Jun 26 13:36 collection-2--5458125161921291952.wt CITY -rw-------. 1 mongod mongod 24576 Jun 26 13:50 collection-4--5458125161921291952.wt ano\_fabricacao -rw-------. 1 mongod mongod 20480 Jun 26 13:37 collection-7--5458125161921291952.wt -rw-------. 1 mongod mongod 20480 Jun 26 13:50 collection-9--5458125161921291952.wt ano\_modelo drwx------. 2 mongod mongod 48 Jun 26 13:50 diagnostic.data -rw-------. 1 mongod mongod 20480 Jun 26 13:50 index-10--5458125161921291952.wt Prata -rw-------. 1 mongod mongod 20480 Jun 26 13:36 index-1--5458125161921291952.wt -rw-------. 1 mongod mongod 20480 Jun 26 13:36 index-3--5458125161921291952.wt preco -rw-------. 1 mongod mongod 24576 Jun 26 13:50 index-5--5458125161921291952.wt marca -rw-------. 1 mongod mongod 24576 Jun 26 13:50 index-6--5458125161921291952.wt -rw-------. 1 mongod mongod 20480 Jun 26 13:37 index-8--5458125161921291952.wt HONDA drwx------. 2 mongod mongod 110 Jun 26 13:35 journal modelo -rw-------. 1 mongod mongod 36864 Jun 26 13:50 \_mdb\_catalog.wt  $-rw-----$ . 1 mongod mongod 5 Jun 26 13:35 mongod.lock CITTY -rw-------. 1 mongod mongod 36864 Jun 26 13:46 sizeStorer.wt -rw-------. 1 mongod mongod 114 Jun 26 13:35 storage.bson  $-rw-----$ . 1 mongod mongod 50 Jun 26 13:35 WiredTiger  $-rw$ ------. 1 mongod mongod 4096 Jun 26 13:35 WiredTigerHS.wt

1 monand monand

21 Jun 26 12.25 WinndTinon look

#### Datafile / directoryPerDB

O mongo permite separar DBs em diretórios diferentes.

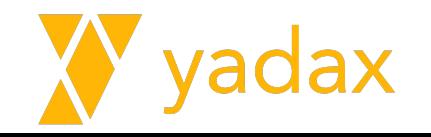

# Journal

- Estrutura relacionada a durabilidade de uma transação
	- REDO
	- $\circ$  WAI
	- BINLOG
	- [root@ip-20-0-1-116 mongo]# cd journal/ ○ COMMITLOG [root@ip-20-0-1-116 journal]# ll total 307200 ○ TRANSACTLOG -rw-------. 1 mongod mongod 104857600 Jun 26 14:12 WiredTigerLog.0000000001 -rw------. 1 mongod mongod 104857600 Jun 26 13:35 WiredTigerPreplog.0000000001 -rw------. 1 mongod mongod 104857600 Jun 26 13:35 WiredTigerPreplog.0000000002  $[root@ip-20-0-1-116\;journal]$ #
- É possível desabilitar para standalone (No Archive Log / Recovery Mode Simple)
	- storage.journal.enabled: false

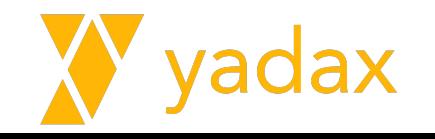

#### **Checkpoint**

- Processo que aplica mudanças do Journal nos datafiles
- Ocorre a cada 60s

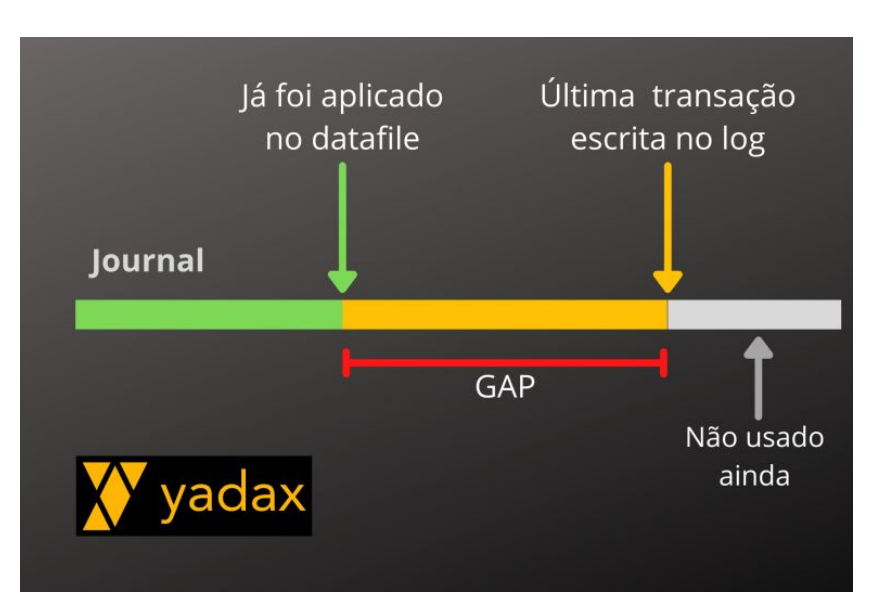

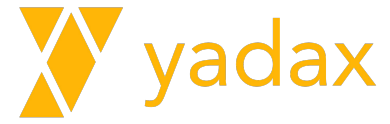

# OpLog

É uma capped collection no DB

Guarda informação da transação para aplicar em secondaries

MongoDB usa uma técnica chamada de tailable cursor (tail -f)

**FIFO** 

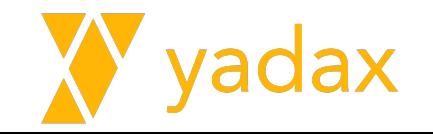

# ReplicaSet

- Definição: um conjunto de processos mongod que gerenciam o mesmo dataset.
- Redundância
- Alta disponibilidade
- Primary: Read / Write
- Secondary: Read only
- # ímpar de membros

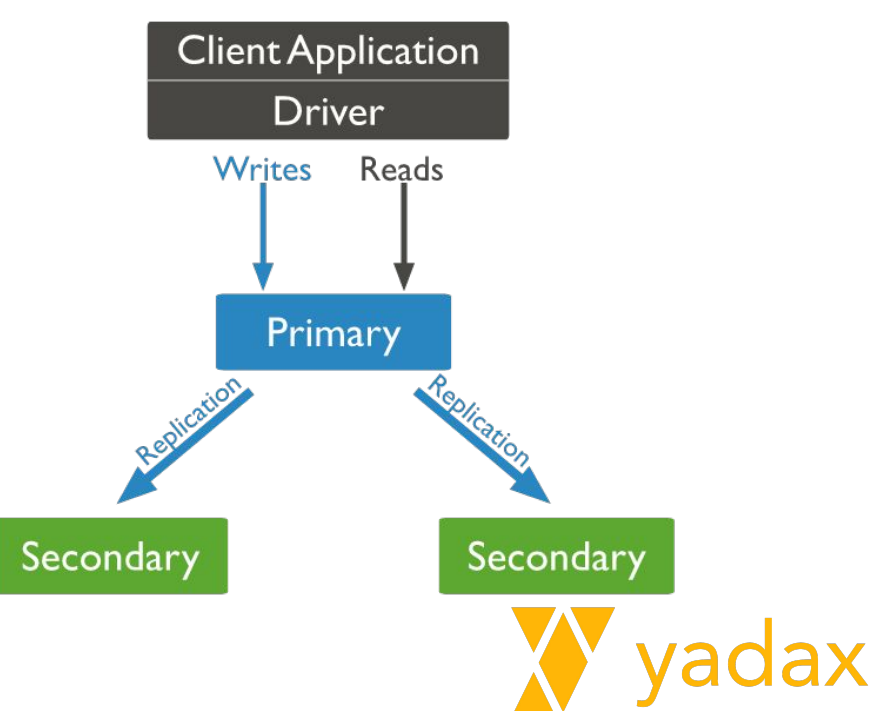

#### ReplicaSet

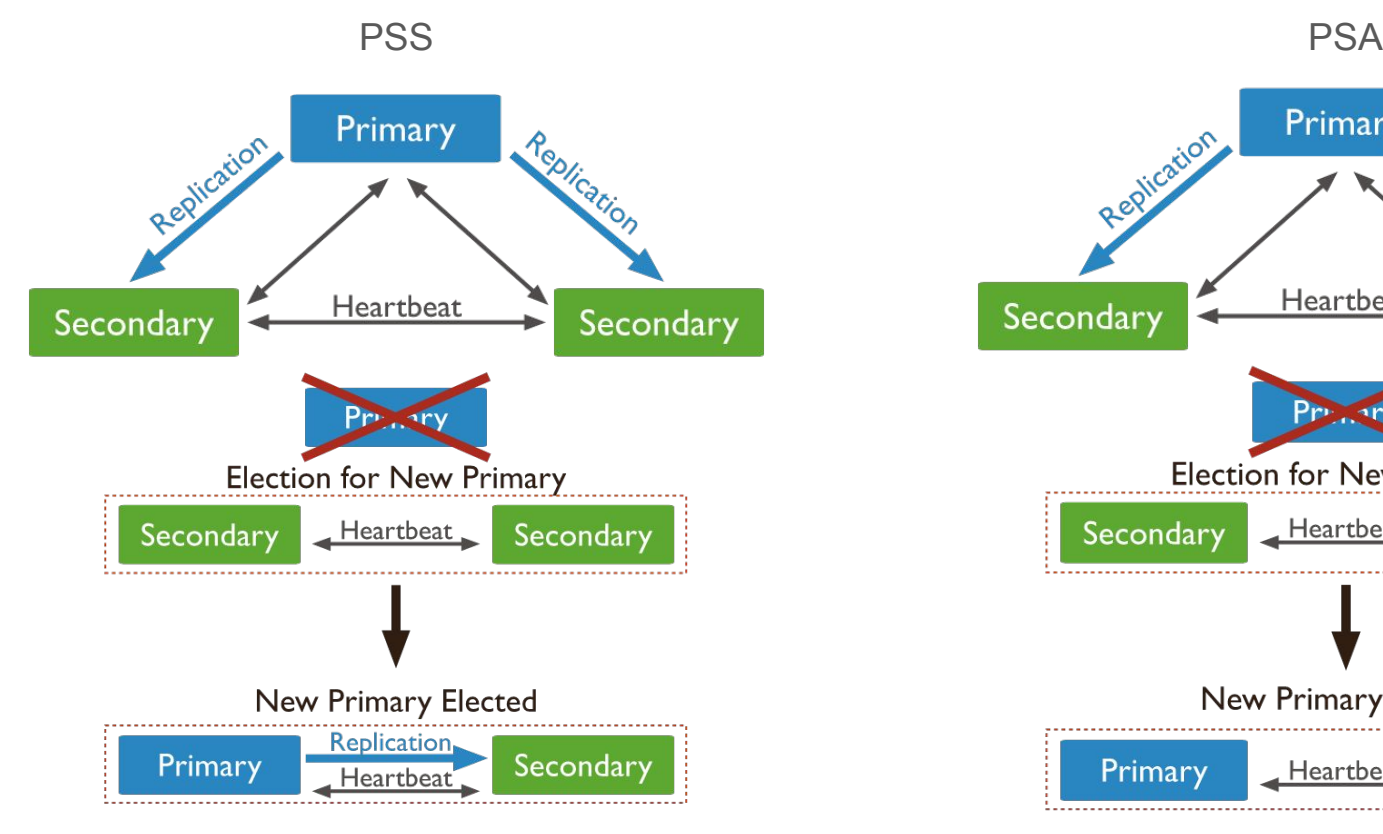

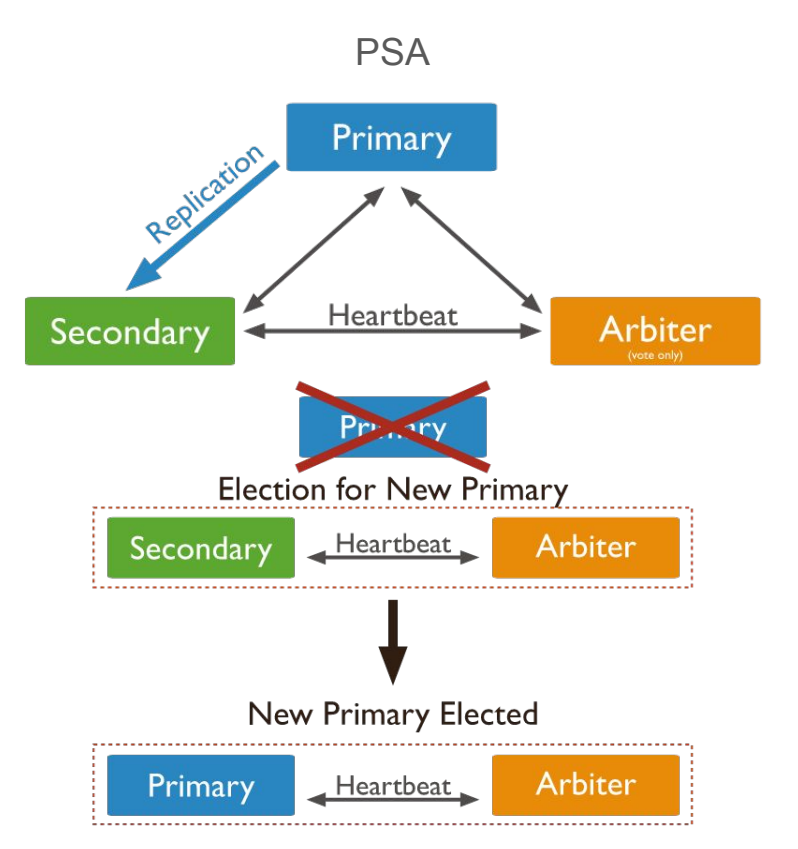

# Eleição

Podemos ter 7 votos

Acontece sempre que perdemos o primary

Se desejar que um membro não vote, é possível configurar zero votos

Os drivers mais recentes percebem a indisponibilidade e possuem retry de escrita

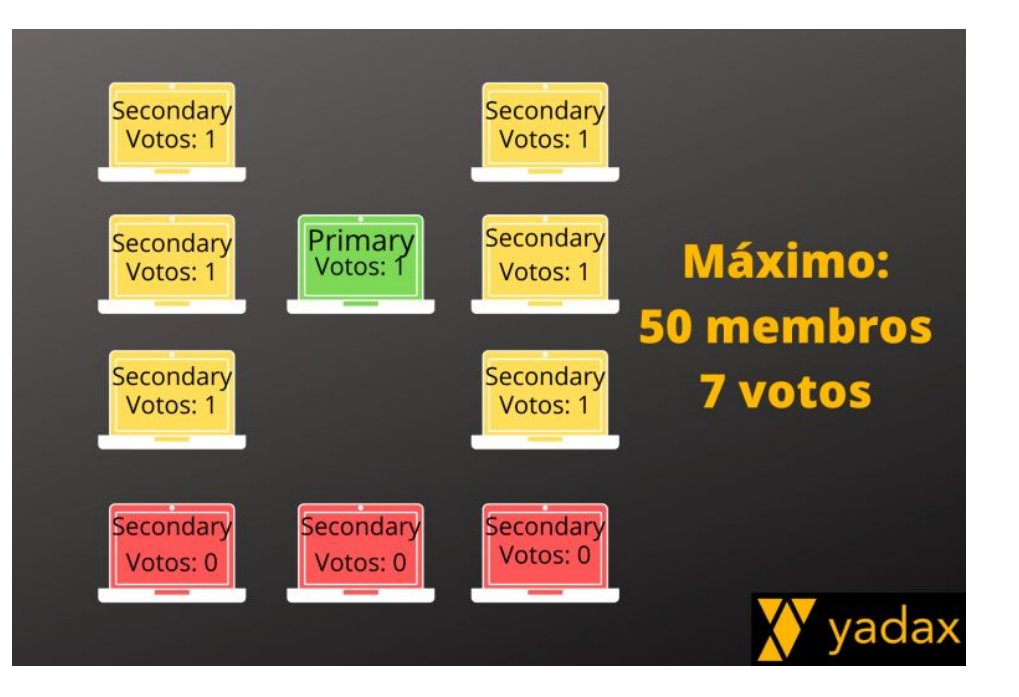

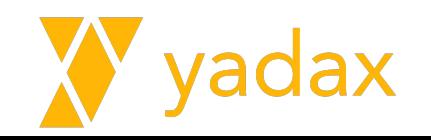

# Eleição - Priority

● É possível configurar a prioridade dos membros, assim quanto maior a prioridade, maior a chance do membro virar primary.

• Membro com priority igual 0 não podem assumir o papel de primary

● Membros não votantes devem ter prioridade 0

● Membros com prioridade > 0 não podem ter 0 votos.

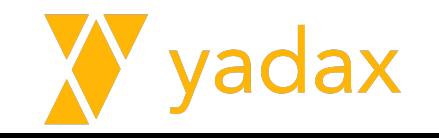

#### **Heartbeat**

Os membros testam a conexão a outros membros a cada 2s.

Se em 10 s não houver resposta, inicia uma eleição

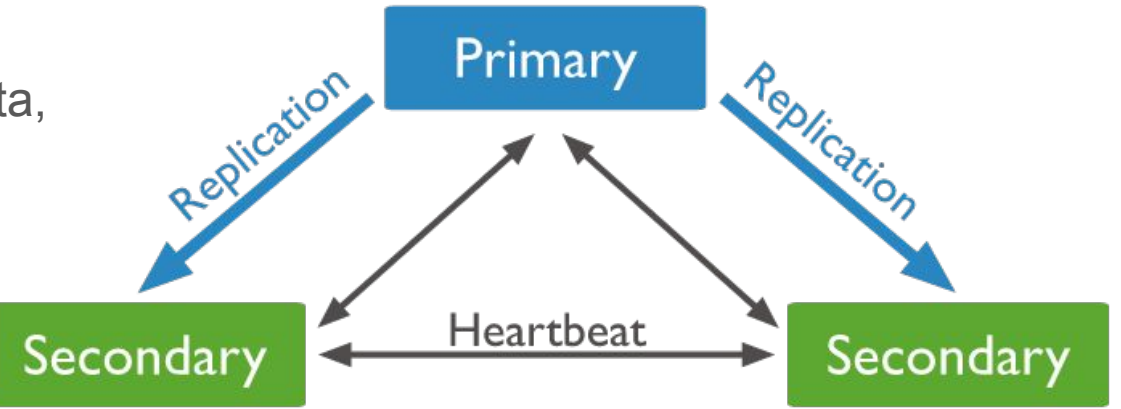

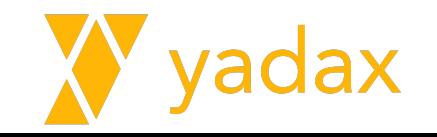

# ReplicaSet

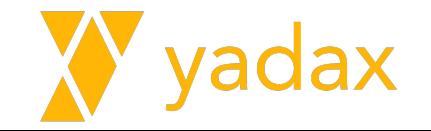

# Vamos configurar nosso primeiro ReplicaSet

net:

bindIp: 0.0.0.0

- Por default, usamos o localhost (127.0.0.1)
- O que isso significa?
- O que devemos usar?
	- 0.0.0.0

replication: replSetName: rsYadax

security:

authorization: disabled

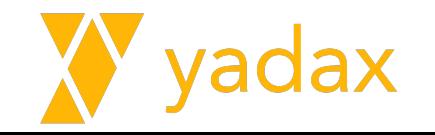

# Vamos configurar nosso primeiro ReplicaSet

storage:

dbPath: …

journal:

enabled: true

**directoryPerDB: true**

Restarte o serviço do mongod

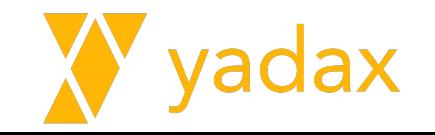

# Configurar nosso primeiro ReplicaSet

Assista a mágica acontecer no log.

```
test> rs.initiate()
{
   info2: 'no configuration specified. Using a default configuration for the 
set',
  me: 'ip-20-0-1-254.ec2.internal:27017',
   ok: 1
}
rsYadax [direct: other] test>
rsYadax [direct: primary] test>
```
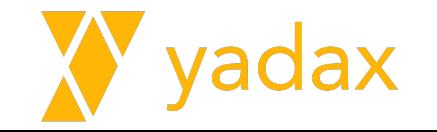

# Configurar nosso primeiro ReplicaSet

Você também pode informar todos os membros no momento de iniciar o ReplicaSet

```
rs.initiate( {
    _id : "rs0",
    members: [
        { _id: 0, host: "mongodb0.example.net:27017" },
       { _id: 1, host: "mongodb1.example.net:27017" },
       { _id: 2, host: "mongodb2.example.net:27017" }
\overline{\phantom{a}}})
```
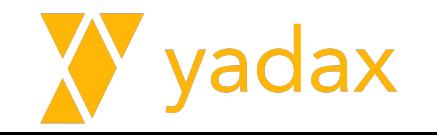

# Configurar nosso primeiro ReplicaSet

Vamos explorar a configuração. Veja estas duas opções:

rs.status()

rs.conf()

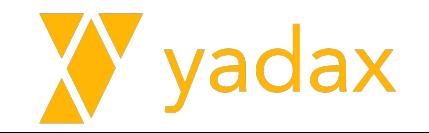

#### Adicionando membros

- Instalar o mongodb na mesma versão
	- # cp /root/mongodb-6.0.repo /etc/yum.repos.d/mongodb-6.0.repo
	- # yum install -y mongodb-org

● Copiar o arquivo de conf da maquina 1 para as maquinas 2 e 3.

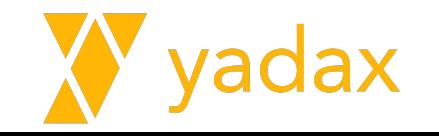

#### Adicionando membros

- Certifique que o novo membro seja alcançável na porta do mongo (27017) ○ yum install telnet
- O novo membro deve ter o mesmo replSetName
- O novo membro deve estar UP

●

- "error":"NotYetInitialized: Cannot use non-local read concern until replica set is finished initializing."
- Você vai precisar do fqdn (hostname -f)
	- Nas versões mais novas do MongoDB, não podemos criar o ReplicaSet baseado no IP. Precisamos de um nome "resolvível" (DNS ou /etc/hosts)

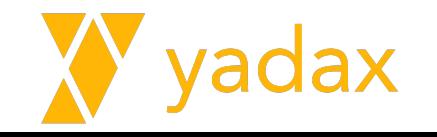

#### Testando a conexão

 $[root@ip-20-0-1-254 \sim]$ # telnet ip-20-0-1-129.ec2.internal 27017

Trying 20.0.1.129...

Connected to ip-20-0-1-129.ec2.internal.

Escape character is '^]'.

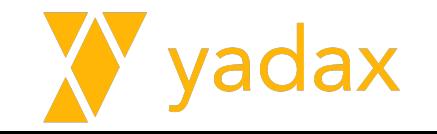

#### Adicionando apenas um Secondary

```
rsYadax [direct: primary] test> rs.add( { host: 
"ip-20-0-1-129.ec2.internal:27017" } )
{
  ok: 1,
   '$clusterTime': {
     clusterTime: Timestamp({ t: 1656337760, i: 1 }),
     signature: {
       hash: Binary(Buffer.from("0000000000000000000000000000000000000000", 
"hex", 0),
      keyId: Long("0")
 }
   },
  operationTime: Timestamp({ t: 1656337760, i: 1 })
}
rsYadax [direct: primary] test>
```
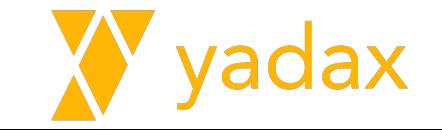

# Status ReplicaSet

Vamos explorar a configuração.

rs.status()

rs.status().members

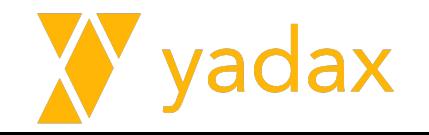

#### Status ReplicaSet

```
rsYadax [direct: primary] test> 
rs.status().members.forEach(function(x) {
  print(x.name)
     })
ip-20-0-1-254.ec2.internal:27017
ip-20-0-1-129.ec2.internal:27017
```
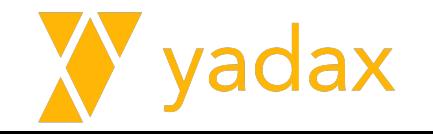

#### Status ReplicaSet

```
rsYadax [direct: primary] test> 
rs.status().members.forEach(function(x) {
 print(x.name + '/' + x.stateStr + '/' + x.health)
     })
ip-20-0-1-254.ec2.internal:27017/PRIMARY/1
ip-20-0-1-129.ec2.internal:27017/SECONDARY/1
```
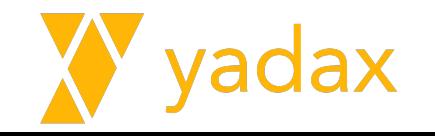

# Stop Secondary

Pare o mongod no secondary

O que aconteceu com o primary?

Espere uns 15s desde o stop e:

rs.status()

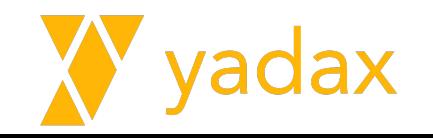

# Stop Secondary

"Failed to check socket connectivity"

"Dropping unhealthy pooled connection"

"Heartbeat failed after max retries"

"Member is now in state RS\_DOWN"

"Error connecting to ip-20-0-1-129.ec2.internal:27017 (20.0.1.129:27017) :: caused by :: Connection refused"

"Can't see a majority of the set, relinquishing primary"

"Stepping down from primary in response to heartbeat"

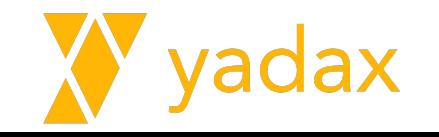

# Stop Secondary

"Starting to kill user operations"

"Stopped killing user operations"

"Invalidating sessions for stepdown."

"Replica set state

transition","attr":{"newState":"SECONDARY","oldState":"PRIMARY"}

"Interrupting PrimaryOnlyService due to stepDown"

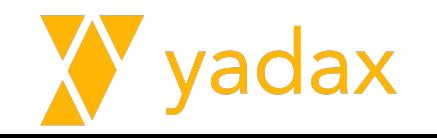

#### Starte o antigo secondary

O que aconteceu?

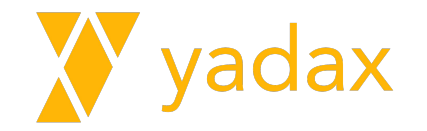

#### Adicionando terceiro node

- Instalar o mongodb na mesma versão
	- # cp /root/mongodb-6.0.repo /etc/yum.repos.d/mongodb-6.0.repo
	- # yum install -y mongodb-org

● Copiar o arquivo de conf da maquina 1 para as maquinas 2 e 3.

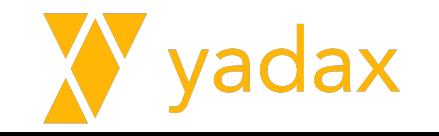

#### Adicionando membros

- Certifique que o novo membro seja alcançável na porta do mongo (27017) ○ yum install telnet
- O novo membro deve ter o mesmo replSetName
- O novo membro deve estar UP

●

- "error":"NotYetInitialized: Cannot use non-local read concern until replica set is finished initializing."
- Você vai precisar do fqdn (hostname -f)
	- Nas versões mais novas do MongoDB, não podemos criar o ReplicaSet baseado no IP. Precisamos de um nome "resolvível" (DNS ou /etc/hosts)

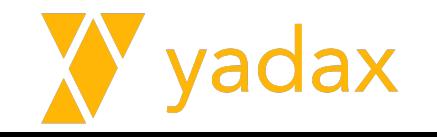

#### Vamos adicionar mais um membro

```
rsYadax [direct: primary] test> rs.add({host: 'ip-20-0-1-193.ec2.internal:27017'})
```

```
{
  ok: 1,
   '$clusterTime': {
     clusterTime: Timestamp({ t: 1656420569, i: 1 }),
     signature: {
       hash: Binary(Buffer.from("0000000000000000000000000000000000000000", "hex"), 0),
       keyId: Long("0")
 }
   },
  operationTime: Timestamp({ t: 1656420569, i: 1 })
}
rsYadax [direct: primary] test> rs.status().members
```
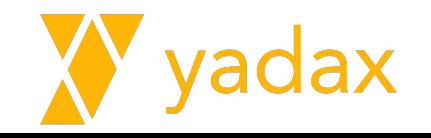

#### Verifique o status

```
rsYadax [direct: primary] test> 
rs.status().members.forEach(function(x) {
print(x.name + \sqrt{1 + x}.stateStr + \sqrt{1 + x}.health)
   })
ip-20-0-1-139.ec2.internal:27017/PRIMARY/1
ip-20-0-1-53.ec2.internal:27017/SECONDARY/1
ip-20-0-1-193.ec2.internal:27017/SECONDARY/1
```
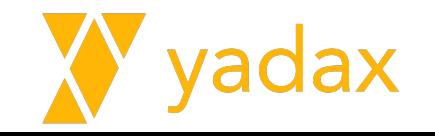

#### Pare um dos secondaries e verifique o status

```
rsYadax [direct: primary] test> 
rs.status().members.forEach(function (x) { print(x.name + 
' + x.stateStr + ' + x.health); })
```
ip-20-0-1-139.ec2.internal:27017/PRIMARY/1 ip-20-0-1-53.ec2.internal:27017/SECONDARY/1 ip-20-0-1-193.ec2.internal:27017/(not reachable/healthy)/0

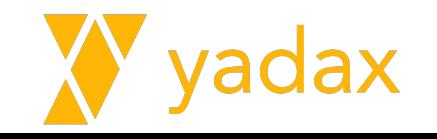

#### Starte o secondary e verifique o status

rsYadax [direct: primary] test> rs.status().members.forEach(function (x) { print(x.name +  $'$  + x.stateStr +  $'$  +  $x$ .health); }) ip-20-0-1-139.ec2.internal:27017/PRIMARY/1 ip-20-0-1-53.ec2.internal:27017/SECONDARY/1 ip-20-0-1-193.ec2.internal:27017/SECONDARY/1

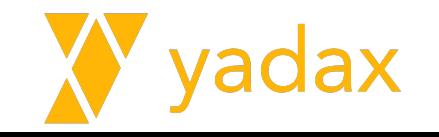
# Pare o primary e verifique o status

rsYadax [direct: primary] test> rs.status().members.forEach(function (x) { print(x.name +  $'$  + x.stateStr +  $'$  +  $x$ .health); }) ip-20-0-1-139.ec2.internal:27017/(not reachable/healthy)/0 ip-20-0-1-53.ec2.internal:27017/PRIMARY/1 ip-20-0-1-193.ec2.internal:27017/SECONDARY/1

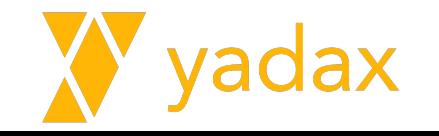

## Starte o antigo primary e verifique o status

rsYadax [direct: primary] test> rs.status().members.forEach(function (x) { print(x.name +  $'$  + x.stateStr +  $'$  +  $x$ .health); }) ip-20-0-1-139.ec2.internal:27017/SECONDARY/1 ip-20-0-1-53.ec2.internal:27017/PRIMARY/1 ip-20-0-1-193.ec2.internal:27017/SECONDARY/1

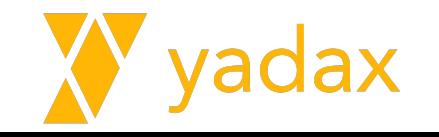

# **Switchover**

No atual primary:

```
rsYadax [direct: primary] test> rs.stepDown()
{
   ok: 1,
   '$clusterTime': {
     clusterTime: Timestamp({ t: 1656422458, i: 1 }),
     signature: {
       hash: Binary(Buffer.from("0000000000000000000000000000000000000000", "hex"), 
0),
       keyId: Long("0")
 }
   },
   operationTime: Timestamp({ t: 1656422458, i: 1 })
}
```
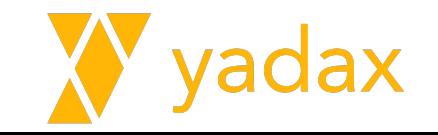

# Switchover

Verifique o status

rsYadax [direct: secondary] test> rs.status().members.forEach(function (x) { print(x.name +  $'$ ' + x.stateStr +  $'$ ' + x.health); }) ip-20-0-1-139.ec2.internal:27017/PRIMARY/1 ip-20-0-1-53.ec2.internal:27017/SECONDARY/1 ip-20-0-1-193.ec2.internal:27017/SECONDARY/1

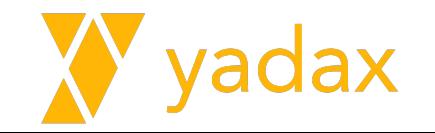

Entre membros: Internal authentication (using keyfile)

Clients: User Access Control

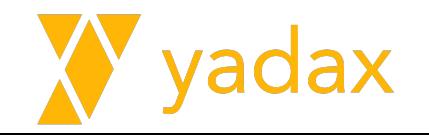

Criar um keyfile:

```
echo "qualquercoisabase64" > /etc/mongo.keyfile
ou
```

```
openssl rand -base64 756 > /etc/mongo.keyfile
```
chown mongod:mongod /etc/mongo.keyfile chmod 400 /etc/mongo.keyfile

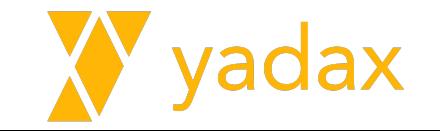

Criar um user Administrativo:

 $\big)$ 

```
use admin
db.createUser(
\{ user: "userAdmin",
     pwd: passwordPrompt(),
     roles: [
       { role: "userAdminAnyDatabase", db: "admin" },
       { role: "readWriteAnyDatabase", db: "admin" },
       { role: "clusterAdmin", "db" : "admin" }
\sim \sim \sim \sim }
```
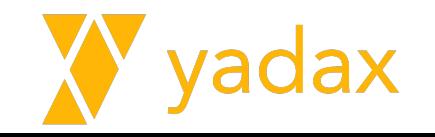

Criar um keyfile nos 3 nodes:

```
echo "qualquercoisabase64" > /etc/mongo.keyfile
ou
```

```
openssl rand -base64 756 > /etc/mongo.keyfile
```
chown mongod:mongod /etc/mongo.keyfile chmod 400 /etc/mongo.keyfile

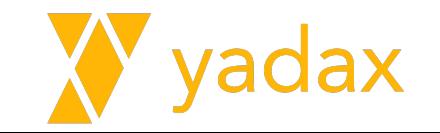

Alterar o mongod.conf

security:

authorization: **enabled**

 **keyFile: /etc/mongo.keyfile**

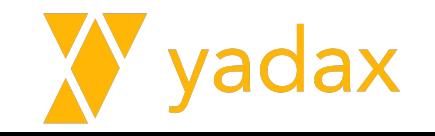

Parar todos os membros, começando pelos secondaries

Startar todos os membros

```
rsYadax [direct: primary] test> rs.status().members.forEach(function 
(x) { print(x.name + '/' + x.stateStr + '/' + x.health); })
```
ip-20-0-1-139.ec2.internal:27017/SECONDARY/1

```
ip-20-0-1-53.ec2.internal:27017/PRIMARY/1
```
ip-20-0-1-193.ec2.internal:27017/SECONDARY/1

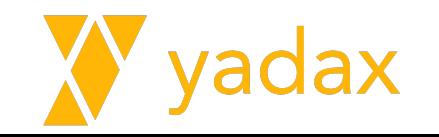

# Status da replicação

rs.printReplicationInfo() rs.printSecondaryReplicationInfo()

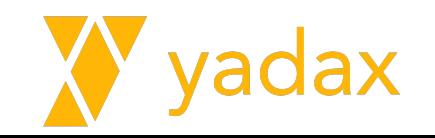

Teste a autenticação

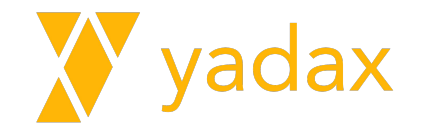

ip-20-0-1-207.ec2.internal:27017/PRIMARY/1 << prioridade 5

ip-20-0-1-116.ec2.internal:27017/SECONDARY/1 << prioridade 4

ip-20-0-1-137.ec2.internal:27017/SECONDARY/1 << prioridade 1

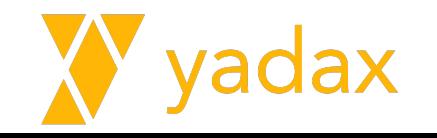

Verifique o retorno do:

rs.conf() rs.conf().members

Guarde o retorno do rs.conf() em uma variable cfg

```
cfg = rs.conf()cfg.members[0]
cfg.members[0].priority
```
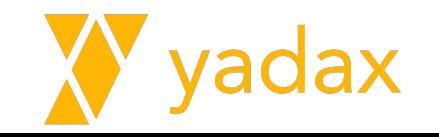

rs.reconfig( configuration, { options } )

Reconfigura um replicaset sobrescrevendo as configurações anteriores

configuration -> é o retorno do rs.conf()

Podemos manipular o cfg e reconfigurar com uma a nova versão

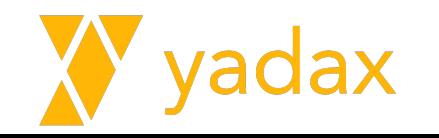

```
rsYadax [direct: primary] test> cfq = rs.config()rsYadax [direct: primary] test> cfg.members[0]
rsYadax [direct: primary] test> cfg.members[0].priority
1
rsYadax [direct: primary] test> cfg.members[0].priority = 5
5
rsYadax [direct: primary] test> cfg.members[1].priority = 4
4
rsYadax [direct: primary] test> rs.reconfig(cfg)
{
  ok: 1,
   '$clusterTime': {
...
}
```
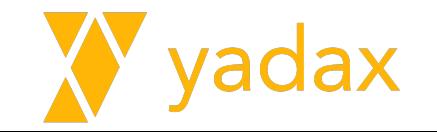

```
Verifique novamente o rs.conf()
```
 $\,$   $\,$ 

```
rsYadax [direct: primary] test> rs.conf().members
\lbrack\left\{\begin{array}{c}1\end{array}\right\} _id: 0,
      host: 'ip-20-0-1-207.ec2.internal:27017',
      priority: 5,
    },
\left\{\begin{array}{c}1\end{array}\right\} _id: 1,
      host: 'ip-20-0-1-116.ec2.internal:27017',
      priority: 4,
    },
\left\{\begin{array}{c}1\end{array}\right\} _id: 2,
      host: 'ip-20-0-1-137.ec2.internal:27017',
       priority: 1,
\qquad \qquad \}
```
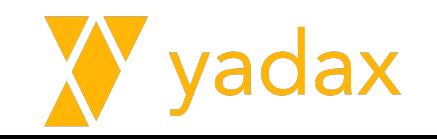

Quem é o primary? Faça um rs.stepDown(). Quem assume?

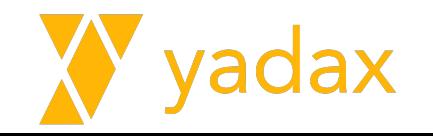

#### Alterando os votos de um membro

O procedimento anterior é o mesmo para alterar o número de votos.

Mude para:

ip-20-0-1-207.ec2.internal:27017/PRIMARY/1 << voto 1

ip-20-0-1-116.ec2.internal:27017/SECONDARY/1 << voto 1

ip-20-0-1-137.ec2.internal:27017/SECONDARY/1 << voto 0

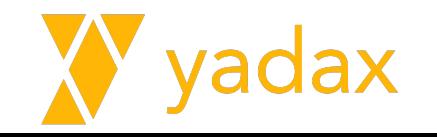

# Remover membro do ReplicaSet

Pare o mongod do membro a ser removido

Conecte no primary

```
rsYadax [direct: primary] test> rs.status().members.forEach(function(x) 
{print(x.name + ' / ' + x.stateStr + ' / ' + x}.
```
ip-20-0-1-7.ec2.internal:27017/PRIMARY/1

ip-20-0-1-8.ec2.internal:27017/SECONDARY/1

ip-20-0-1-12.ec2.internal:27017/(not reachable/healthy)/0

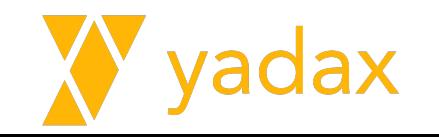

# Remover membro do ReplicaSet

Conecte no primary

```
rsYadax [direct: primary] test> rs.remove("ip-20-0-1-12.ec2.internal:27017")
{
  ok: 1,
   '$clusterTime': {
     clusterTime: Timestamp({ t: 1656499768, i: 1 }),
     signature: {
     hash: Binary(Buffer.from("f73cb45f86a2033e72c44b2c16fd07e2972abe0b", "hex"),
0),
       keyId: Long("7114608012949454854")
 }
   },
  operationTime: Timestamp({ t: 1656499768, i: 1 })
}
```
Limpe o conteúdo em /var/lib/mongo no node removido:

```
rm -rf /var/lib/mongo/*
```
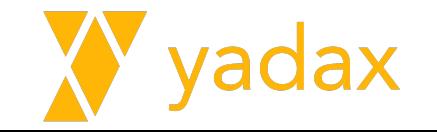

# Remover membro do ReplicaSet

Consulte agora o status

rsYadax [direct: primary] test> rs.status().members.forEach(function(x) {print(x.name + '/'  $+$  x.stateStr  $+$   $'$   $'$  + x.health  $)$  })

ip-20-0-1-7.ec2.internal:27017/PRIMARY/1

ip-20-0-1-8.ec2.internal:27017/SECONDARY/1

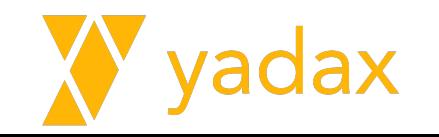

# Adicionar Arbitro do ReplicaSet

Adicione novamente o membro, agora como arbitro.

```
db.adminCommand( { getDefaultRWConcern : 1 } )
```

```
db.adminCommand({
```
})

```
 "setDefaultRWConcern" : 1,
     "defaultWriteConcern" : {
       \mathbb{W}_{\mathbb{W}}\mathbb{W} : 1
 }
```
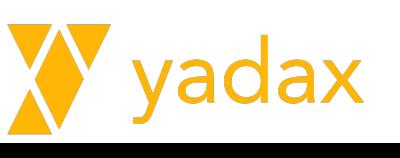

# Adicionar Arbitro no ReplicaSet

Adicione novamente o membro, agora como arbitro.

Certifique que limpou os dados anteriores

```
rsYadax [direct: primary] test> rs.addArb("ip-20-0-1-127.ec2.internal:27017")
{
   ok: 1,
  '$clusterTime': {
     clusterTime: Timestamp({ t: 1656671509, i: 1 }),
     signature: {
      hash: Binary(Buffer.from("549e20c0366a0fc3072e0c40d22749e4693b24e8", "hex"),
0),
       keyId: Long("7115346876173385734")
 }
   },
   operationTime: Timestamp({ t: 1656671509, i: 1 })
}
rsYadax [direct: primary] test>
```
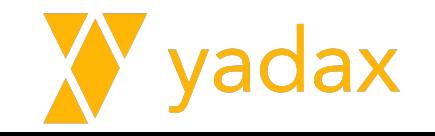

# Adicionar Arbitro no ReplicaSet

Consulte novamente o status

```
rsYadax [direct: primary] test> 
rs.status().members.forEach(function(x) {print(x.name + \prime/' +
x.\text{stackStr} + ' \text{'} + x.\text{health'})
```
ip-20-0-1-136.ec2.internal:27017/PRIMARY/1

ip-20-0-1-7.ec2.internal:27017/SECONDARY/1

ip-20-0-1-127.ec2.internal:27017/ARBITER/1

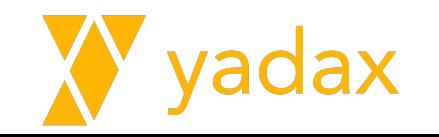

# Derrube o Primary e o Arbitro

Stop o mongod em dois hosts.

O que houve?

```
rsYadax [direct: secondary] test> 
rs.status().members.forEach(function (x) { print(x.name + 
' + x.stateStr + ' + ' + x.health); })
```
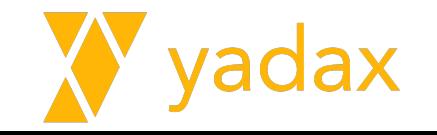

## Derrube o Primary e o Arbitro

Como recuperar?

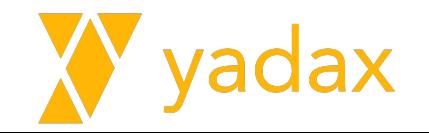

## Derrube o Primary e o Arbitro

```
rs.reconfig(
<configuration>,
{
"force" : <boolean>,
"maxTimeMS" : <int>
}
\big)
```
rs.reconfig( cfg, {"force" : true} )

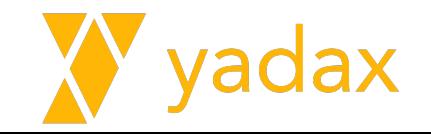

#### Collections relacionadas

rsYadax [direct: primary] local> show collections; oplog.rs replset.election replset.initialSyncId replset.minvalid replset.oplogTruncateAfterPoint startup\_log system.replset system.rollback.id system.tenantMigration.oplogView [view] system.views

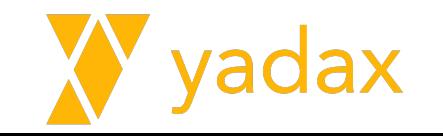

# Backup / Restore

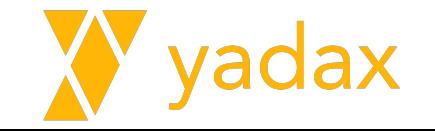

# Tipos de backup (Lógicos)

Exporta JSON

**Texto** 

Mais lento

- mongoexport
- mongoimport

Exporta BSON

Binário

Mais rápido

- mongodump
- mongorestore

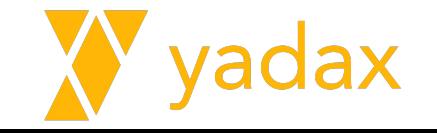

#### Backups Físicos

Não há ferramenta disponível nativa para backup de MongoDB

Percona Backup for MongoDB está em Preview

É possível utilizar LVM Snapshot / Block Volume (EBS) Snapshot

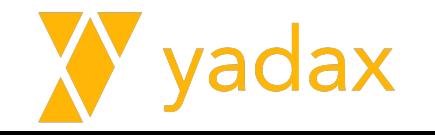

#### Vamos importar alguns registros

use yadax;

db.cars.insertMany([

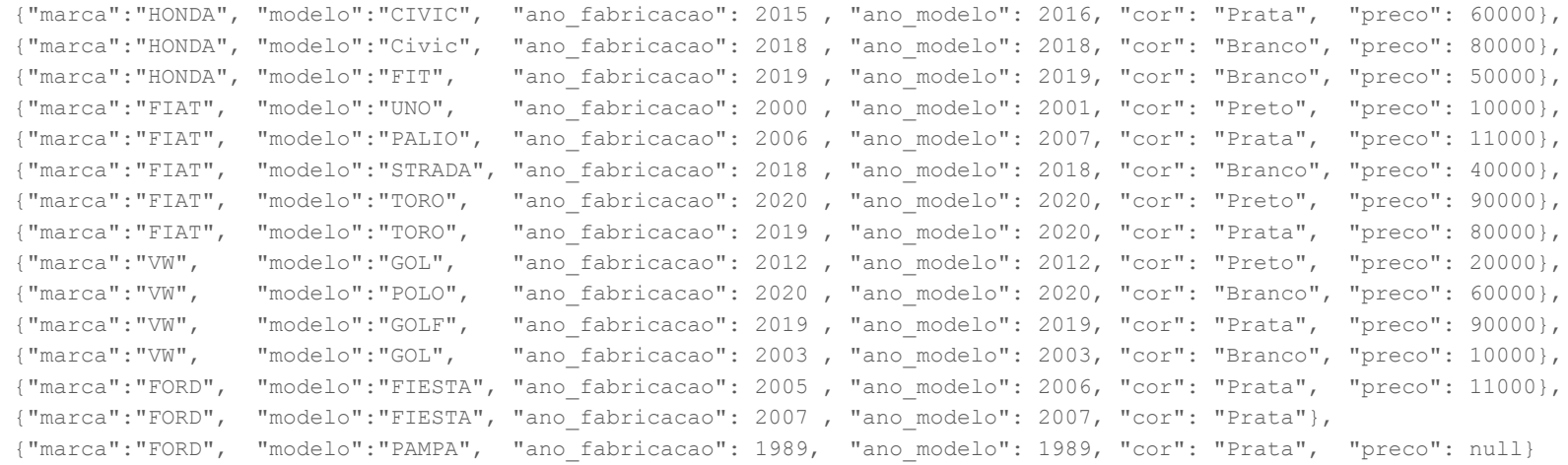

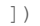

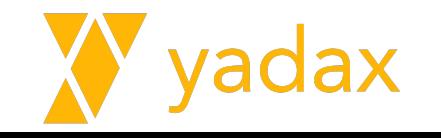

#### mongoexport

- -h, --host=<hostname>
- --port=<port>
- -u, --username=<username>
- -p, --password=<password>
- --authenticationDatabase=<database-name>
- -d, --db=<database-name>
- -c, --collection=<collection-name>
- --uri=mongodb-uri
- -f, --fields=e.g. -f "name,age"
- --type=json or csv
- -o, --out=<filename>
- -q, --query=<json>
- --skip=<count>
- --limit=<count>

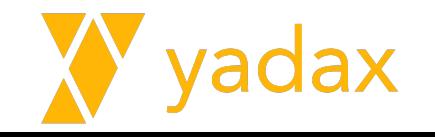

#### mongoexport

Dump full to stdout

mongoexport --username=admin --password=password2

--authenticationDatabase=admin --db=yadax --collection=cars

{" id":{"\$oid":"630d2c8e0853c6be1fa9764e"}."marca":"HONDA"."modelo":"CIVIC"."ano fabricacao":2015."ano modelo":2016."cor":"Prata"."preco":60000} {"\_id":{"\$oid":"630d2c8e0853c6be1fa9764f"},"marca":"HONDA","modelo":"Civic","ano\_fabricacao":2018,"ano\_modelo":2018,"cor":"Branco","preco":80000} {"\_id":{"\$oid":"630d2c8e0853c6be1fa97650"},"marca":"HONDA","modelo":"FIT","ano\_fabricacao":2019,"ano\_modelo":2019,"cor":"Branco","preco":50000} ."\_id":{"\$oid":"630d2c8e0853c6be1fa97651"},"marca":"FIAT","modelo":"UNO","ano\_fabricacao":2000,"ano\_modelo":2001,"cor":"Preto","preco":10000} ["\_id":{"\$oid":"630d2c8e0853c6be1fa97652"},"marca":"FIAT","modelo":"PALIO","ano\_fabricacao":2006,"ano\_modelo":2007,"cor":"Prata","preco":11000} ["\_id":{"\$oid":"630d2c8e0853c6be1fa97653"},"marca":"FIAT","modelo":"STRADA","ano\_fabricacao":2018,"ano\_modelo":2018,"cor":"Branco","preco":40000} 30d2c8e0853c6be1fq97654"} "marca";"ETAT" "modelo";"TORO" "ano fabricacao";2020 "ano modelo";2020 "cor";"Preto" "nreco";9000033

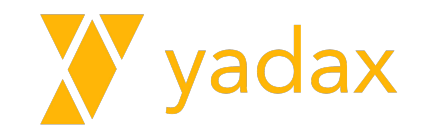

#### mongoexport

Escolhendo os campos desejados

mongoexport --username=admin --password=password2

--authenticationDatabase=admin --db=yadax --collection=cars

--fields="marca,modelo,preco"

{"\_id":{"\$oid":"630d2c8e0853c6be1fa9764e"},"marca":"HONDA","modelo":"CIVIC","preco":60000} {"\_id":{"\$oid":"630d2c8e0853c6be1fa9764f"},"marca":"HONDA","modelo":"Civic","preco":80000} {"\_id":{"\$oid":"630d2c8e0853c6be1fa97650"},"marca":"HONDA","modelo":"FIT","preco":50000} {"\_id":{"\$oid":"630d2c8e0853c6be1fa97651"},"marca":"FIAT","modelo":"UNO","preco":10000} {"\_id":{"\$oid":"630d2c8e0853c6be1fa97652"},"marca":"FIAT","modelo":"PALIO","preco":11000} {"\_id":{"\$oid":"630d2c8e0853c6be1fa97653"},"marca":"FIAT","modelo":"STRADA","preco":40000}

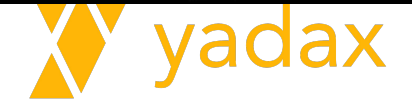
Type CSV

mongoexport --username=admin --password=password2

--authenticationDatabase=admin --db=yadax --collection=cars

--fields="marca,modelo,preco" --type=csv

marca.modelo.preco HONDA,CIVIC,60000 HONDA,Civic,80000 HONDA,FIT,50000 FIAT, UNO, 10000 FIAT, PALIO, 11000

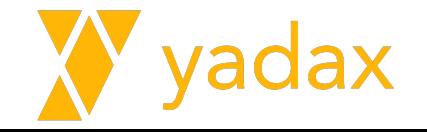

#### **Query**

- # mongoexport --username=userAdmin --password=password2
- --authenticationDatabase=admin --db=yadax --collection=cars
- --fields="marca,modelo,preco" --type=csv

--query='{"marca":"FIAT"}'

marca, modelo, preco FIAT, UNO, 10000 FIAT, PALIO, 11000 FIAT, STRADA, 40000 FIAT, TORO, 90000 FIAT, TORO, 80000

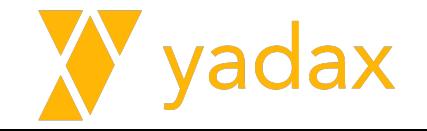

Pulando 1

mongoexport --username=admin --password=password2 --authenticationDatabase=admin --db=yadax --collection=cars --fields="marca,modelo,preco" --type=csv --query  $'$ {"marca":" $FIAT"$ }'  $--skip=1$ 

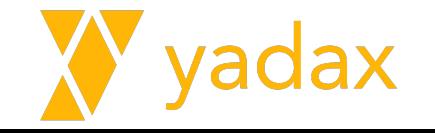

Limitando a 2

mongoexport --username=admin --password=password2 --authenticationDatabase=admin --db=yadax --collection=cars --fields="marca,modelo,preco" --type=csv --query  $!(\text{{}''} \text{macro} \cdot \text{{}''} \text{FIAT" } ' -- \text{skip}=1 -- \text{limit}=2$ 

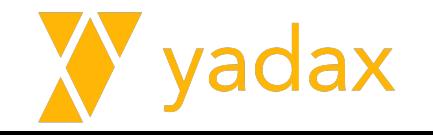

Jogando em um arquivo

mongoexport --username=admin --password=password2 --authenticationDatabase=admin --db=yadax --collection=cars --fields="marca,modelo,preco" --type=csv --query  $"\$  {"marca":" $FIAT"$ }'  $--skip=1$   $--limit=2$   $--out=cars.csv$ 

\$ cat cars.csv

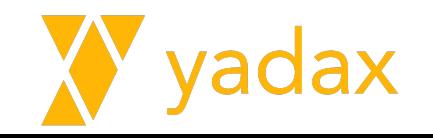

## Drope a collection cars

rsYadax1 [direct: primary] test> use yadax;

switched to db yadax

rsYadax1 [direct: primary] yadax> db.cars.drop()

true

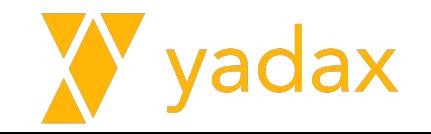

## mongoimport

- --headerline (CSV, TSV)
- --drop
- --maintainInsertionOrder
- --ignoreBlanks
- --numInsertionWorkers
- --stopOnError
- --mode=[insert|upsert|merge|delete]
- --writeConcern
- --db=<database-name>
- --collection=<collection-name>
- --fields="name,age"
- --file=<filename>
- --type=json, csv, or tsv

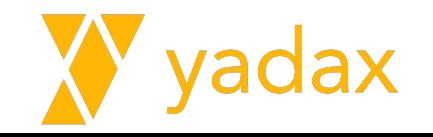

## mongoimport

# mongoimport --username=admin --password=password2 --authenticationDatabase=admin --db=yadax --collection=cars --type=csv --file=cars.csv --headerline

2 document(s) imported successfully. 0 document(s) failed to import.

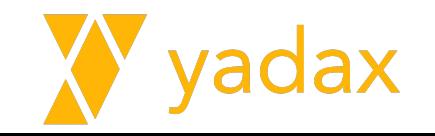

## Query collection

#### $[root@ip-20-0-1-154 \sim ]\#$  cat cars.csv marca, modelo, preco FIAT, PALIO, 11000 FIAT, STRADA, 40000

```
rsYadax1 [direct: primary] test> use yadax;
switched to db yadax
rsYadax1 [direct: primary] yadax> db.cars.find()
```

```
_id: 0bjectId("630d37b8e303d928abe89d10"),
marca: 'FIAT',
modelo: 'STRADA',
preco: 40000
```

```
_id: 0bjectId("630d37b8e303d928abe89d11"),
marca: 'FIAT',
modelo: 'PALIO',
preco: 11000
```
rsYadax1 [direct: primary] yadax>

},

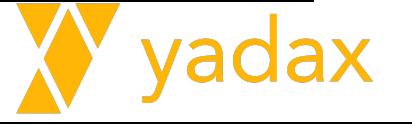

## Vamos importar alguns dados

- # yum install -y git
- # git clone https://github.com/mcampo2/mongodb-sample-databases.git
- # cd mongodb-sample-databases

```
# mongoimport --drop --host localhost --port 27017 \
--username dba --password mudar123 \
--authenticationDatabase 'admin' \
--db sample --collection airbnb \
--file sample airbnb/listingsAndReviews.json
```
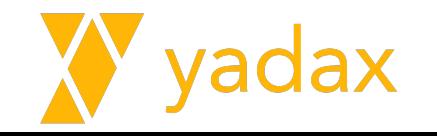

#### mongodump

- -h, --host=<hostname>
- --port=<port>
- -u, --username=<username>
- -p, --password=<password>
- --authenticationDatabase=<database-name>
- -d, --db=<database-name>
- -c, --collection=<collection-name>
- -q, --query=
- -o, --out=<directory-path>
- --gzip
- --archive=<file-path>
- --dumpDbUsersAndRoles
- --excludeCollection=<collection-name>
- --excludeCollectionsWithPrefix=<collection-prefix>

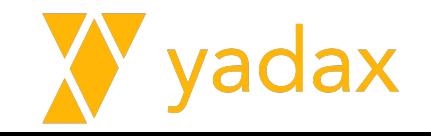

#### LAB

Faça um backup da sample.airbnb

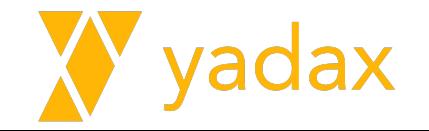

#### I AR

Faça um backup da sample.airbnb

mongodump --username=admin --password=password2 --authenticationDatabase=admin --db=sample --collection=airbnb --archive=airbnb.dump

writing sample.airbnb to archive 'airbnb.dump' done dumping sample.airbnb (5555 documents)

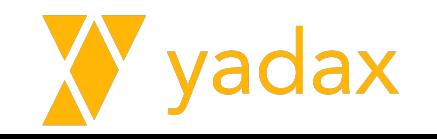

#### mongorestore

- d, --db=<database-name>
- -c, --collection=<collection-name>
- --excludeCollection=<collection-name> DEPR
- --excludeCollectionsWithPrefix DEPR
- --nsExclude=<namespace-pattern>
- --nsInclude=<namespace-pattern>
- --nsFrom=<namespace-pattern>
- --nsTo=<namespace-pattern>

--archive=<filename> --restoreDbUsersAndRoles --dir=<directory-name> --gzip --drop --dryRun --noOptionsRestore --maintainInsertionOrder

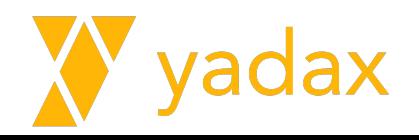

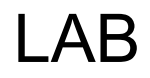

Drope a sample.airbnb

Restaure o backup

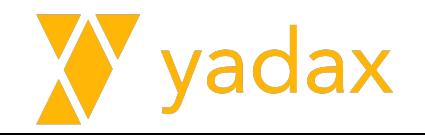

#### l AR

Drope a sample.airbnb

```
rsYadax1 [direct: primary] yadax> 
use sample
```
switched to db sample

```
rsYadax1 [direct: primary] sample> 
db.airbnb.drop()
```
true

#### Restaure o backup

mongorestore --username=admin --password=password2 --authenticationDatabase=admin --db=sample --collection=airbnb --archive=airbnb.dump

finished restoring sample.airbnb (5555 documents, 0 failures)

no indexes to restore for collection sample.airbnb

5555 document(s) restored successfully. 0 document(s) failed to restore.

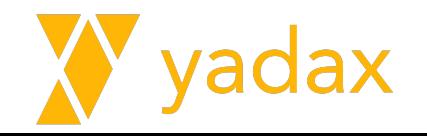

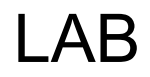

Drope a sample.airbnb

Restaure o backup na collection imoveis

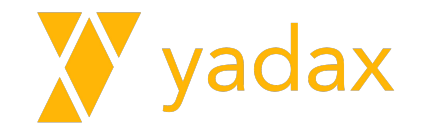

#### l AR

Drope a sample.airbnb

```
rsYadax1 [direct: primary] yadax> 
use sample
```
switched to db sample

```
rsYadax1 [direct: primary] sample> 
db.airbnb.drop()
```
true

#### Restaure o backup

mongorestore --username=admin --password=password2 --authenticationDatabase=admin --**nsInclude**=sample.airbnb --archive=airbnb.dump --nsFrom=sample.airbnb --nsTo=sample.imoveis

finished restoring sample.imoveis (5555 documents, 0 failures)

no indexes to restore for collection sample.imoveis

5555 document(s) restored successfully. 0 document(s) failed to restore.

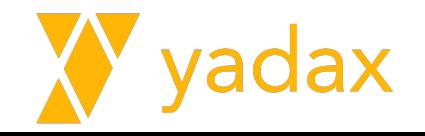

# Percona Backup for MongoDB (PBM)

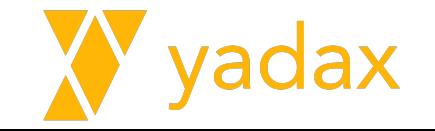

## PBM

Open Source

Baixo Impacto

Distribuído

Shards e ReplicaSet

Backup Físico\* ou Lógico

PIT Recovery para backups lógicos

CLI simples

Destino precisa ser Shared: S3 compat, Azure, NFS

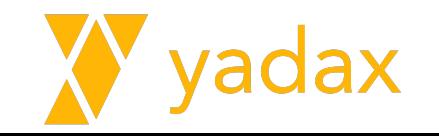

## PBM - Componentes

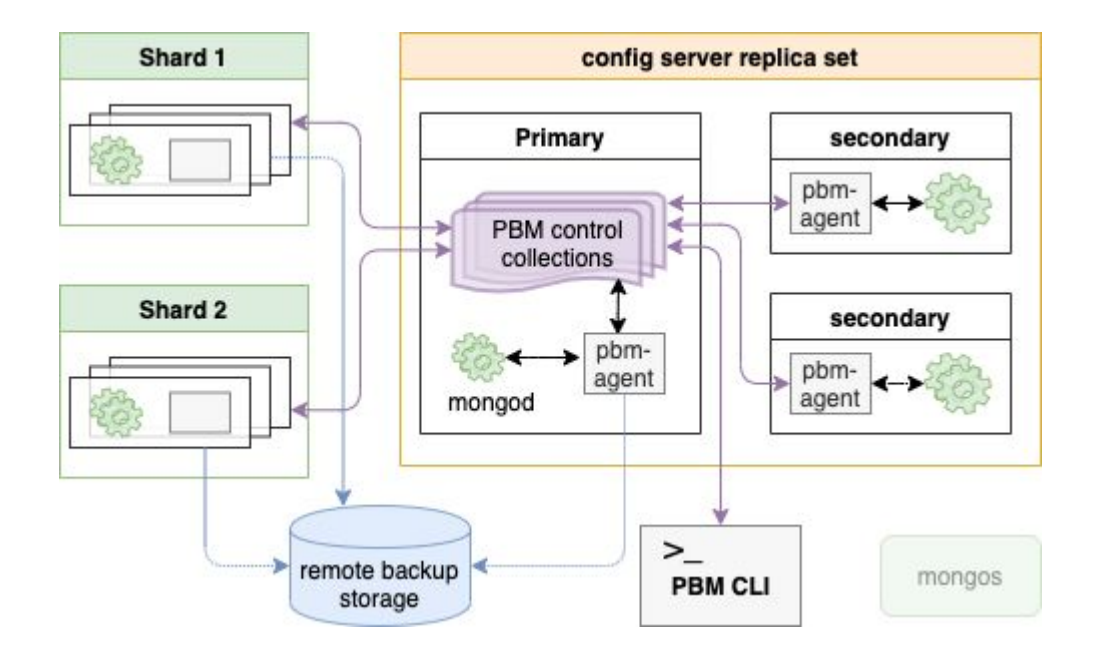

L2Idddxi [driect: pbmAgents pbmBackups pbmCmd pbmConfig pbmLock pbmLockOp pbmLog pbmOpLog pbmPITRChunks pbmRestores

## Vamos criar um ReplicaSet

#### # /etc/mongod.conf

# where to write logging data. systemLog: destination: file logAppend: true path: /var/log/mongodb/mongod.log

# Where and how to store data. storage: dbPath: /var/lib/mongod directoryPerDB: true journal: enabled: true

# how the process runs processManagement: fork: true # fork and run in background pidFilePath: /var/run/mongodb/mongod.pid timeZoneInfo: /usr/share/zoneinfo

# network interfaces net: port: 27017 bindIp: 0.0.0.0

security: authorization: enabled keyFile: /etc/keyfile.mongo

replication: replSetName: rsYadax1

#### [Unit]

Description=MongoDB Database Shard Server Documentation=https://docs.mongodb.org/manual After=network-online.target Wants=network-online.target

#### [Service]

User=mongod Group=mongod Environment="OPTIONS=-f /etc/mongod.conf" EnvironmentFile=-/etc/sysconfig/mongod ExecStart=/usr/bin/mongod \$OPTIONS ExecStartPre=/usr/bin/mkdir -p /var/run/mongodb ExecStartPre=/usr/bin/chown mongod:mongod /var/run/mongodb ExecStartPre=/usr/bin/chmod 0755 /var/run/mongodb PermissionsStartOnly=true PIDFile=/var/run/mongodb/mongod.pid Type=forking LimitFSIZE=infinity LimitCPU=infinity LimitAS=infinity LimitNOFILE=64000 LimitNPROC=64000 LimitMEMLOCK=infinity TasksMax=infinity TasksAccounting=false

[Install] WantedBy=multi-user.target

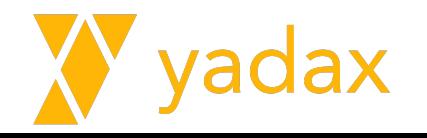

## Vamos criar um ReplicaSet

- # echo "qualquercoisabase64" > /etc/keyfile.mongo
- # chown mongod: /etc/keyfile.mongo
- # chmod 400 /etc/keyfile.mongo
- Stop mongod (hosts 2 e 3)
- rm -rf /var/lib/mongo/\* (hosts 2 e 3 )
- Start mongod (host 2 e 3)

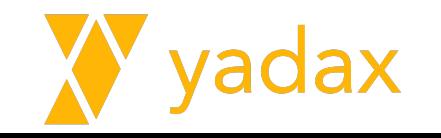

## Vamos criar um ReplicaSet

```
> rs.initiate() (done)
> use admin
> db.createUser(
\{ user: 'admin',
     pwd: 'password',
     roles: [ { role: 'root', db: 'admin' } ]
 }
);
> exit;
```
# mongosh --username userRoot --password Adm1nP4ss --authenticationDatabase admin

```
> rs.add('ip-20-0-1- 20.ec2.internal:27017')
> rs.add('ip-20-0-1- 190.ec2.internal:27017')
```
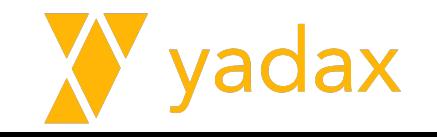

#### Install percona-release - Todos os hosts

# sudo yum install -y

<https://repo.percona.com/yum/percona-release-latest.noarch.rpm>

# sudo percona-release enable pbm release

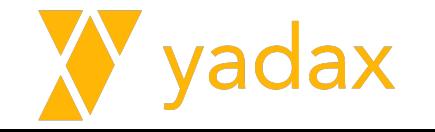

## Install pbm - Todos os hosts

sudo yum install percona-backup-mongodb

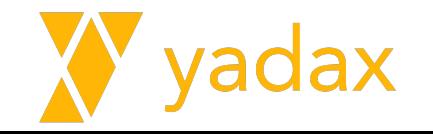

## Create PBM role - No Primary

```
> db.getSiblingDB("admin").createRole({ "role": "pbmAnyAction",
       "privileges": [
          { "resource": { "anyResource": true },
             "actions": [ "anyAction" ]
 }
      \frac{1}{\sqrt{2}} "roles": []
    });
```
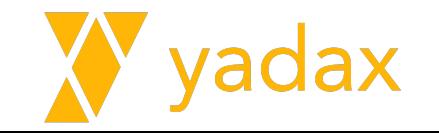

## Create PBM user - No Primary

```
db.getSiblingDB("admin").createUser({user: "pbmuser",
        "pwd": "password",
        "roles" : [
           { "db" : "admin", "role" : "readWrite", "collection": "" },
           { "db" : "admin", "role" : "backup" },
           { "db" : "admin", "role" : "clusterMonitor" },
           { "db" : "admin", "role" : "restore" },
           { "db" : "admin", "role" : "pbmAnyAction" }
 ]
     });
```
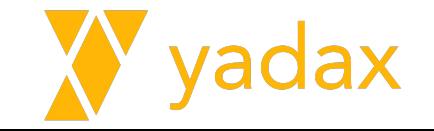

## Verifique o service pbm-agent

systemctl status pbm-agent

[root@ip-20-0-1-154 ~]# cat /usr/lib/systemd/system/pbm-agent.service [Unit] Description=pbm-agent After=time-sync.target network.target

[Service]

EnvironmentFile=-/etc/sysconfig/pbm-agent

Type=simple User=mongod Group=mongod PermissionsStartOnly=true ExecStart=/usr/bin/pbm-agent

 $[Instead!]$ WantedBy=multi-user.target  $[root@ip-20-0-1-154 \sim]$ #

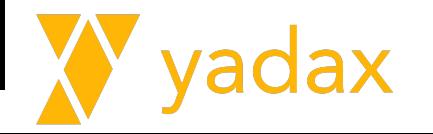

## Mongosh + connection string (a partir de um SEC)

 $[root@ip-10-0-65-42 \sim ]\#$  mongosh "mongodb://userAdmin:Adm1nP4ss@localhost:27017/?authSource=admin"

Current Mongosh Log ID: 658b58d334cd751894979114

```
Connecting to:
mongodb://<credentials>@localhost:27017/?authSource=admin&directConnectio
n=true&serverSelectionTimeoutMS=2000&appName=mongosh+2.1.1
```

```
…
rsYadax [direct: secondary] test>
```
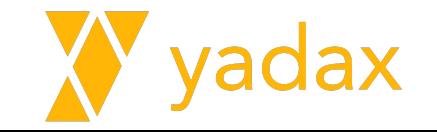

## Mongosh + connection string

```
[root@ip-10-0-65-42 \sim ]\# mongosh
"mongodb://userAdmin:Adm1nP4ss@localhost:27017/?authSource=admin& replicaSet=r
sYadax"
```
Current Mongosh Log ID: 658b58d334cd751894979114

Connecting to: mongodb://<credentials>@localhost:27017/?authSource=admin&directConnection=t rue&serverSelectionTimeoutMS=2000&appName=mongosh+2.1.1

rsYadax [**primary**] test>

…

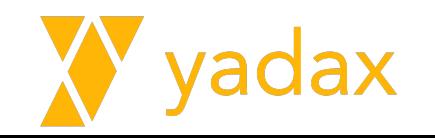

## Vamos exportar a connection string - Agent - Todos

Isso é importante para o agent rodar corretamente

[root@ip-20-0-1-154 ~]# cat /etc/sysconfig/pbm-agent

PBM MONGODB URI="mongodb://pbmuser:password@localhost:27017/ ?authSource=admin&replicaSet=rsYadax"

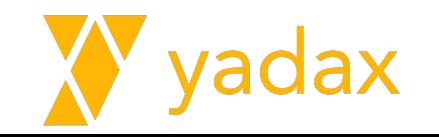

## Vamos exportar a connection string - Client - Todos

Isso é importante sempre que você for chamar o client. Por isso pode exportar em um .bash\_profile ou algo assim

 $[root@ip-20-0-1-154 \sim]$ #  $export$ 

PBM MONGODB URI="mongodb://pbmuser:password@localhost:27017/ ?authSource=admin&replSetName=rsYadax"

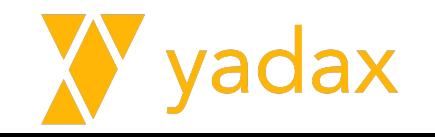

## Arquivo de config - Em qualquer node

Se for um EC2 que possui Instance Role Profile:

```
[root@ip-20-0-1-154 \sim ]# vi pbm config.yaml
storage:
   type: s3
   s3:
     region: us-east-1
     bucket: medusa-backup
     prefix: data/pbm/backup/<seunome>
```
Se não:

 $[root@ip-20-0-1-154 \sim]$ # vi pbm config.yaml storage: type: s3 s3: region: us-east-1 bucket: medusa-backup prefix: data/pbm/backup/seunome credentials: access-key-id: <your-access-key-id-here> secret-access-key: <your-secret-key-here>

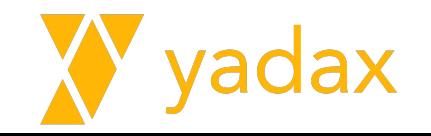

## Upload Arquivo de config - Em qualquer node

 $[root@ip-20-0-1-154 ~~\sim]$ # pbm config --file pbm config.yaml

> use admin

> db.pbmConfig.find()

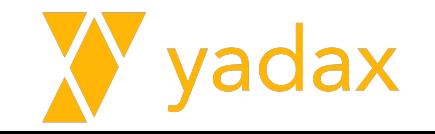

## Start agent - Todos os nodes

sudo systemctl start pbm-agent

sudo systemctl status pbm-agent

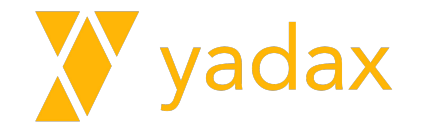
### CLI Options

export PBM\_MONGODB\_URI="mongodb://pbmuser:password@localhost:27017/?authSource=admin&replSetName=rsYadax"

```
[root@ip-20-0-1-154 \sim ]\# pbm config --list
pitr:
   enabled: false
   oplogSpanMin: 5
   compression: s2
storage:
   type: s3
   s3:
     provider: aws
     region: us-east-1
     bucket: medusa-backup
     prefix: data/pbm/backup
     credentials: {}
     maxUploadParts: 10000
     storageClass: STANDARD
     insecureSkipTLSVerify: false
```
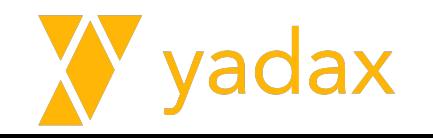

### CLI Options - Backup

pbm backup

--type: physical, logical (default)

--compression: gzip, snappy, lz4, s2 (default), pgzip, zstd. --compression-level: 0 a 10

--wait

pbm cancel-backup (running backup)

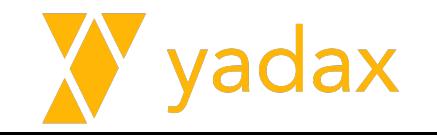

### CLI Options - Restore

pbm restore

--time=

 $-\mathbf{w}$ 

--base-snapshot

--replset-remapping

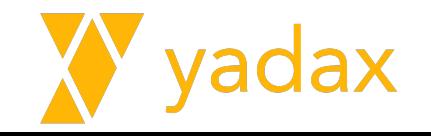

### CLI Options - List

pbm list

--restore

 $--size=N$ 

--unbacked

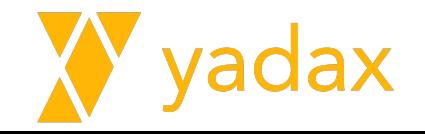

### CLI Options - Delete Backup

```
pbm delete-backup
--older-than=TIMESTAMP 
%Y-%M-%DT%H:%M:%S (2020-04-20T13:13:20)
%Y-%M-%D ( 2020-04-20)
--force
```

```
pbm delete-pitr
-a, -all
--older-than=TIMESTAMP
--force
```
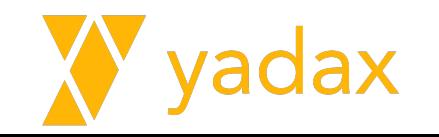

### CLI Options - Version

pbm version

--short

--commit

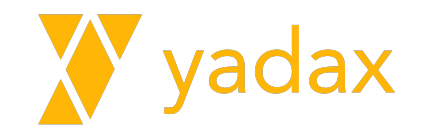

### CLI Options - Status

pbm status

-s, --sections=SECTIONS

Supported values: cluster, pitr, running, backups

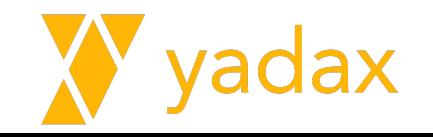

### CLI Options - Logs

pbm logs  $-t$ ,  $-tail=20$ -e, --event=EVENT - backup - restore - resyncBcpList - pitr - pitrestore - delete -n, --node=NODE -s, --severity=I - D - Debug, I - Info (default), W - Warning, E - Error, F - Fatal. -i, --opid=OPID -x, --extra

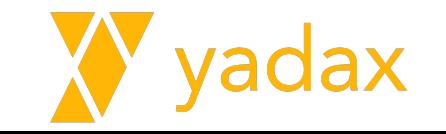

### Importar alguns dados - No Primary

- # yum install -y git
- # git clone https://github.com/mcampo2/mongodb-sample-databases.git

# cd mongodb-sample-databases

```
# mongoimport --drop --host localhost --port 27017 \
--username 'admin' --password 'password' \
--authenticationDatabase 'admin' \
--db sample --collection airbnb \
--file sample airbnb/listingsAndReviews.json
```
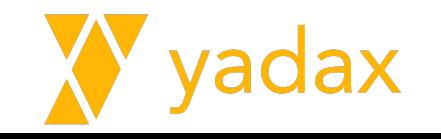

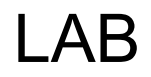

Faça um backup:

pbm backup

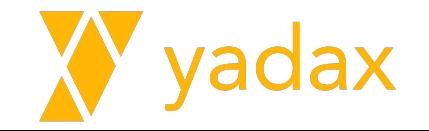

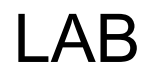

Liste os backups:

pbm list

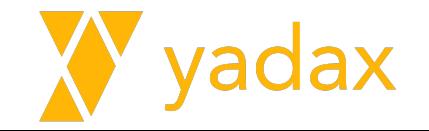

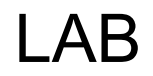

Habilite o PITR:

pbm config --set pitr.enabled=true

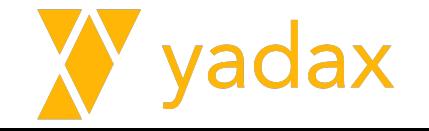

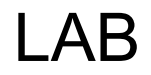

Configure o intervalo de coleta do PITR para 1 min:

pbm config --set pitr.oplogSpanMin=1

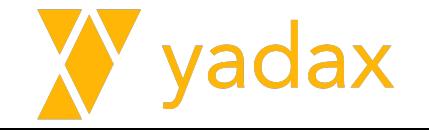

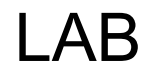

Liste novamente os backups:

pbm list

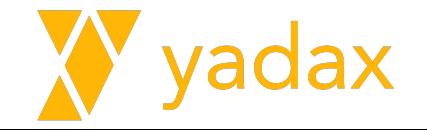

### LAB

Se o PITR estiver habilitado, drope o sample.airbnb.

- > use sample
- > db.airbnb.drop()

Restaure o backup para um ponto anterior ao drop dentro do range do PBM.

```
pbm config --set pitr.enabled=false
pbm restore --time="2022-09-20T13:20:00"
```
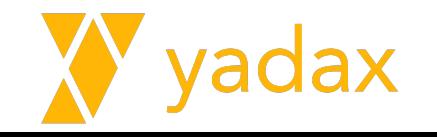

### Volte o PITR e faça um novo backup

pbm config --set pitr.enabled=true

pbm backup

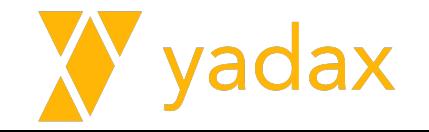

# Performance de queries

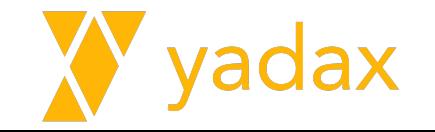

- O que são?
- Para que servem?
- Quando usar?

## **Index**

#### $\mathsf{A}$

addictions 35, 39 the Arctic 68, 69

#### $\mathbf{B}$

the bar 48, 68, 69, 75, 81, 89, 90, 132, 149 bush tips 36, 38, 52, 57, 58, 65, 66, 79, 129 business 34, 39, 48, 76, 77, 116, 128, 132, 145, 156

#### $\mathsf{C}$

city life 41, 54, 72, 74, 98, 108, 116, 135, 146, 147

#### D

dog's life 12, 16, 21, 22, 24, 25, 32, 40, 43, 53, 57, 61, 62, 66, 71, 75, 86, 87, 89, 91, 92, 95, 96, 98, 100, 101, 102, 103, 112, 115, 125, 126, 129, 144, 152, 160

#### $\mathbf{E}$

the environment 26, 33, 62, 77, 78, 82, 85, 121, 124, 128, 134, 136, 137, 138, 139, 147, 148, 149, 150, 151, 152, 160, 163 explorers 17, 28, 29, 77, 114

#### $\mathbf F$

fall 13, 83 fishing 6, 9, 10, 19, 46, 78, 127, 157, 159

#### flying 22, 23

#### G

government 12, 17, 25, 43, 49, 57, 63, 68, 70, 76, 79, 80, 99, 114, 126, 127, 133, 140, 143, 146, 151, 153, 155 grouse 24, 27, 163 guiding 17, 61, 86, 122, 128, 136, 158

#### H

health 30 hippies 15, 35, 36, 37, 88 horses 47, 122, 144 hunting 14, 31, 32, 46, 61, 67, 70, 72, 85, 86, 106, 107, 124, 127, 141, 151, 161, 162

#### K

kids 24, 30, 58, 59, 74, 123, 137

#### M

marriage 23, 33, 36, 49, 52, 56, 60, 66, 68, 71, 75, 76, 89, 90, 96, 97, 100, 102, 124, 141, 154, 157 mechanics 18, 66, 87, 145 money 32

mushing 1, 2, 3, 4, 5, 9, 10, 18, 20, 21, 34, 37, 43, 53, 55, 73, 74, 75, 89, 94, 98, 109, 112, 150

#### O

oldtimers 43, 93, 107, 126, 156, 158

#### P

philosophy 94, 102, 108, 109, 113, 115, 116, 121, 123, 130, 132, 134, 142, 144, 146, 152, 154, 155, 156, 157, 159, 161, 162, 164

police 11, 13, 27, 34, 44 politics 6, 44, 56, 67, 71, 73, 125, 139, 140, 142 prospecting 18, 29, 31, 64, 104. 123.130 punks 16, 19, 47, 108, 130

#### $\mathbb{R}$

ravens 21, 30, 47, 67, 71, 95, 104. 124, 134, 137, 138, 139, 140, 165 religion 7, 38, 45, 58 romance 4, 5, 16, 23, 35, 42, 50, 52, 55, 56, 71, 114, 145

#### S

scientists 11, 25, 28, 38, 63, 65, 67, 90, 120, 122, 127, 135, 137, 138, 139, 140, 150, 155, 163, 164 snowmachines 20, 149 southerners 49, 60, 62, 63, 72, 74, 76, 80, 81, 82, 99, 101, 103, 113, 120, 122, 131, 133, 136, 142,

146, 152, 153, 154, 158, 159, 160 summer 10, 27, 45, 64, 157

#### T.

tourism 8, 21, 26, 33, 41, 44, 45, 46, 64, 80, 81, 83, 120, 125, 133, 135, 143, 158 tradition 84, 98 trapping 14, 19, 32, 56, 60, 72, 92, 94, 97, 107, 109, 112, 113, 128, 153, 165

#### W

weather 20, 50, 93, 101, 115 winter 50, 51, 107

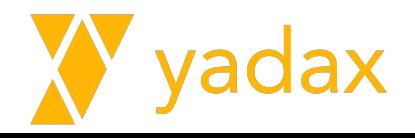

### Collection Scan (COLLSCAN)

- Similar a Full Table Scan
- Varre todos os documentos
- Deve ser evitado para collections grandes

db.coll.find({company\_id: 18})

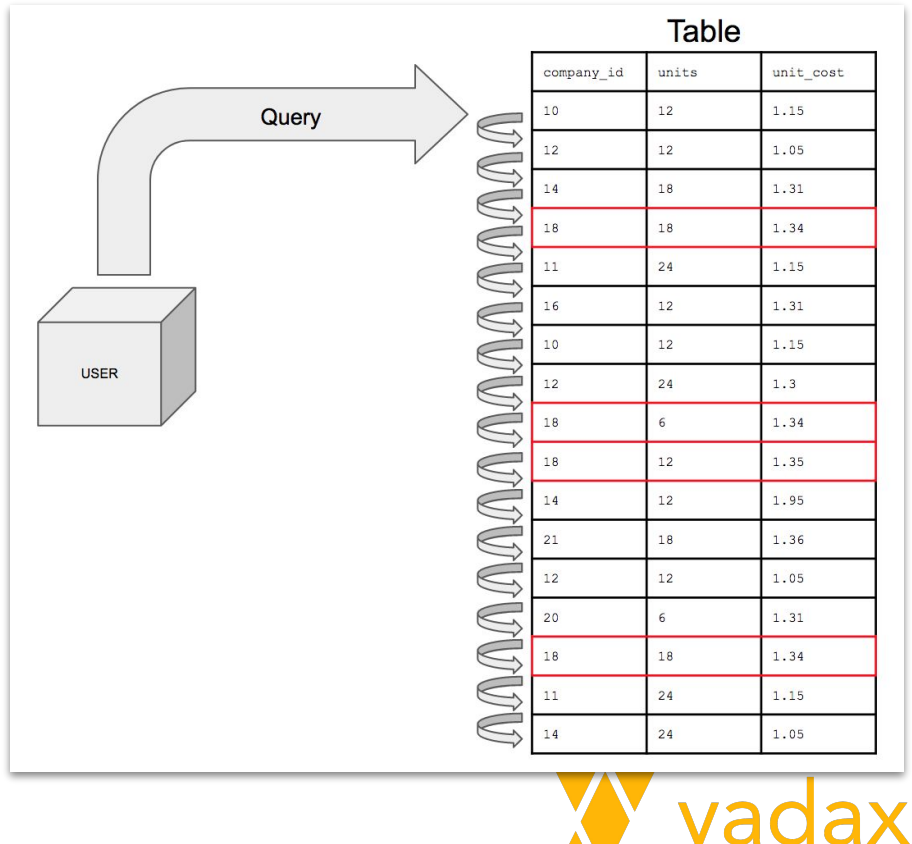

- O índice é ordenado, b-tree
- Cada entrada aponta para a posição do doc na collection
- Collections podem ter mais de um índice em diferentes fiels
- \_id é indexado por default
- Não crie mais índices do que você necessita
- Há impacto na escrita

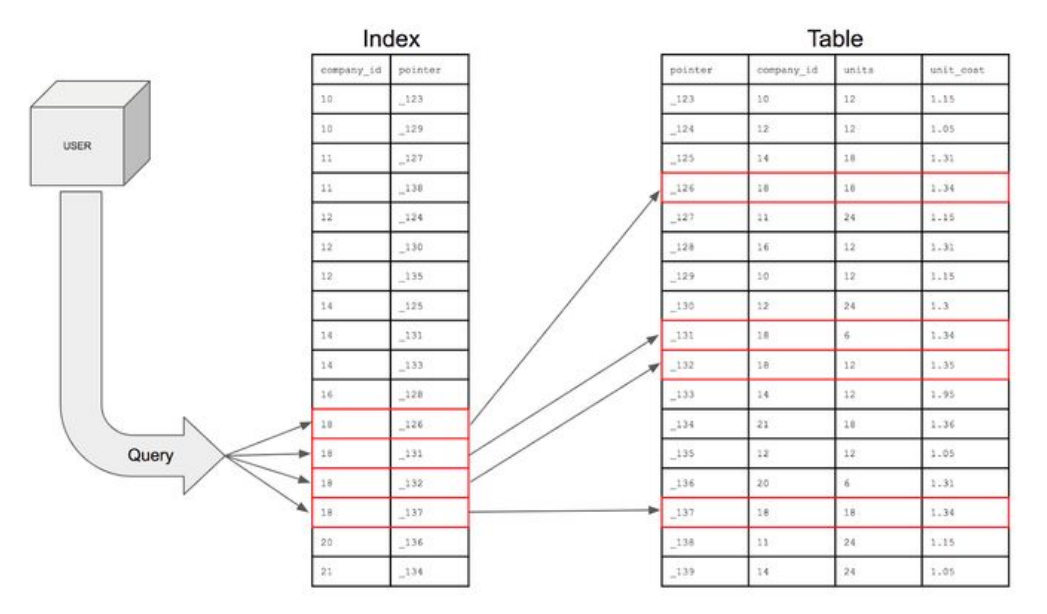

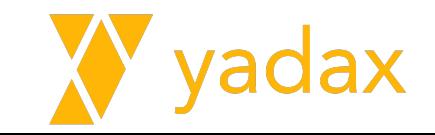

• db.collection.createIndex({field: 1})

● field pode ser um dentro de um subdocumento (endereco.cidade)

- $\bullet$  1 -> ASC
- $\bullet$   $-1$  -> DESC
- Single doc scan
- Range doc scan
- Múltiplos docs (IN)

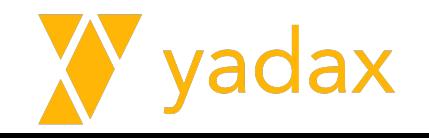

- in background mongodb 4.2-
- unique
- partial
- expireAfterSeconds (TTL)
- hidden

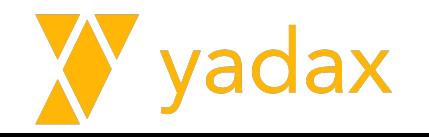

### Importar alguns dados

- # yum install -y git
- # git clone https://github.com/mcampo2/mongodb-sample-databases.git
- # cd mongodb-sample-databases
- # mongoimport --drop --host localhost --port 27017 --username 'admin' \
- --password 'password' --authenticationDatabase 'admin' \
- --db sample --collection airbnb --file sample airbnb/listingsAndReviews.json

--db sample --collection companies --file sample training/companies.json --db sample --collection grades --file sample training/grades.json

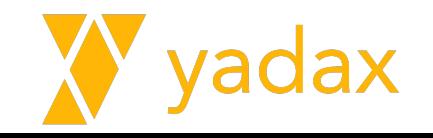

### Criar alguns dados

}

```
> use sample
> for (i = 0; i < 1000000; i++) {
   db.users.insertOne(
\{ "userid": i,
       "username": "user"+i,
      "age": Math.floor(Math.random() *120),
       "created": new Date()
     });
```
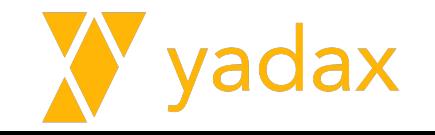

### Execution Plan

Sequência de passos que o DB irá executar para retornar o resultado

Uma query pode ter mais de um Plano (Winner / Rejecteds)

Normalmente DBs mantém cache de Plano

Normalmente DBs mostram o plano que a query será executada

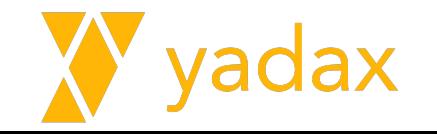

### Query Planner

Execution Stats:

db.collection.find().explain('executionStats')

Explain Methods:

- queryPlanner (sem executar)
- **● executionStats (executa a query)**
- allPlansExecution (mais verboso)

nReturned

totalKeysExamined

totalDocsExamined

executionStages: stage

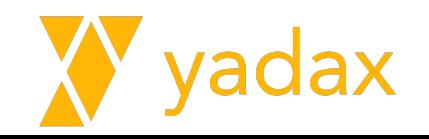

### Slow Queries

- > use sample;
- > db.users.find({"username": "user101"})
- > db.companies.find({email\_address: 'info@wetpaint.com'})

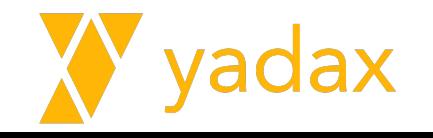

### Query Planner

db.users.find({"username": "user101"})**.explain("executionStats")**

db.companies.find({email\_address: 'info@wetpaint.com'})**.explain('executionStats')**

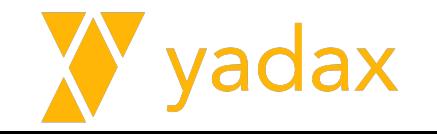

### Slow Queries - Profiles

use sample

```
db.setProfilingLevel(1, { slowms: 50 })
```
- Level 0 The profiler is off and does not collect any data. This is the default profiler level.
- Level 1 The profiler collects data for operations that take longer than the value of slowms.
- Level 2 The profiler collects data for all operations.

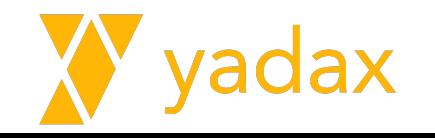

### Slow Queries

> use sample

db.users.find({"username": "user1401"})

db.companies.find({email\_address: <u>['info@wetpaint.com](mailto:info@wetpaint.com)</u>'})

db.system.profile.find({ millis: { \$gt: 60 },"op":"query"})

Busca os docs com mais de 20 ms de execução

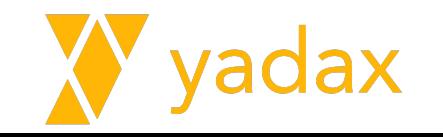

### Query Planner

db.users.find({"username": "user101"}).explain("executionStats")

db.companies.find({email\_address: 'info@wetpaint.com'}).explain('executionStats')

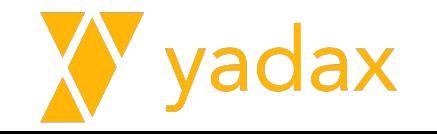

### Create Index

>use sample

>db.users.createIndex({"username": 1})

>db.companies.createIndex({"email\_address":1})

>db.users.getIndexes()

>db.companies.getIndexes()

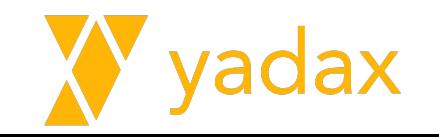

### Query Planner

db.users.find({"username": "user101"}).explain("executionStats")

db.companies.find({email\_address: 'info@wetpaint.com'}).explain('executionStats')

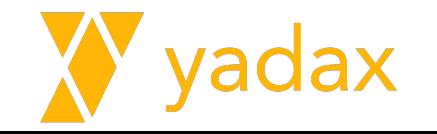

### Compound index

db.airbnb.find({"host.host\_name": 'Ynaie',"address.country": "Brazil"}).explain("executionStats")

db.airbnb.createIndex({ "**host.host\_name**": 1, "address.country": 1})

db.airbnb.find({"**host.host\_name**": 'Ynaie'}).explain("executionStats")

db.airbnb.find({"address.country": "Brazil"}).explain("executionStats")

db.airbnb.find({"host.host\_name": 'Ynaie',"address.country": "Brazil"}).explain("executionStats")

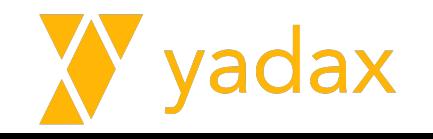

# Shards

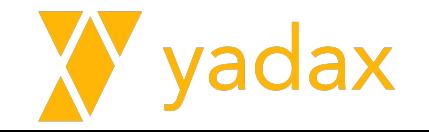

### Scale

● ReplicaSet pode suportar um grande volume de dados

● Mas é apenas uma máquina primary e as outras são cópias

- Se o volume de dados cresce podemos:
	- Aumentar o disco
	- Aumentar a RAM
	- Aumentar CPU

● Escalar Vertical

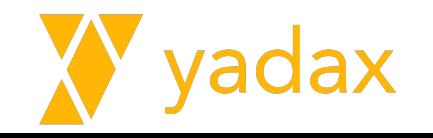
#### Scale

● Mas e se ainda assim um host não for suficiente para suportar o volume de dados?

● Precisamos escalar horizontal

● É aí que entra o sharding, distribuímos os dados em várias máquinas

● A arquitetura fica um pouco mais complexa, mas o crescimento é ilimitado

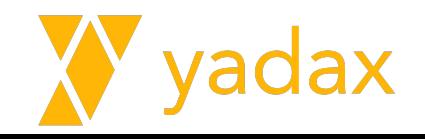

### Scale - ReplicaSet (Shard)

● Cada shard será um ReplicaSet, para manter a alta disponibilidade

- Cada shard será responsável por parte dos dados
	- Para simplificar, imagine um shard responsável por ID pares e outro pelos ímpares

- Como a app sabe onde buscar o dado?
	- Aqui entra uma camada de router que recebe a query e encaminha para o shard correto

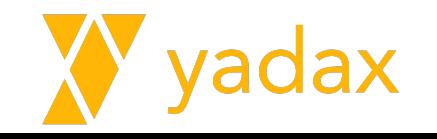

#### Scale - Para onde enviar a requisição

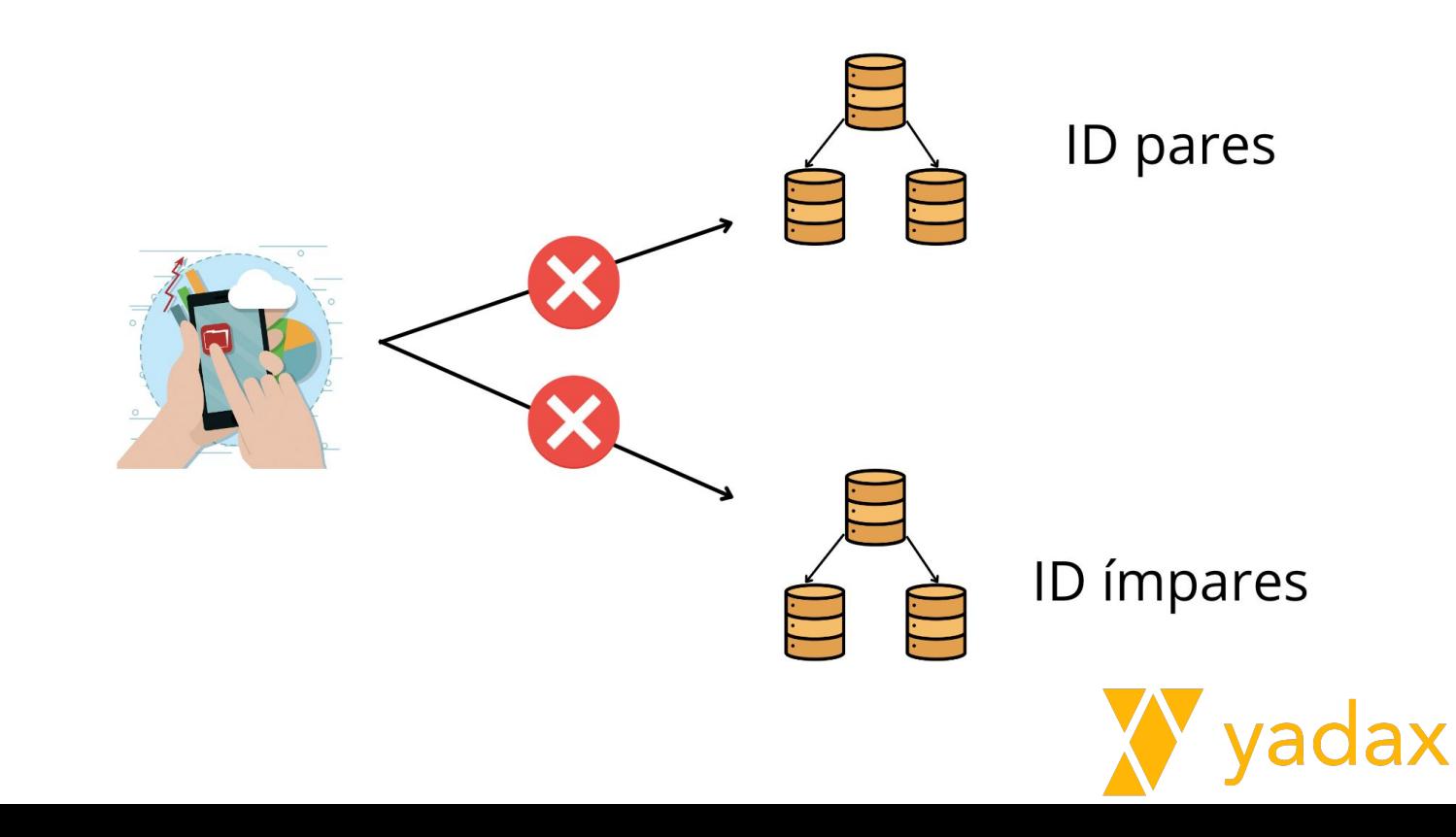

# Scale - MongoS (ou router)

- Esse router é o MongoS
- Você pode ter MongoS do lado do DB ou junto a App, quantos quiser.
- O MongoS não armazena dados
- ○ ConfigServer fornece os metadados para o MongoS

● Assim o MongoS sabe para onde enviar as requisições

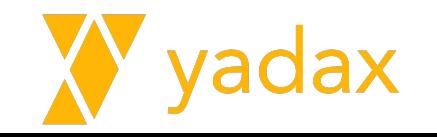

Scale - Papel do MongoS

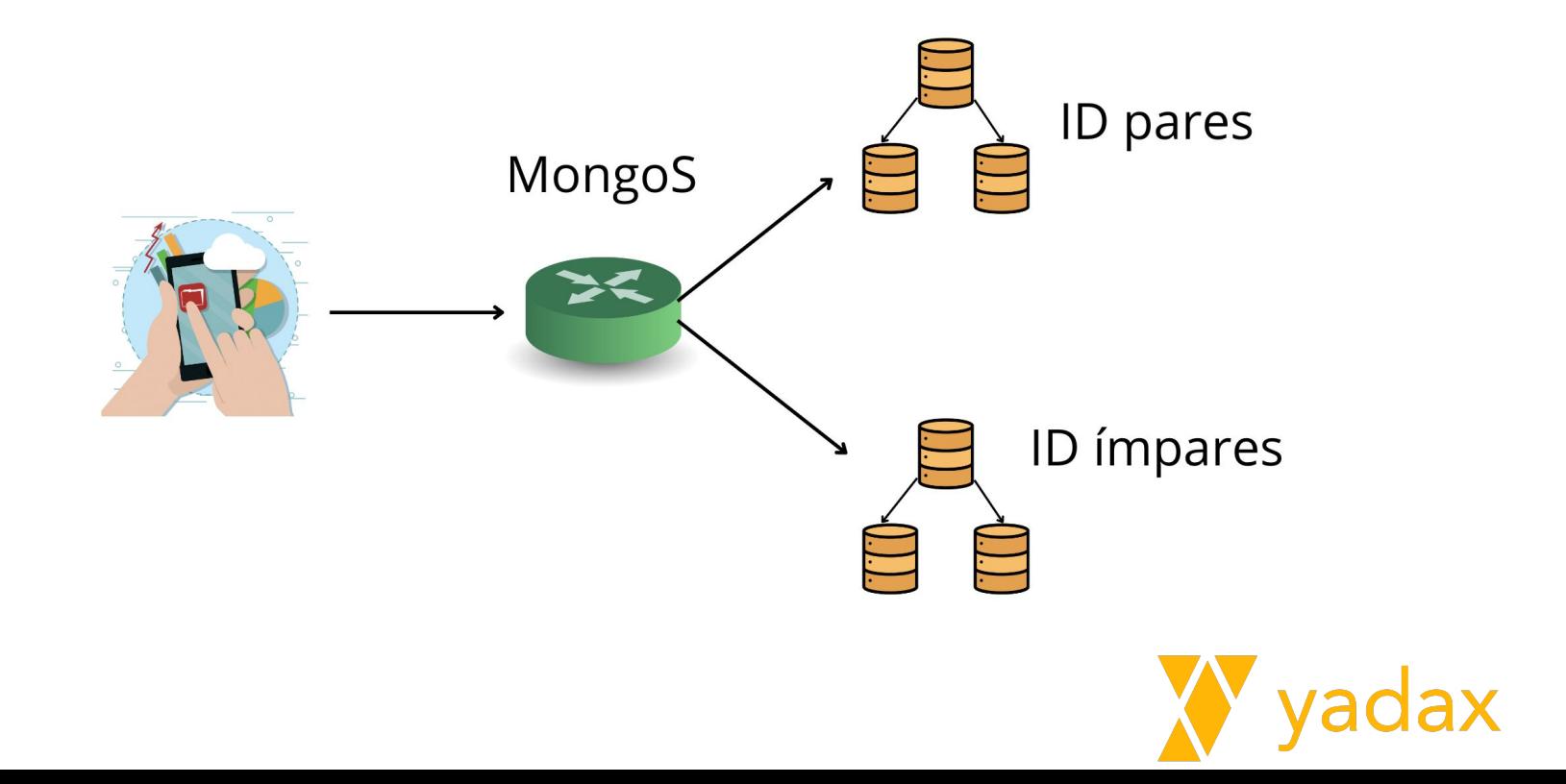

# Scale - ConfigServer

● O ConfigServer também é um ReplicaSet, para manter a alta disponibilidade

● O ConfigServer não pode ter árbitros

● O ConfigServer não é acessado pela App diretamente

● No ConsigServer teremos armazenados as chaves e os respectivos shards

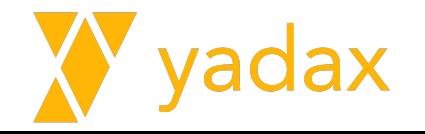

### Scale - ConfigServer

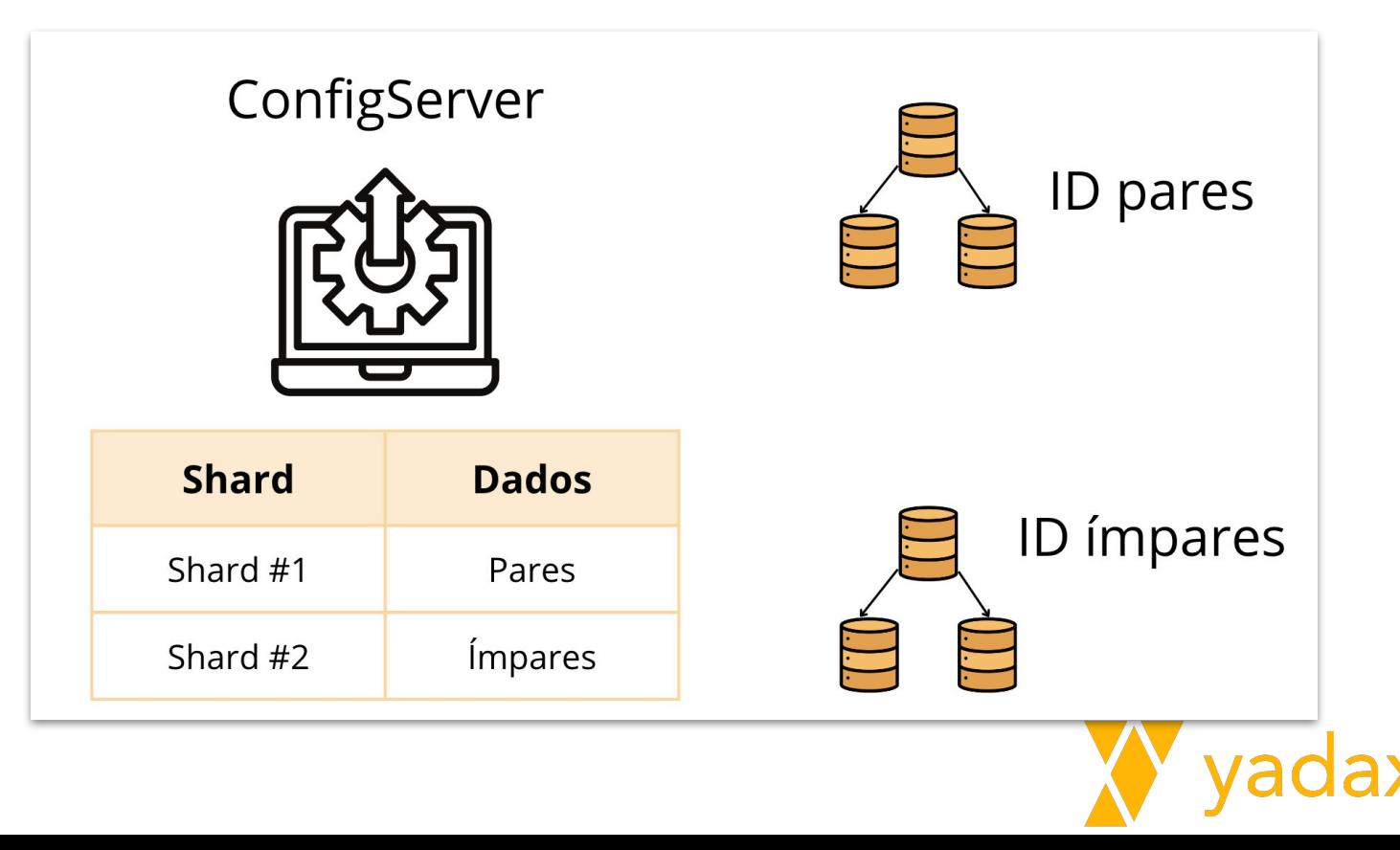

#### Scale

- Shard: Dados distribuídos e replicados
- ConfigServer: Metadados centralizado
- MongoS: serve a app direcionando as requisições para os shards corretos

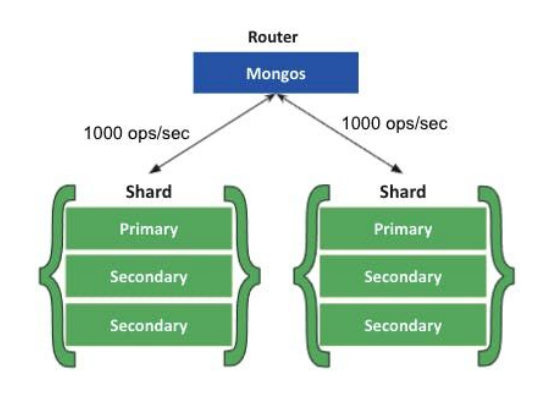

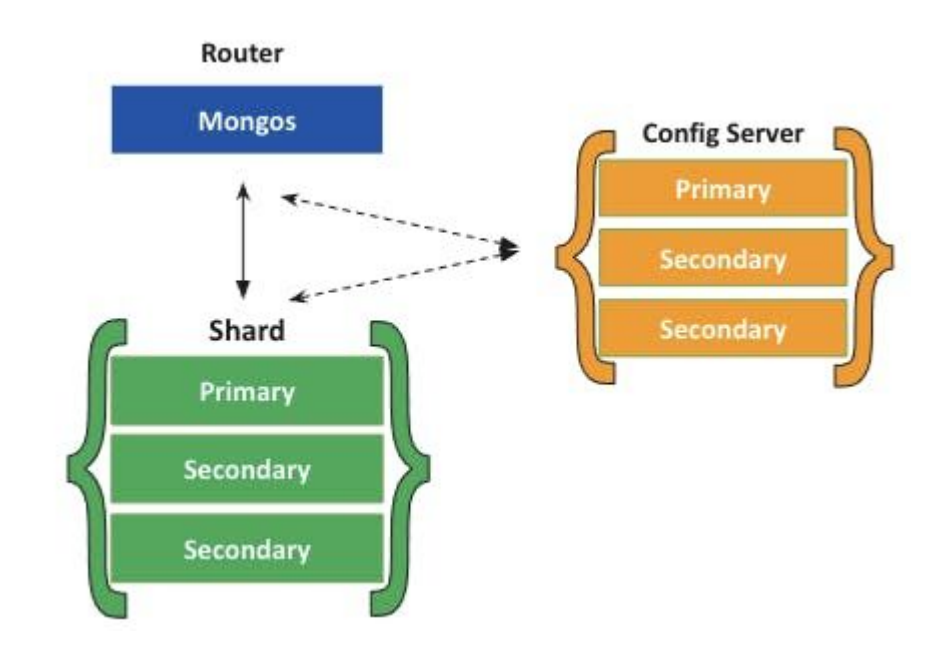

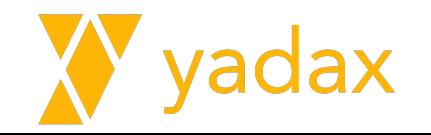

### Arquitetura Sharding

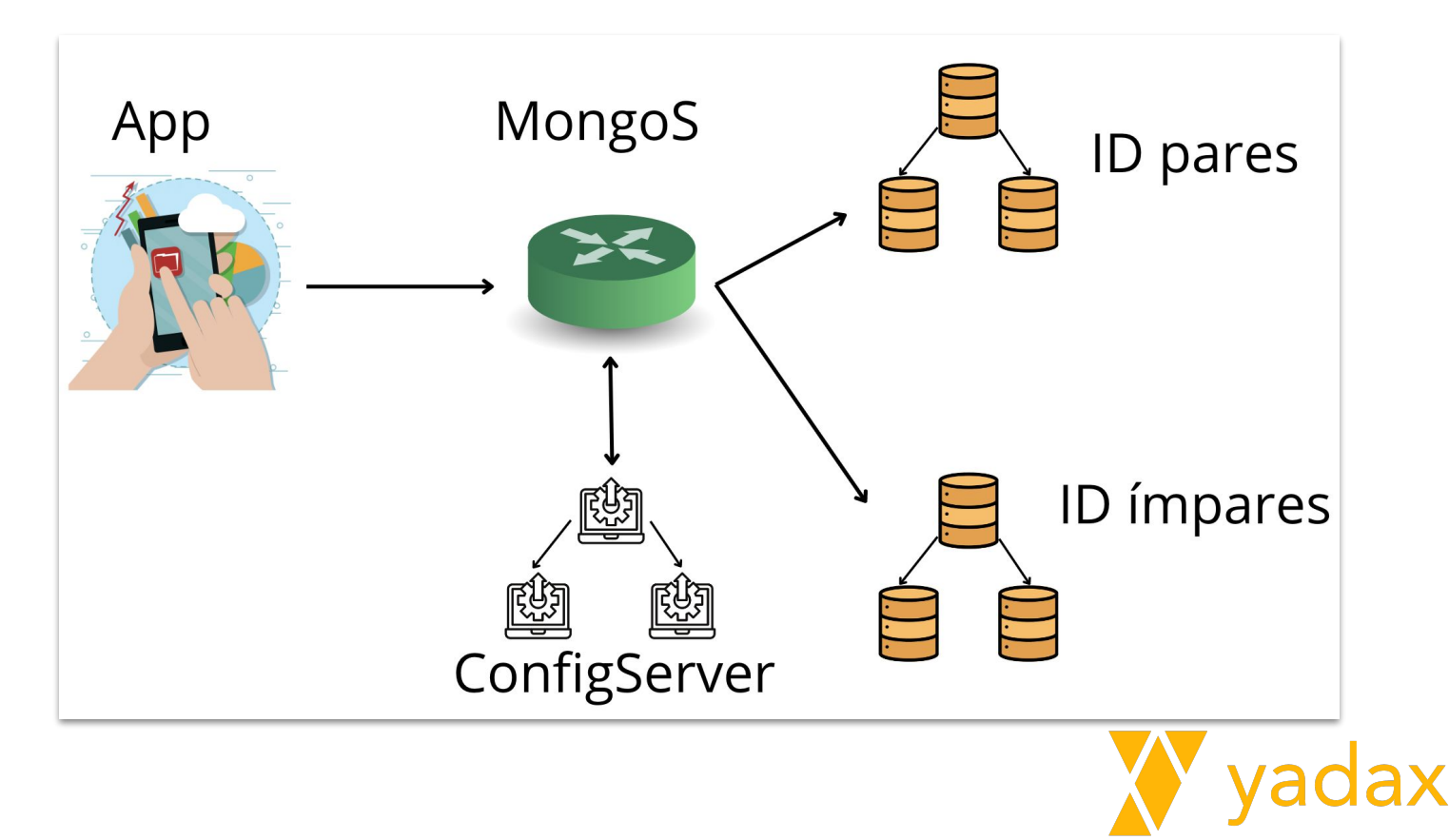

### Arquitetura Sharding

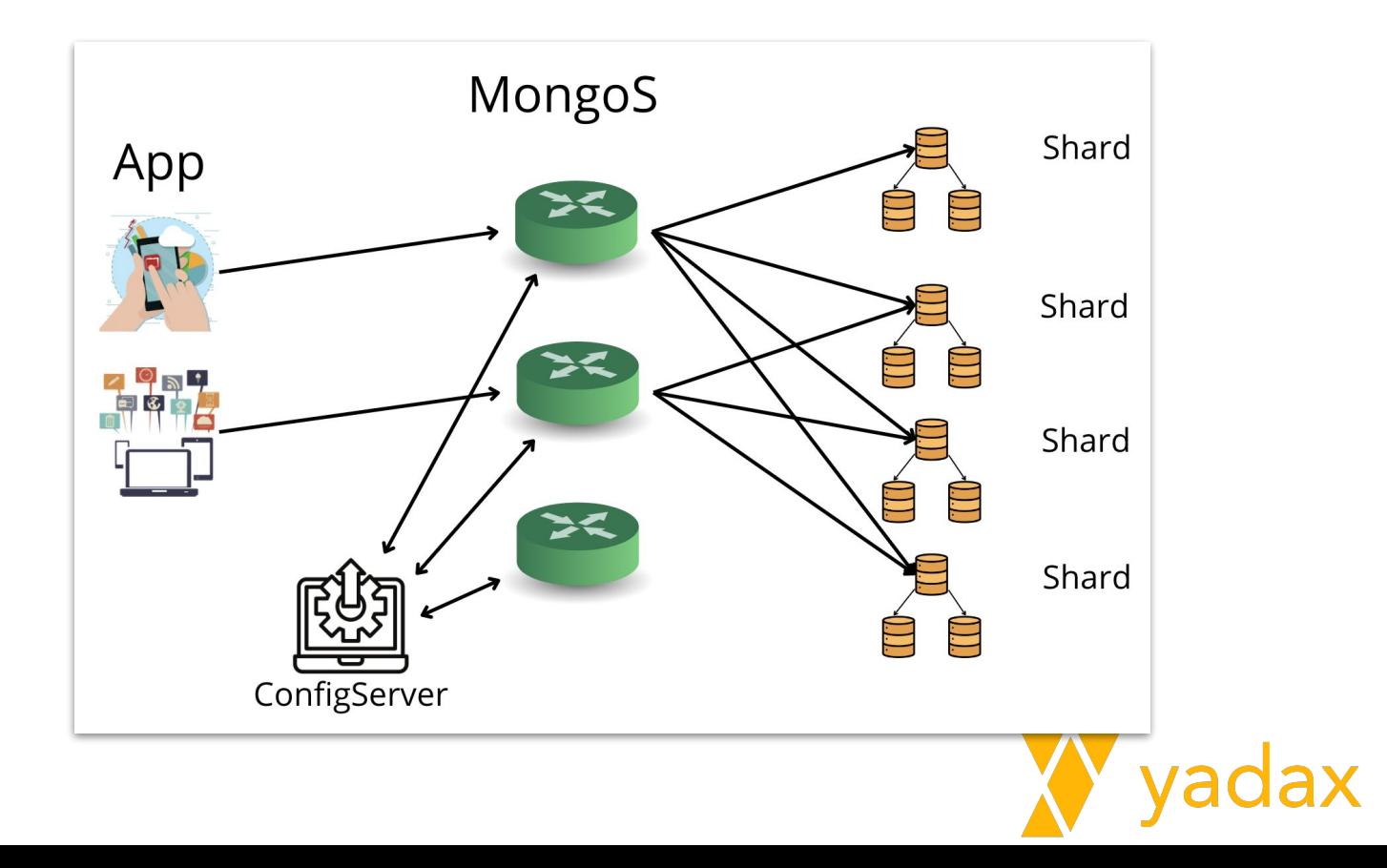

# Scale

- Principais indicadores que precisamos de shard:
	- Volume
	- Throughput
	- Performance
	- Tempo Backup/Restore

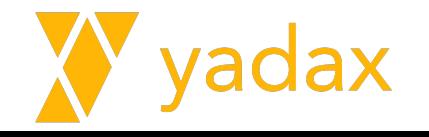

# Primary Shard

- O DB é shardeado
- Nem toda collection do DB precisa ser shardeada
- As collections não shardeadas residem no Primary Shard
- $\bullet$  É possível mudar o primary shard
- DBs diferentes podem ter diferentes Primary Shard

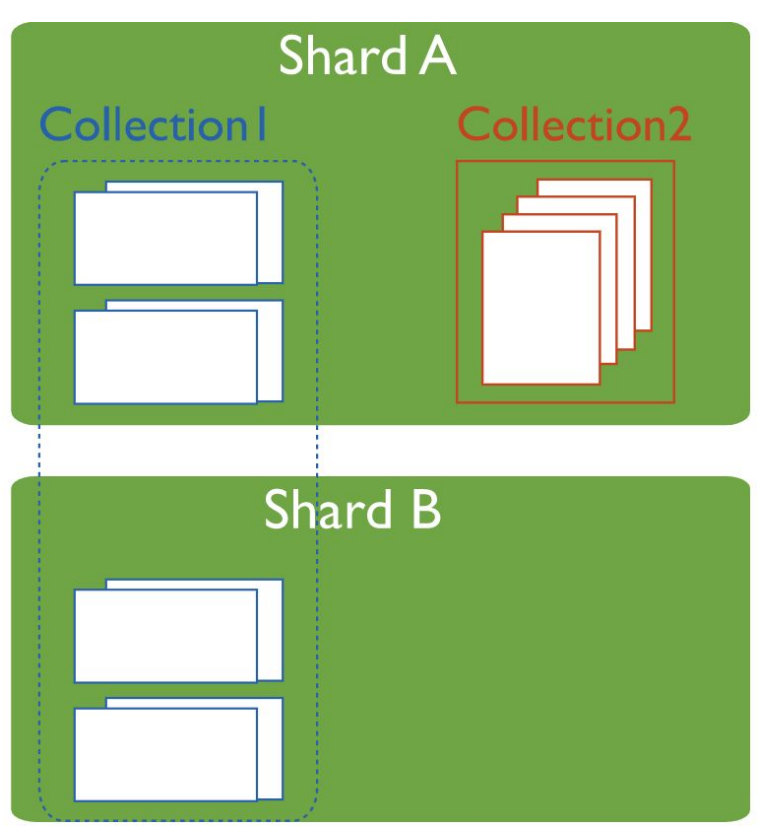

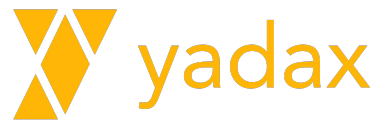

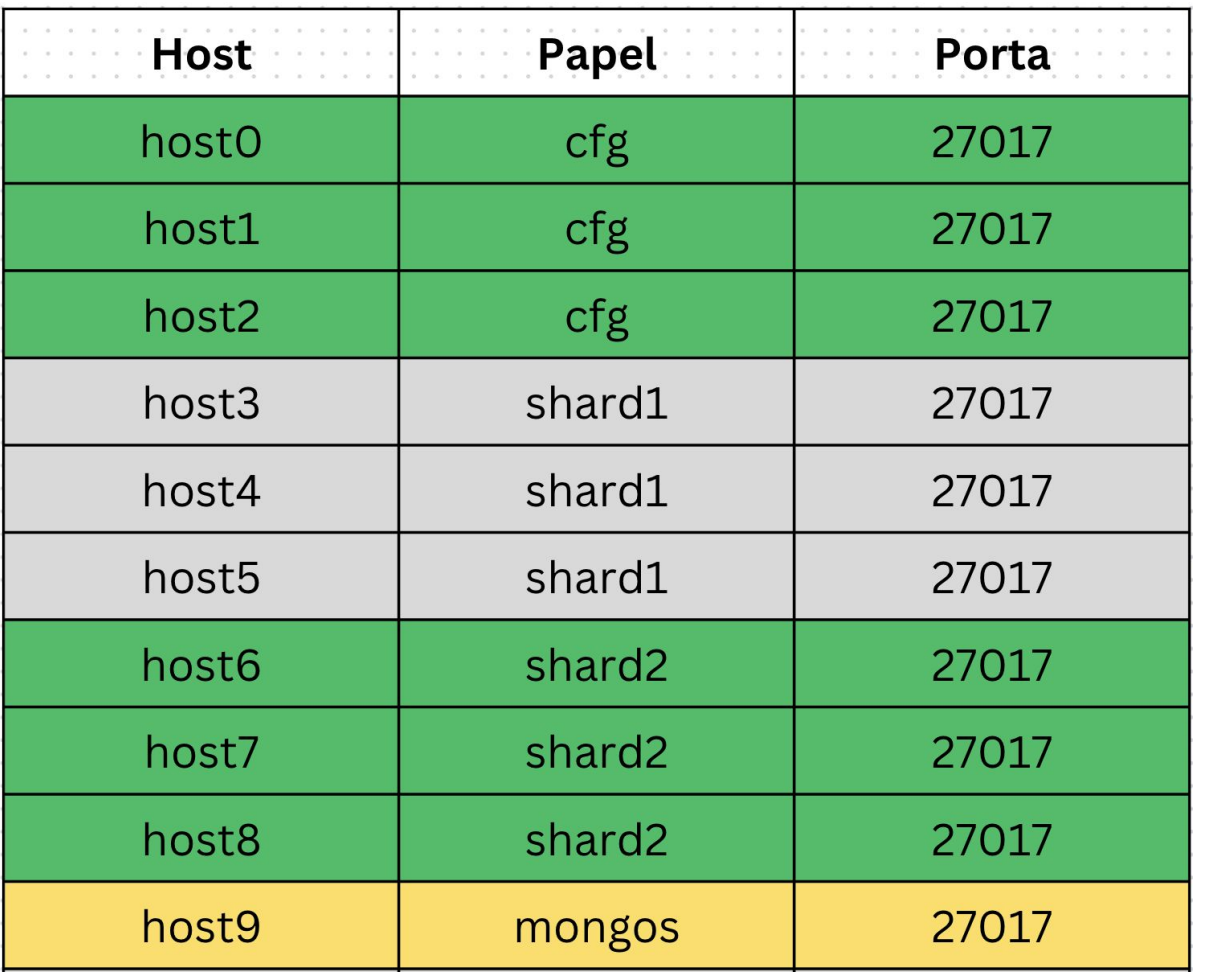

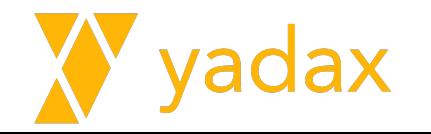

# LAB: Criar o ConfigServer

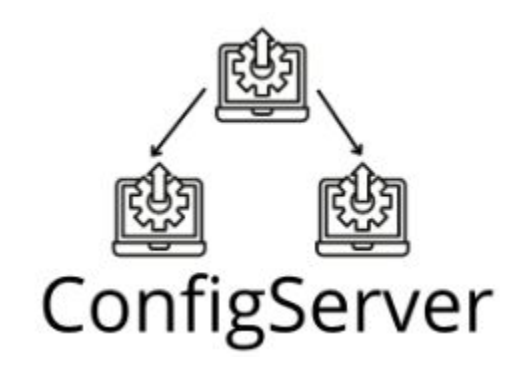

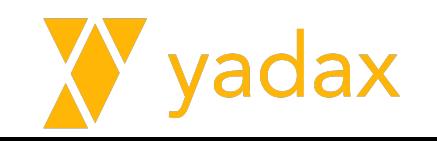

# Se seu mongo está rodando

Nos hosts 0, 1 e 2:

systemctl stop mongod

rm -rf /var/lib/mongo/\*

Edite seu arquivo de conf:

vi /etc/mongod.conf

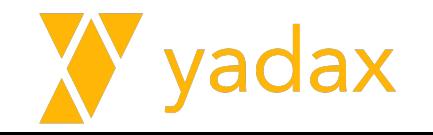

# Instalar o MongoDB

```
# vi /etc/yum.repos.d/mongodb.repo
[monqodb-orq-5.0]name=MongoDB Repository
baseurl=https://repo.mongodb.org/yum/redhat/$releasever/mong
odb-org/5.0/x8664/qpqcheck=1enabled=1
qpqkey=https://www.mongodb.org/static/pqp/server-5.0.asc
```

```
sudo yum install -y mongodb-org
#setenforce 0
```
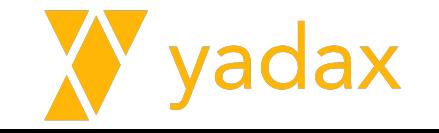

# Setup Sharding Cluster - ConfigServer

- O primeiro passo será criar nosso **ConfigServer**
- Ele é um ReplicaSet, mas precisamos informar ao MongoDB que se trata de um RS especial
- Vamos incluir o parâmetro "sharding" no arquivo de config
- A role será configsvr

host0, host1 e host2

**cp /root/mongod\_cfg.conf /etc/mongod.conf**

```
Troot@ip-20-0-1-65 ~1# cat /etc/monaod.conf | earep -v '^$|^#'
systemLog:
 destination: file
 logAppend: true
 path: /var/loa/monaodb/monaod.loa
storage:
 dbPath: /var/lib/mongo
 iournal:
    enabled: true
processManagement:
  timeZoneInfo: /usr/share/zoneinfo
net:
 port: 27017
 bindIp: 0.0.0.0 # Enter 0.0.0.0;: to bind to all IPv4 and IPv6 addresses o
r, alternatively, use the net.bindIpAll setting.
security:
 authorization: enabled
 keyFile: /etc/keyfile.mongo
replication:
  replSetName: rsConfigServer
sharding:
 clusterRole: configsvr
[root@ip-20-0-1-65~\sim]#
```
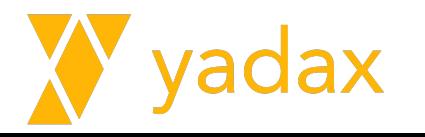

# ConfigSvr config file

```
root # cat /etc/mongod.conf
…
# where to write logging data.
systemLog:
   destination: file
   logAppend: true
   path: /var/log/mongodb/mongod.log
# Where and how to store data.
storage:
   dbPath: /var/lib/mongo
   journal:
     enabled: true
# how the process runs
processManagement:
   fork: true # fork and run in 
background
   pidFilePath: 
/var/run/mongodb/mongod.pid 
   timeZoneInfo: /usr/share/zoneinfo
```
# network interfaces net:  **port: 27017 bindIp: 0.0.0.0**

**security: authorization: enabled keyFile: /etc/keyfile.mongo**

**sharding: clusterRole: configsvr**

**replication: replSetName: rsConfigServer**

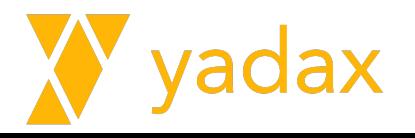

#### Criar diretório, arquivo de autenticação, arquivo service

# echo "qualquercoisabase64" >> /etc/keyfile.mongo chown mongod: /etc/keyfile.mongo  $#$ chmod 400 /etc/keyfile.mongo  $#$ 

setenforce 0  $#$ 

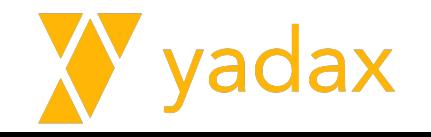

#### Repita isso nos 3 hosts

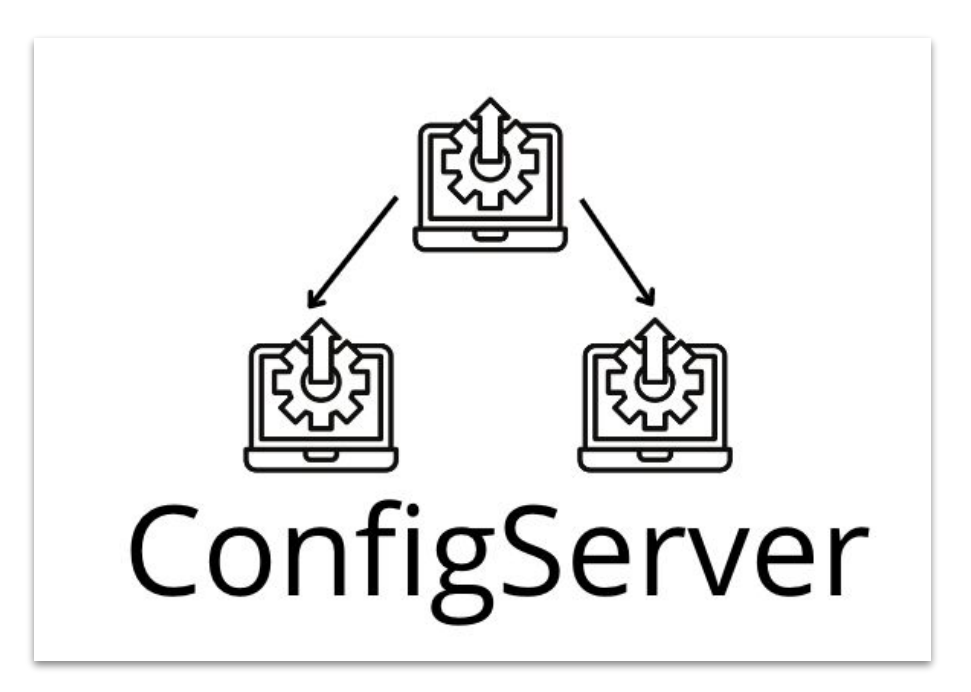

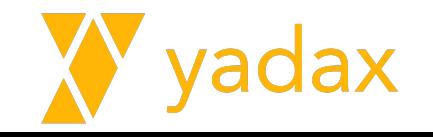

# Iniciar o ReplicaSet

O ConfigServer é um ReplicaSet

Starte o mongod nos três hosts

Vamos até o primeiro node e iniciá-lo

Em seguida, criar um user admin e se autenticar

Vamos adicionar os outros membros no ReplicaSet

Confira o status do ReplicaSet e garanta que todos os nodes estejam UP

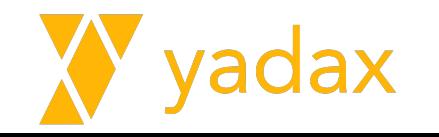

# LAB: Criar o MongoS

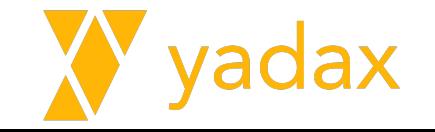

# MongoS

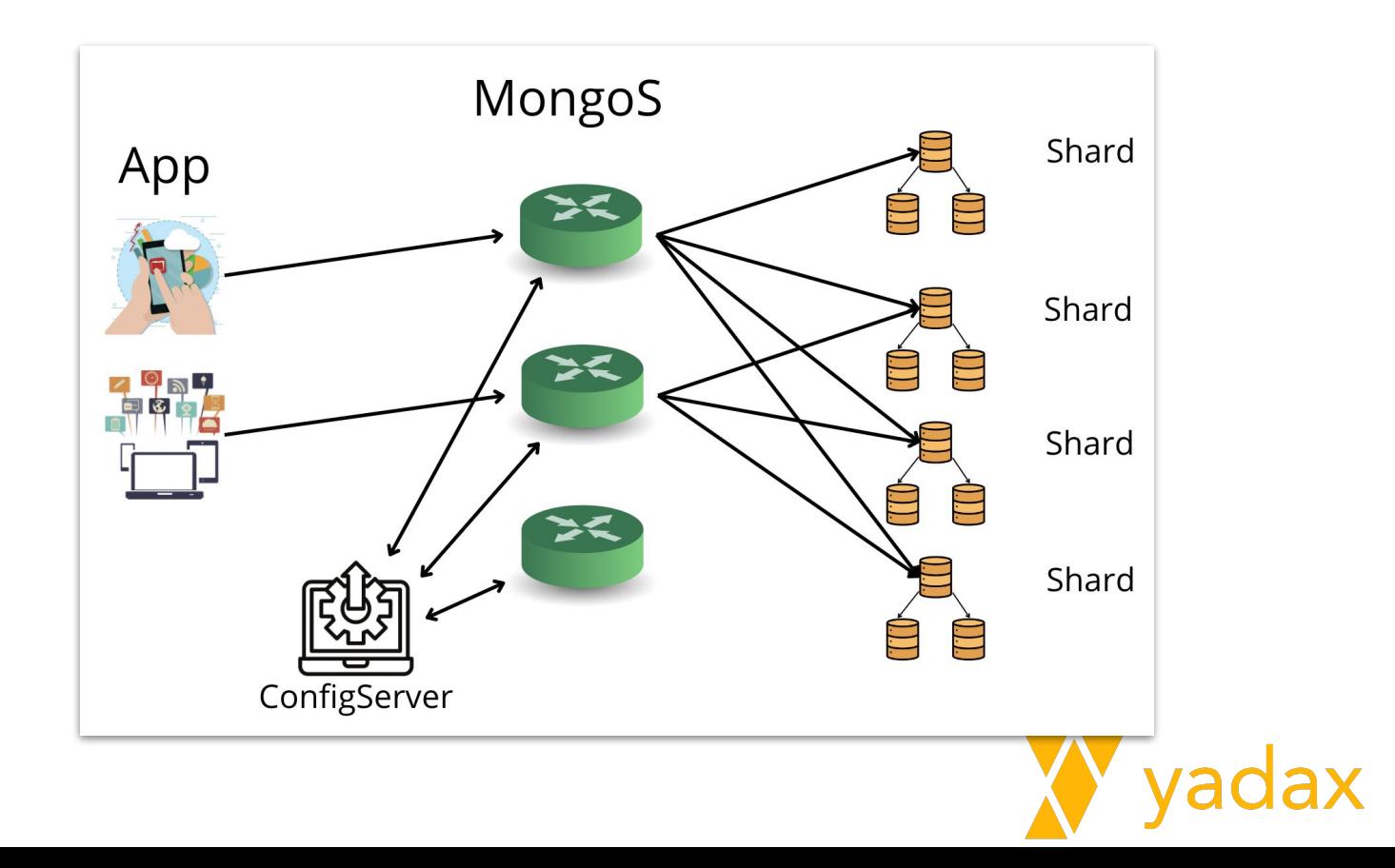

# **MongoS**

O MongoS tem a estrutura mais simples, não armazena dados, não é responsável por autenticação

Depende do ConfigServer, a connection string é informada no .conf

Pode ficar do lado do DB ou do lado da APP

O binário que starta o MongoS é o /usr/bin/mongo**s**

**systemctl status mongod**

**Neste arquivo /usr/lib/systemd/system/mongod.service**

**ExecStart=/usr/bin/mongos \$OPTIONS**

**# systemctl daemon-reload**

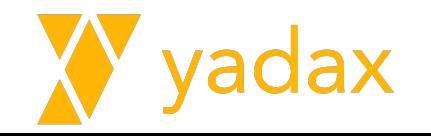

## MongoS - Conf

**# cp /root/mongod\_router.conf /etc/mongod.conf**

```
[root@ip-20-0-1-20 ~]# cat /etc/mongod.conf | egrep -v '^$|^#'
systemLog:
  destination: file
  loaAppend: true
  path: /var/log/mongodb/mongod.log
processManagement:
  timeZoneInfo: /usr/share/zoneinfo
net:
 port: 27017
  bindIp: 0.0.0.0 # Enter 0.0.0.0;: to bind to all IPv4 and IPv6 addresses o
r, alternatively, use the net.bindIpAll setting.
security:
  keyFile: /etc/keyfile.mongo
sharding:
  configDB: rsConfigServer/ip-20-0-1-65.ec2.internal:27017,ip-20-0-1-31.ec2.in
ternal: 27017, ip-20-0-1-51.ec2.internal: 27017
[root@ip-20-0-1-20] ~ ]\#
```
# Vamos fazer o mesmo que o ConfigServer para os 3 nodes do shard1

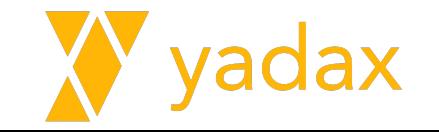

# Configurar o shard1, nos hosts 3, 4 e 5

- Arquivo /etc/mongod.conf
- Arquivo de autenticação keyfile.mongo

- setenforce 0
- systemctl start mongod

● ReplicaSet: Initiate + create user + Add nodes

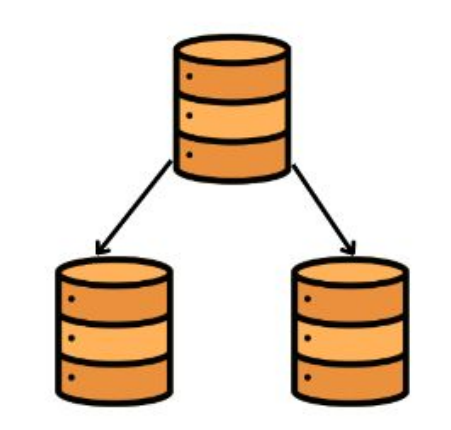

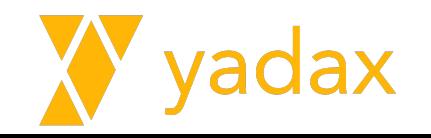

### Configurar o shard

cp /root/mongo\_sh1.conf /etc/mongod.conf  $#$ 

 $#$ setenforce 0

#### # where to write logging data.

systemLog: destination: file logAppend: true path: /var/log/mongodb/mongod.log

#### # Where and how to store data.

storage: dbPath: /var/lib/mongo directoryPerDB: true iournal: enabled: true

#### # how the process runs

processManagement: timeZoneInfo: /usr/share/zoneinfo

#### # network interfaces

net: port: 27017 bindIp: 0.0.0.0

security: authorization: enabled keyFile: /etc/keyfile.mongo

replication: replSetName: rsYadax1

sharding: clusterRole: shardsvr

# Adicionar o shard na arquitetura

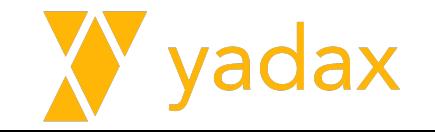

**Adicionar shard** 

# MongoS

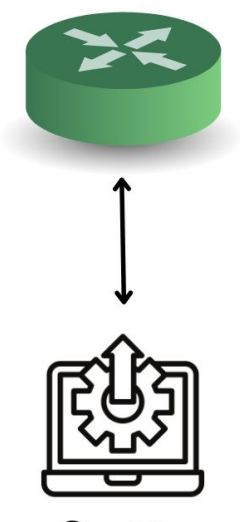

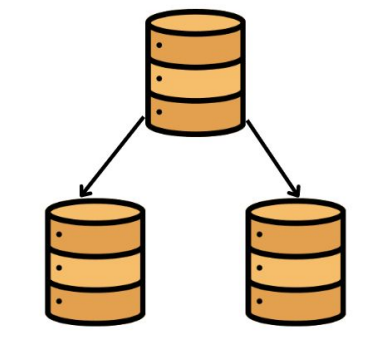

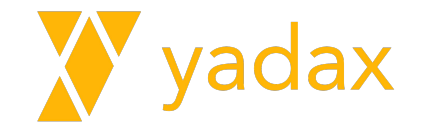

ConfigServer

#### **Adicionar shard**

### MongoS

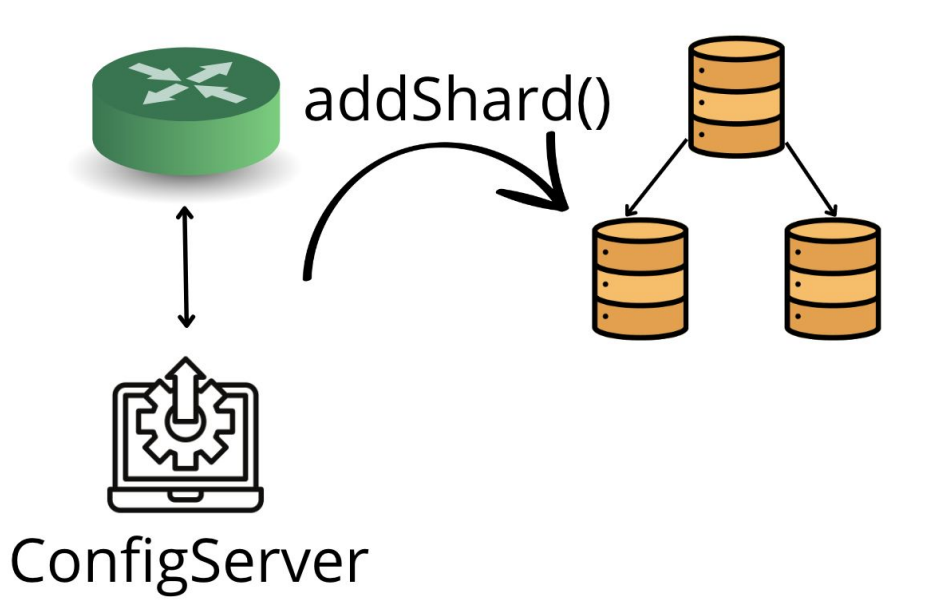

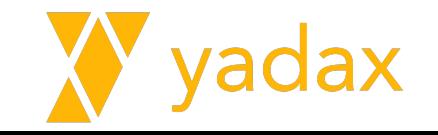

# Adicionar shard

Conectado no MongoS

sh.status()

sh.addShard( "rsYadax1/ip-20-0-1-XX.ec2.internal:27017,...:27017,...")

Confira o status do shard:

sh.status()

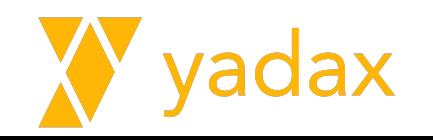

# Database config

use config

db.databases.find()

db.collections.find()

db.shards.find()

db.chunks.find()

db.mongos.find()

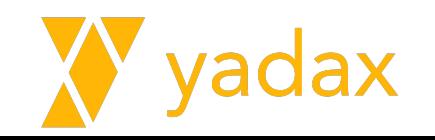

# **Chunks**

Estratégia utilizada pelo MongoDB para distribuir dados

Os dados são distribuídos em pedaços chamados chunks

Os chunks podem ser movidos de um shard para outro

O tamanho default de um chunk é 64M (5.0), 128M (6.0)

Pode ser de 1MB a 1024MB

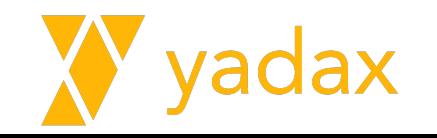

# **Chunks**

Se diminuir, eles serão "splitados"

Se aumentar, vão crescer naturalmente

Podem ocorrer splits naturalmente durante insert/update

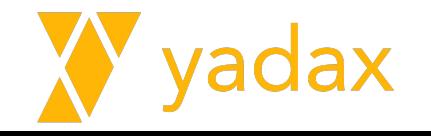

# **Chunks**

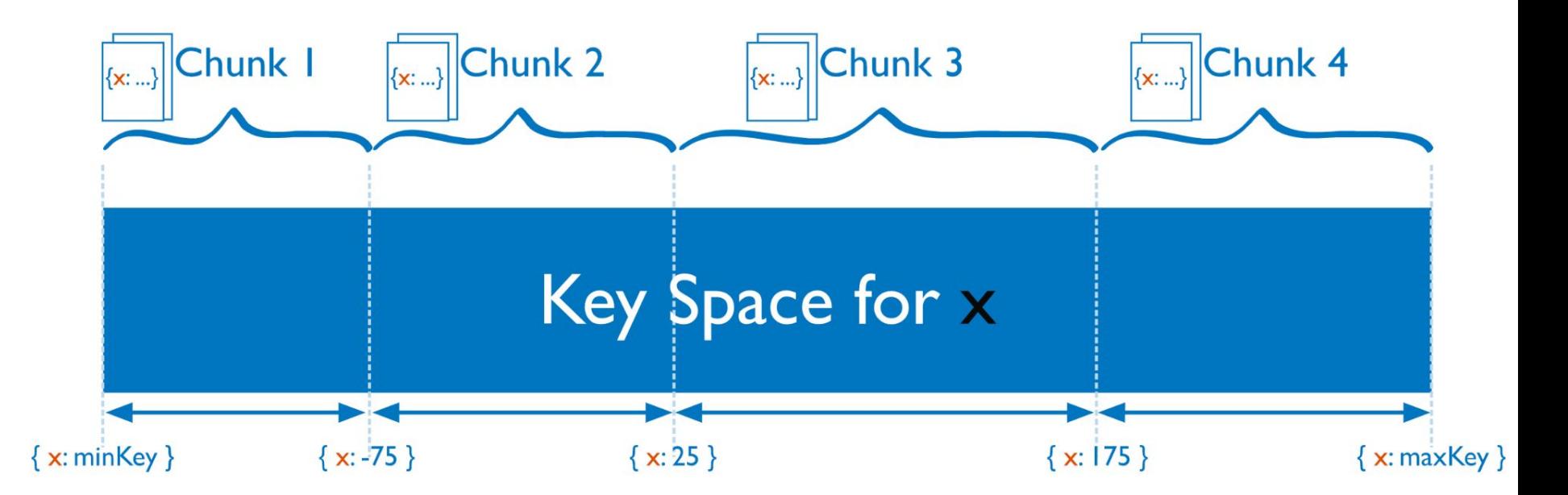

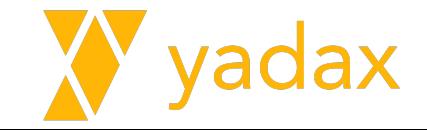
# Sem shard

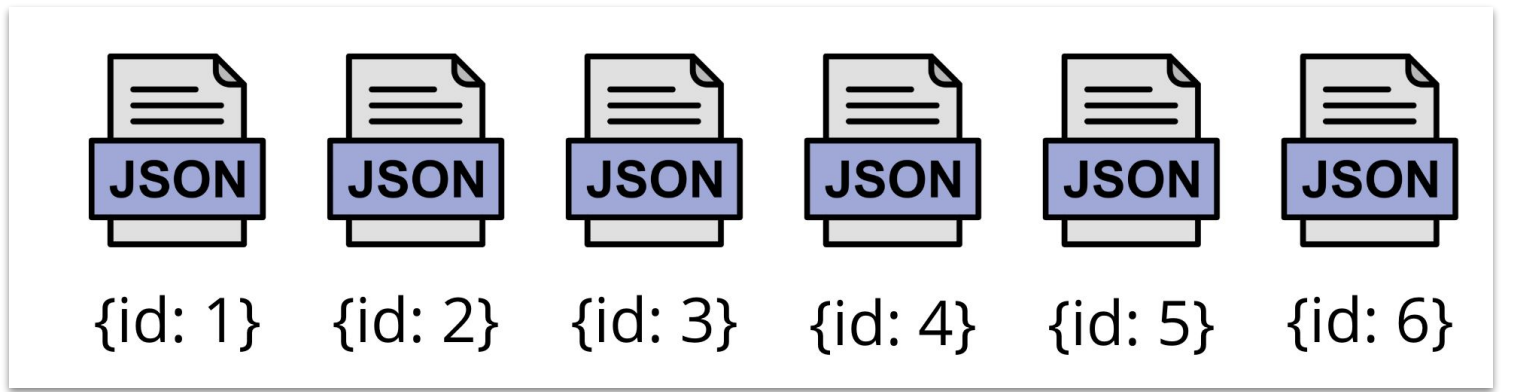

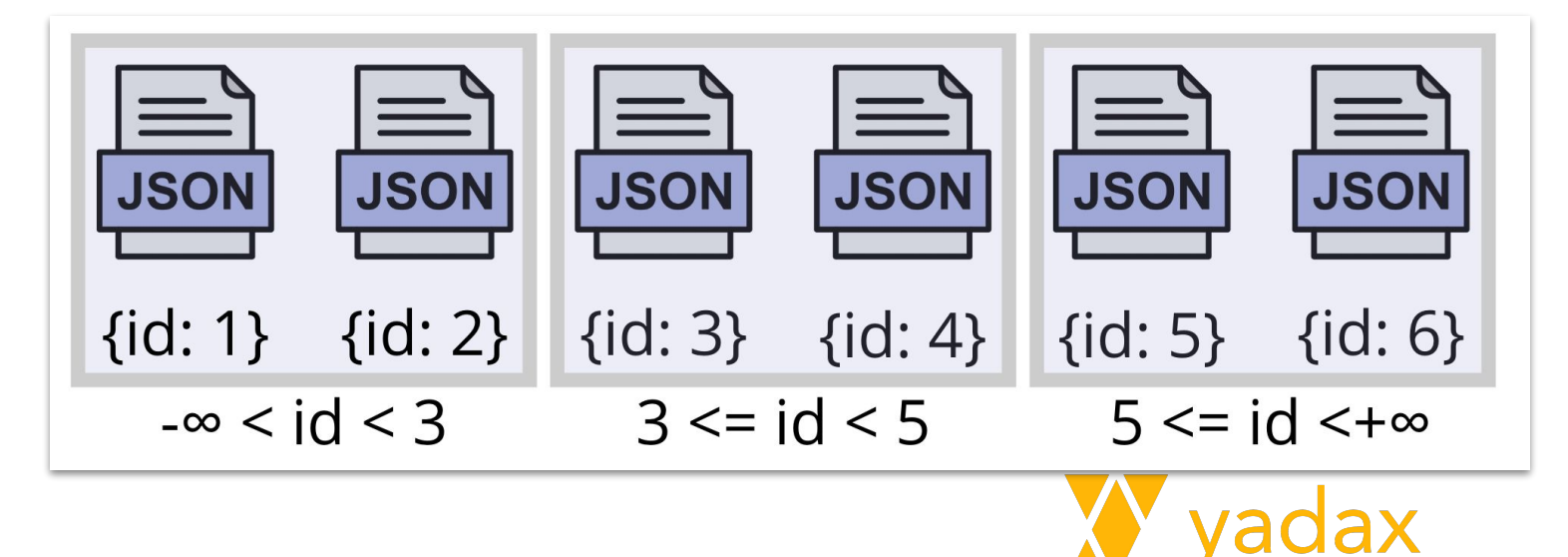

Com shard

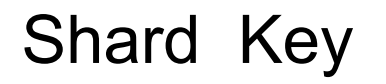

É importante que a shard key esteja presente nas queries para que o MongoS direcione as requisições para o shard correto.

Ela sempre vai ser indexada, antes de ser a shard key

Não use valores com alta frequência ou que sempre aumente

Até o mongo 4.2 não era possível mudar a shard key

A partir do MongoDB 4.4, você podia acrescentar campos a chave

A partir do MongoDB 5.0 você pode mudar a chave.

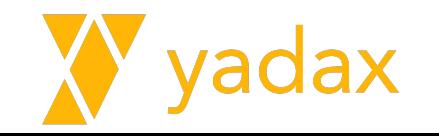

#### Vamos importar alguns dados

yum install -y git

git clone <https://github.com/mcampo2/mongodb-sample-databases.git>

cd mongodb-sample-databases

#### No **MongoS (host9)**

mongoimport --drop --authenticationDatabase=admin --username userRoot --password Adm1nP4ss --db sample --collection airbnb --file sample\_airbnb/listingsAndReviews.json

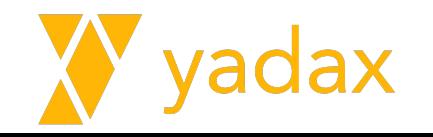

#### Habilitar shard no DB

```
Conectado no MongoS
```

```
sh.status()
```

```
sh.enableSharding('sample')
```

```
sh.status()
```
Não vai habilitar shard nas collections. Elas devem ser habilitadas uma a uma

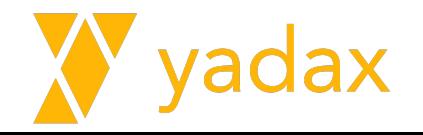

## Database config

use config

db.databases.find()

db.collections.find()

db.shards.find()

db.chunks.find()

db.mongos.find()

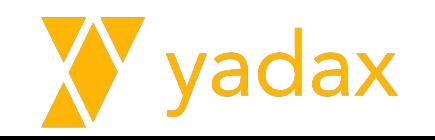

### Habilitar shard na Collection

Se a shard key for em cima do id, já existe index.

Se não for, precisamos criar um index.

Um collection não pode ser unsharded

É possível usar shard key hashed (apenas um field)

use sample

```
db.airbnb.createIndex({"field": 1})
```

```
ou db.airbnb.createIndex({"field": "hashed"})
```

```
db.airbnb.getIndexes()
```

```
sh.shardCollection("sample.airbnb", { id: 1})
```
sh.status()

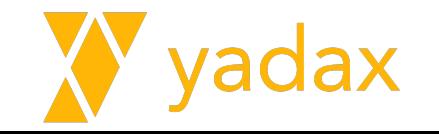

## Database config

sh.status()

use config

db.databases.find()

db.collections.find()

db.shards.find()

db.chunks.find()

db.mongos.find()

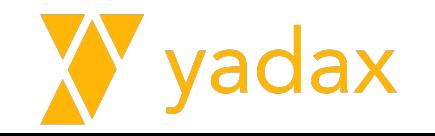

### Primary Shard

Como buscar o primary shard?

mongos> use config

mongos> db.databases.find()

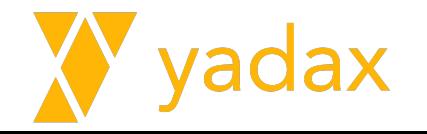

#### Balancer

Roda no primary do ConfigServer

Percebe que o número de chunks está desbalanceado e balanceia

O Balancer pode splitar chunks se ele precisar

sh.startBalancer

sh.stopBalancer

sh.setBalancerState

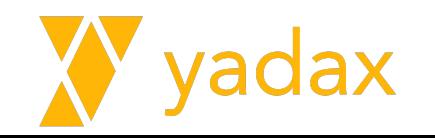

# Adicionar Shard no Cluster

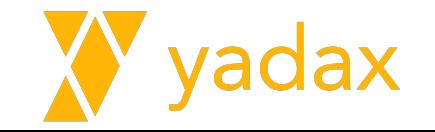

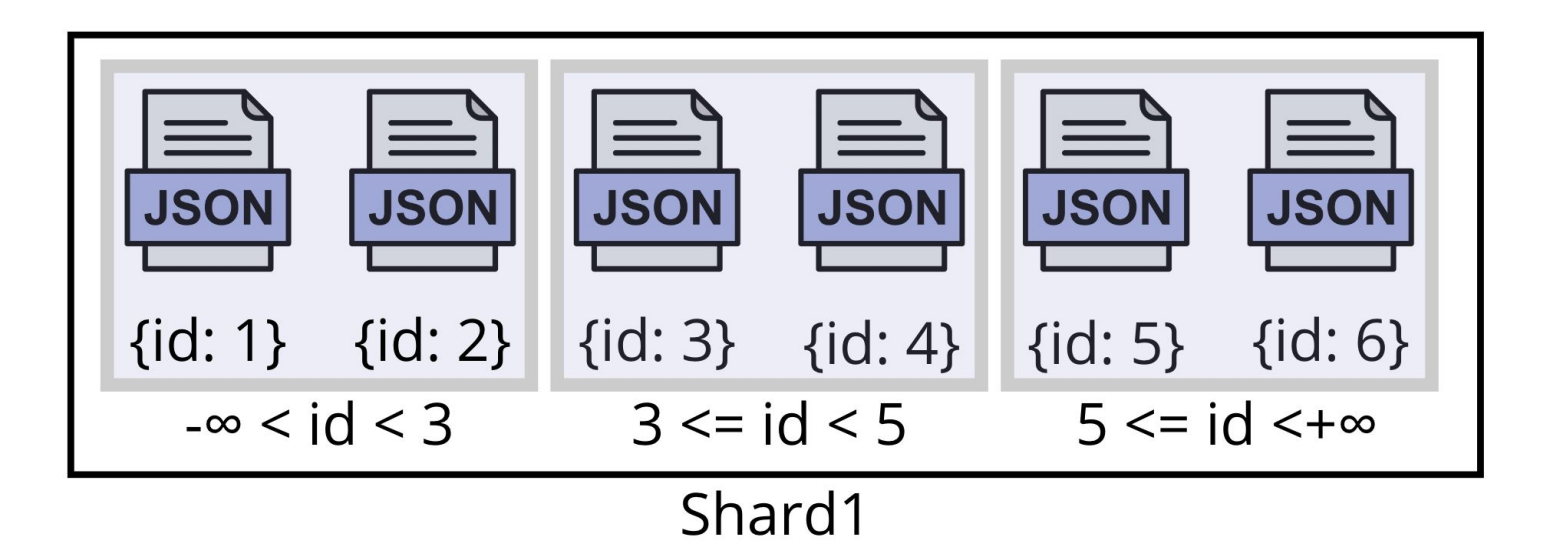

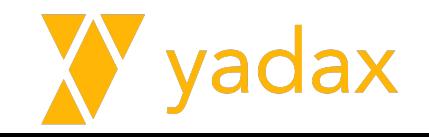

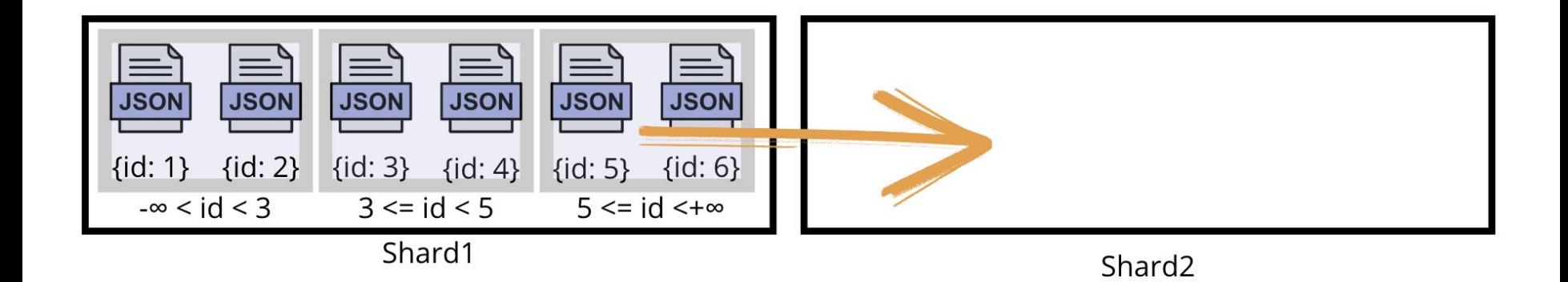

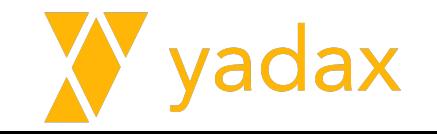

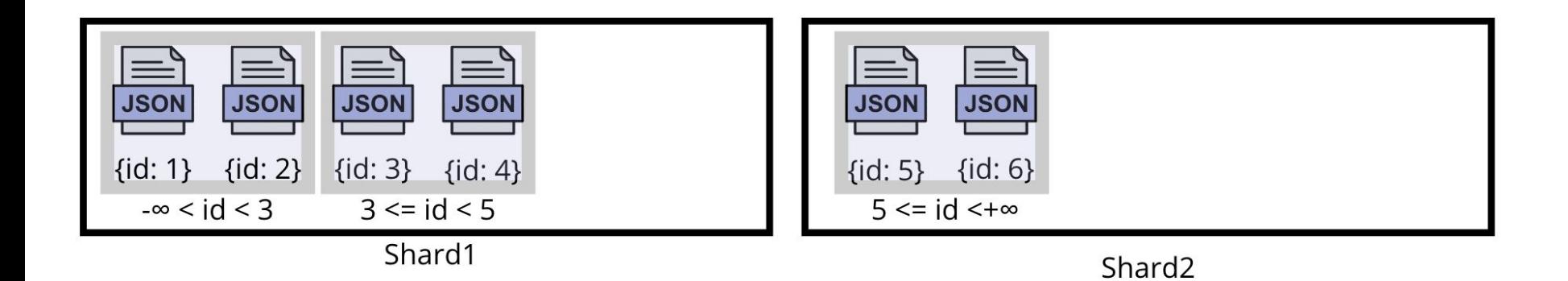

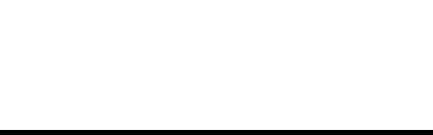

hosts: 6, 7 e 8

- Copiar Arquivo .conf /root/mongo\_sh2.conf
- Criar keyfile.mongo
- setenforce 0
- Start .service
- ReplicaSet: Initiate + create user + Add nodes

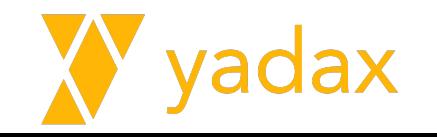

/etc/mongod.conf

# where to write logging data. systemLog: destination: file logAppend: true path: /var/log/mongodb/mongod.log

#### # Where and how to store data.

storage: dbPath: /var/lib/mongo directoryPerDB: true journal: enabled: true

# how the process runs processManagement: timeZoneInfo: /usr/share/zoneinfo

# network interfaces  $net:$ port: 27017 bindIp: 0.0.0.0

security: authorization: enabled keyFile: /etc/keyfile.mongo

replication: replSetName: rsYadax2

sharding: clusterRole: shardsvr

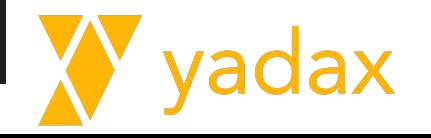

```
sh.status()
```

```
sh.addShard( 
"rsYadax2/ip-20-0-1-??.ec2.internal:27017,ip-20-0-1-??.ec2.i
nternal:27017,ip-20-0-1-??.ec2.internal:27017")
```
sh.status()

wait…

```
sh.status() //0 que houve?
```
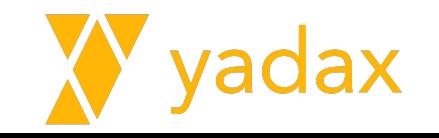

#### Reinicie as 10 máquinas

# reboot

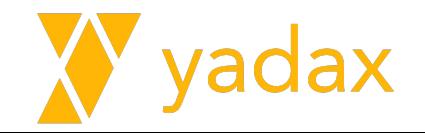

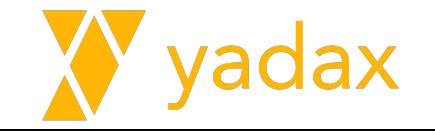

Processo contrário, mas não é tão online quando add

O shard a ser removido, pode\* ser o principal

Precisamos mover o shard principal para outro shard

\*pode ser feito antes ou depois, mas não é de fato removido até você movê-lo

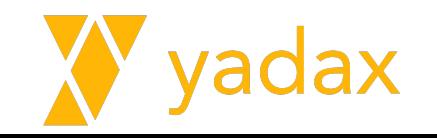

```
db.adminCommand( { listShards: 1 } )
```
…

```
[direct: mongos] test> db.adminCommand( { removeShard: "rsYadax1" } )
{
  msg: 'draining started successfully',
   state: 'started',
…
```

```
[direct: mongos] test> db.adminCommand( { removeShard: "rsYadax1" } )
{
  msg: 'draining ongoing',
  state: 'ongoing',
```
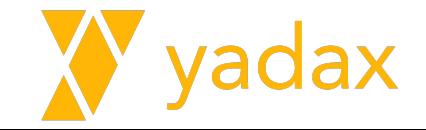

…

```
[direct: mongos] test> db.adminCommand( { removeShard: "rsYadax1" } )
{
  msg: 'draining ongoing',
  state: 'ongoing',
 remaining: { chunks: Long("548"), dbs: Long("1"), jumboChunks: Long("0") },
  note: 'you need to drop or movePrimary these databases',
  dbsToMove: [ 'sample' ],
```
O MongoDB lista todos os DBs que precisam ser movidos. Então, vamos movê-lo:

```
[direct: mongos] test> db.adminCommand( { movePrimary: "sample", to: "rsYadax2" })
{
  ok: 1,
```
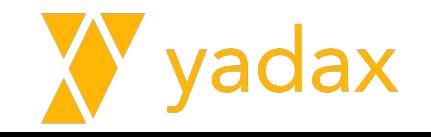

```
[direct: mongos] test> db.adminCommand( { removeShard: "rsYadax1" } )
{
  msg: 'draining ongoing',
   state: 'ongoing',
   remaining: { chunks: Long("548"), dbs: Long("1"), jumboChunks: Long("0") 
},
   note: 'you need to drop or movePrimary these databases',
   dbsToMove: [ 'sample' ],
[direct: mongos] test> db.adminCommand( { movePrimary: "sample", to:
"rsYadax2" })
{
  ok: 1,
…
```
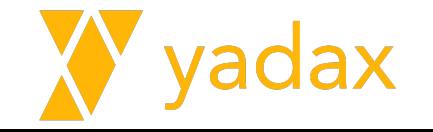

```
sh.status()
…
databases
\lceil\{ database: { _id: 'config', primary: 'config', partitioned: true },
     collections: {
       'config.system.sessions': {
         shardKey: { id: 1 },
         unique: false,
         balancing: true,
         chunkMetadata: [
            { shard: 'rsYadax1', nChunks: 346 },
            { shard: 'rsYadax2', nChunks: 678 }
         \frac{1}{\sqrt{2}}
```
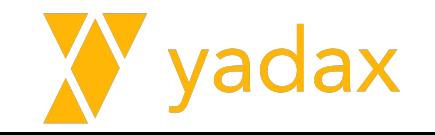

```
[direct: mongos] test> db.adminCommand( { removeShard: 
"rsYadax1" } )
```

```
 msg: 'removeshard completed successfully',
 state: 'completed',
 shard: 'rsYadax1',
 ok: 1,
```

```
…
```
{

sh.status()

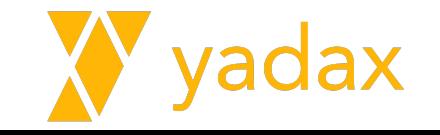

# Upgrade

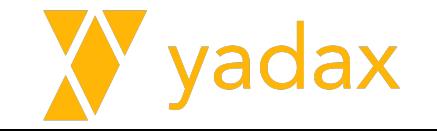

#### Pré requisitos - Versão

Treine BACKUP e RESTORE

Para upgrade para a versão 6.0, é necessário que o MongoDB esteja na 5.0

Caso esteja em versões anteriores, para o upgrade:

- $\bullet$  3 x -> 4 x
- $\bullet$  4.x -> 5.0

Check compatibility changes

● https://www.mongodb.com/docs/upcoming/release-notes/6.0-compatibility/

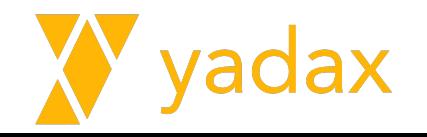

### Pré requisitos - Driver

- Consulte a compatibilidade do driver que você utiliza
- https://www.mongodb.com/docs/drivers/java/sync/current/compatibility/

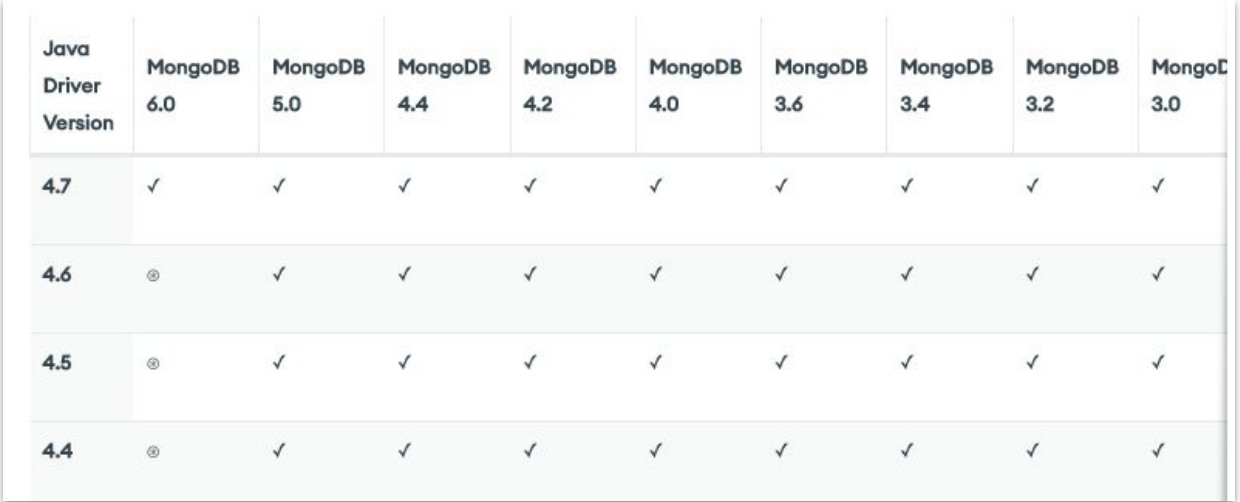

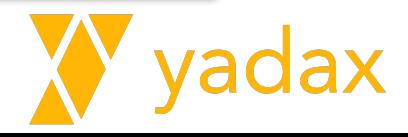

#### Pré Requisitos - Rollback

Esteja preparado

Simule o rollback para a versão 5.0

Não é possível fazer rollback depois de mudar o compatible

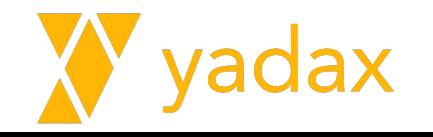

### Pré Requisitos - Compatible

…

rsYadax1 [direct: primary] test> db.adminCommand( { getParameter: 1, featureCompatibilityVersion: 1 } )

featureCompatibilityVersion: { version: '5.0' }

Caso não seja 5.0: db.adminCommand( { setFeatureCompatibilityVersion: "5.0" } )

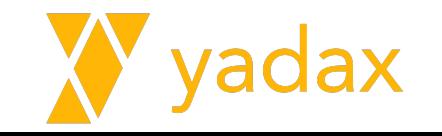

# Upgrade MongoDB 5.0 para 6.0

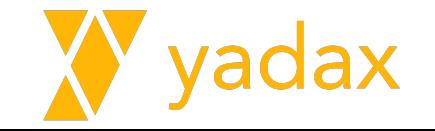

### Upgrade

- Alterar o binário não vai impactar os dados

- Matemos os dados e fazemos o upgrade do binário.

- Usamos yum/apt (gerenciador de pacotes) ou tarball

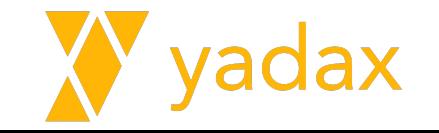

# **Standalone**

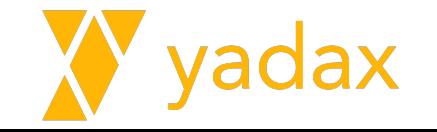

#### Verificar compatible

test> db.adminCommand( { getParameter: 1, featureCompatibilityVersion: 1 } )

{ featureCompatibilityVersion: { version: '**5.0**' }, ok: 1 }

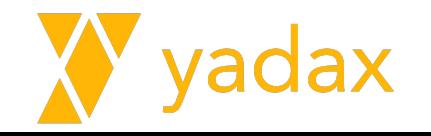

### Upgrade

- Verificar ser o Compatible está em 5.0
- Fazer backup dos arquivos de conf
- Stop mongod
- Remover binário antigo
- Instalar binário novo
- Startar o mongod (usando o config file antigo)

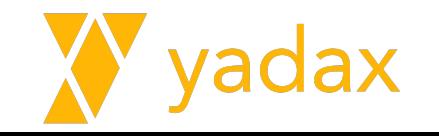

#### Ligar test connection

```
from time import sleep
from pymongo import MongoClient
from datetime import datetime
from pymongo.errors import ServerSelectionTimeoutError
time up = 0time down = 0time sleep = 10
while True:
    try:
        client = MongoClient('20.0.1.223',serverSelectionTimeoutMS=500) //standalone
       mydb = client["yadax"]
       mycoll = mydb["testConn"]
      mydoc = { "now": datetime now().strtime(" %d/ %m/ %Y", %H: %S" ) }x = mycoll.insert one(mydoc)
       time up = time up + time sleep
       time down = 0 client.close()
        print("Up: " + str(time_up) + " segs")
   except ServerSelectionTimeoutError:
       time up = 0time down = time down + time sleepprint("Down: " + str(time down) + " segs")
    sleep(time_sleep)
```
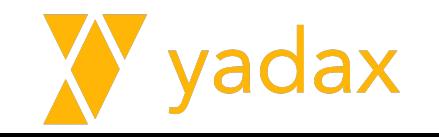

# ReplicaSet

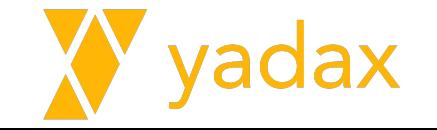
## Upgrade ReplicaSet

- Online
- Mesmo procedimento, mas começando pelos secondaries
- Verificar ser o Compatible está em 5.0
- Fazer backup dos arquivos de conf
- Stop mongod
- Remover binário antigo
- Instalar binário novo
- Startar o mongod (usando o config file antigo)
- Quando finalizar os SECs, no primary faça um rs.stepDown()

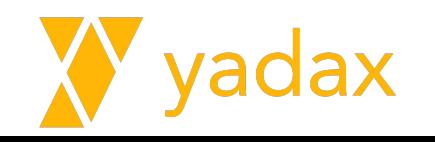

#### Vamos criar um MongoDB ReplicaSet

```
# mongosh
rsYadax1 [direct: primary] test> use admin
rsYadax1 [direct: primary] test> db.createUser(
\{ user: 'admin',
     pwd: 'password',
     roles: [ { role: 'root', db: 'admin' } ]
 }
\frac{1}{2}exit;
```
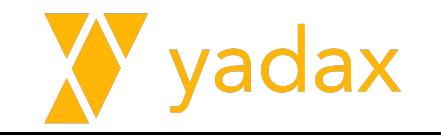

#### Vamos criar um MongoDB ReplicaSet

```
# mongosh --port 27017 --username admin --password password --authenticationDatabase admin
rsYadax1 [direct: primary] test> rs.add('ip-20-0-1-20.ec2.internal:27017')
{
  ok: 1,
...
}
rsYadax1 [direct: primary] test> rs.add('ip-20-0-1-190.ec2.internal:27017')
{
  ok: 1,
...
}
rsYadax1 [direct: primary] test> rs.status()
```
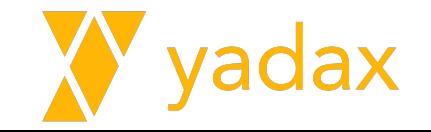

#### Ligar test connection

```
from time import sleep
from pymongo import MongoClient
from datetime import datetime
from pymongo.errors import ServerSelectionTimeoutError
time_up = 0time down = 0time sleep = 10while True:
   try:
        client = MongoClient('mongodb://20.0.1.223:27017,20.0.1.20:27017,20.0.1.190:27017/?replicaSet=rsYadax1',
                             username='admin',
                             password='password',
                             serverSelectionTimeoutMS=500)
        mydb = client["yadax"]
        mycoll = mydb["testConn"]
        mydoc = {"now": datetime.now().strftime("%d/%m/%Y, %H:%M:%S")}
       x = mycoll.insertone(mydoc)time up = time up + time sleep
       time down = 0 client.close()
       print("Up: " + str(time up) + " segs")
    except ServerSelectionTimeoutError:
       time up = 0time_down = time_down + time_sleep
        print("Down: " + str(time_down) + " segs")
    sleep(time_sleep)
```
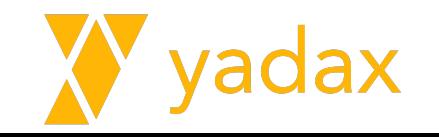

#### Fazer o upgrade

Check o compatible

Comece pelos Secondaries

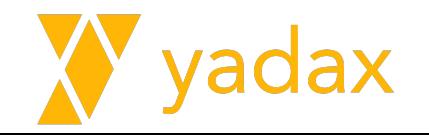

#### Fazer o upgrade

> db.adminCommand( { shutdown: 1 } ) # systemctl stop mongod

# atualizar o binario

# systemctl start mongod > rs.status()

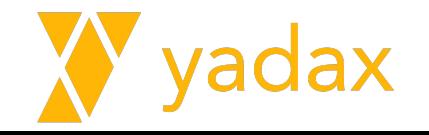

#### Fazer o upgrade

Em seguida, faça o switchover

> rs.stepDown()

E faça o upgrade no último host

No novo primary

> db.adminCommand( { setFeatureCompatibilityVersion: "6.0" } )

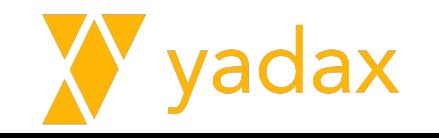

# Shard

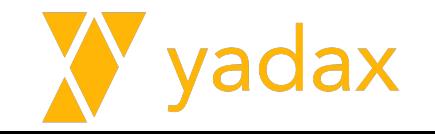

#### Vamos criar um MongoDB Shard

**ConfigServer** 

MongoS

**Shard** 

addShard

enableSharding (DB) - sample

shardCollection (Collection) - sample.airbnb

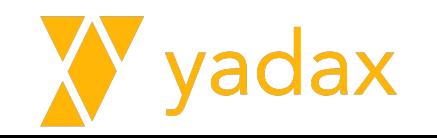

#### Pre Upgrade

Pare o balancer

sh.stopBalancer()

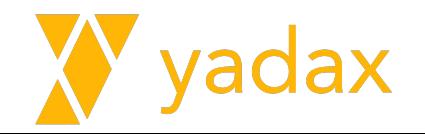

## Vamos ao upgrade - ConfigServer

Comece com o ConfigServer - SECONDARY

systemctl stop mongod

yum remove mongodb\*

```
alterar o /etc/yum.repos.d/mongodb.repo
```

```
yum install -y mongodb-org
```

```
cp /etc/mongod.conf.rpmsave /etc/mongod.conf
```
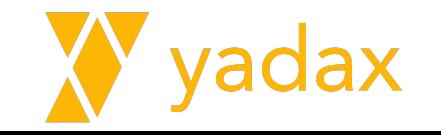

## Vamos ao upgrade - ConfigServer

No PRIMARY: StepDown -> Secondary

rs.stepDown()

systemctl stop mongod

yum remove mongodb\*

alterar o /etc/yum.repo.d/mongodb.repo

yum install -y mongodb-org

cp /etc/mongod.conf.rpmsave /etc/mongod.conf

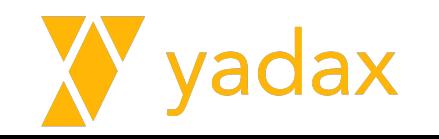

## Vamos ao upgrade - ConfigServer

Veja o valor do compatible

db.adminCommand( { getParameter: 1, featureCompatibilityVersion: 1 } )

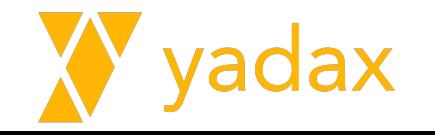

#### Vamos ao upgrade - Shard

Comece com os Secondaries

systemctl stop mongod

yum remove mongodb\*

```
alterar o /etc/yum.repos.d/mongodb.repo
```

```
yum install -y mongodb-org
```

```
cp /etc/mongod.conf.rpmsave /etc/mongod.conf
```
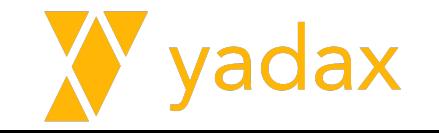

#### Vamos ao upgrade - Shard

#### No Primary

rs.stepDown()

systemctl stop mongod

yum remove mongodb\*

alterar o /etc/yum.repos.d/mongodb.repo

yum install -y mongodb-org

cp /etc/mongod.conf.rpmsave /etc/mongod.conf

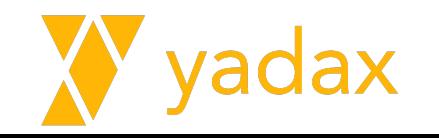

## Vamos ao upgrade - MongoS

#### Em cada um dos mongoS

systemctl stop mongod

yum remove mongodb\*

alterar o /etc/yum.repos.d/mongodb.repo

yum install -y mongodb-org

cp /etc/mongod.conf.rpmsave /etc/mongod.conf

#### Edite o /usr/lib/systemd/system/mongod.service

ExecStart /usr/bin/mongo **d** -> /usr/bin/mongo**s**

systemctl daemon-reload

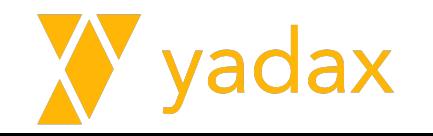

#### Vamos ao upgrade - MongoS

```
sh.status()
```
active mongoses

```
[ { '5.0.11': 3 } ]
```
Faça o upgrade dos MongoS, um a um.

```
active mongoses
```

```
[ { '6.0.6': 3 } ]
```
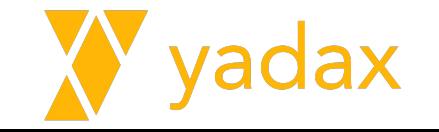

## Pós upgrade

#### Habilitar o Balancer

[direct: mongos] test> sh.startBalancer()

```
[direct: mongos] test> use admin
[direct: mongos] admin> db.adminCommand( {
setFeatureCompatibilityVersion: "6.0" } )
{
   ok: 1,
   ...
}
```
Obs.: Vai alterar o compatible em cascata

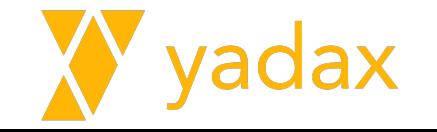

#### Fim!

Espero que tenha gostado do nosso curso!

Seu feedback verdadeiro é sempre importante.

Siga-nos nas redes sociais.

<https://www.facebook.com/yadaxbr>

<https://www.linkedin.com/company/yadax>

<https://www.instagram.com/yadaxbr/>

Sugira conteúdos de seu interesse

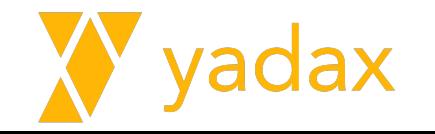

# Fim!

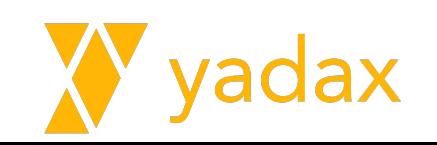